# **ProLiant DL360 Server**

Maintenance and Service Guide

Part Number 169616-006 Spare Part Number 173840-001

January 2002 (Sixth Edition)

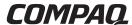

© 2002 Compaq Information Technologies Group, L.P.

Compaq, the Compaq logo, Compaq Insight Manager, ProLiant, ROMPaq, and SmartStart are trademarks of Compaq Information Technologies Group, L.P. in the U.S. and/or other countries.

Microsoft, MS-DOS, Windows, Windows NT and Windows 2000 are trademarks of Microsoft Corporation in the U.S. and/or other countries.

All other product names mentioned herein may be trademarks of their respective companies.

Compaq shall not be liable for technical or editorial errors or omissions contained herein. The information in this document is provided "as is" without warranty of any kind and is subject to change without notice. The warranties for Compaq products are set forth in the express limited warranty statements accompanying such products. Nothing herein should be construed as constituting an additional warranty.

Compaq ProLiant DL360 Server Maintenance and Service Guide

January 2002 (Sixth Edition) Part Number 169616-006 Spare Part Number 173840-001

# **Contents**

| About This Guide                    |      |
|-------------------------------------|------|
| Symbols in Text                     |      |
| Important Safety Information        | vii  |
| Compaq Technician Notes             | vii  |
| Where to Go for Additional Help     | viii |
| Integrated Management Log           | viii |
| Telephone Numbers                   | ix   |
| Text Conventions                    | ix   |
| Chapter 1                           |      |
| Illustrated Parts Catalog           |      |
| Mechanical Parts Exploded View      | 1-2  |
| Mechanical Spare Parts List         |      |
| System Components Exploded View     |      |
| System Components Spare Parts List  |      |
| System Components Spare 1 and Else  | 1 2  |
| Chapter 2                           |      |
| Removal and Replacement Procedures  |      |
| Electrostatic Discharge Information | 2-1  |
| Symbols on Equipment                | 2-2  |
| Rack Warnings and Precautions       |      |
| Server Warnings and Precautions     |      |
| Preparation Procedures              |      |
| Hot-Plug Devices                    | 2-4  |
| Non-Hot-Plug Devices                |      |
| Powering Down the Server            |      |
| Storage Devices                     |      |
| External Storage Devices            |      |
| ProLiant DL360 Server Drives        | 2-8  |
| Drive Locations                     | 2-8  |
| Shipping/Ejector Key                | 2-9  |
| CD-ROM/Diskette Drive Assembly      | 2-10 |
| DVD-ROM/Diskette Drive Assembly     | 2-12 |
| Bezel Blank                         | 2-14 |
| Hot-Plug SCSI Hard Drive Blank      | 2-15 |
| Hot-Plug SCSI Hard Drives           | 2-16 |
| Server Access Panel                 | 2-17 |
| SCSI Backplane                      |      |
| PCI Riser Board Assembly            | 2-20 |

| Expansion Board (32-Bit Slot)                              | 2-22 |
|------------------------------------------------------------|------|
| Expansion Board (64-Bit Slot)                              |      |
| Internal Smart Array/SCSI Controller Interface Assembly    |      |
| Air Baffle                                                 | 2-26 |
| Fan Assembly                                               | 2-27 |
| AC Power Cord and Filter                                   | 2-28 |
| Power Supply                                               | 2-30 |
| Cable Protector                                            |      |
| CD-ROM (DVD-ROM)/Diskette Drive Assembly Backplane         |      |
| User Interface Board                                       |      |
| Memory                                                     |      |
| SDRAM DIMMs                                                |      |
| Processors                                                 |      |
| Integrated Smart Array Controller                          |      |
| Battery                                                    |      |
| System Board                                               | 2-45 |
| Objective 0                                                |      |
| Chapter 3                                                  |      |
| Cable Routing Diagrams                                     | 2.1  |
| CD-ROM (DVD-ROM)/Diskette Drive Assembly Backplane Cabling |      |
| Optional Smart Array/SCSI Controller Cabling               |      |
| Optional Remote Insight Lights-Out Edition Cabling.        | 3-3  |
| Chapter 4                                                  |      |
| Diagnostics and Troubleshooting                            |      |
| Diagnostic Tools Utility Overview                          | 1.2  |
| Default Configuration                                      |      |
| Default Configuration Messages                             |      |
| Inspect Utility                                            |      |
| Utilities Access                                           |      |
| Running Compaq Utilities                                   |      |
| Power-On Self-Test (POST)                                  |      |
| POST Error Messages                                        |      |
| Diagnostics Software                                       |      |
| Steps for Diagnostics                                      |      |
| 100 – 199, Primary Processor Test Error Codes              |      |
| 200 – 299, Memory Test Error Codes                         |      |
| 300 – 399, Keyboard Test Error Codes                       |      |
| 400 – 499, Parallel Printer Test Error Codes               |      |
| 500 – 599, Graphics Display Unit Test Error Codes          |      |
| 600 – 699, Diskette Drive Test Error Codes                 |      |
| 1100 – 1199, Serial Test Error Codes                       |      |
| 1200 – 1299, Modem Communications Test Error Codes         |      |
| 6000 – 6099, Compaq NIC Boards Test Error Codes            |      |
| 6500 – 6599, SCSI Hard Drive Test Error Codes              |      |
| 6600 – 6699, SCSI/IDE CD-ROM Drive Test Error Codes        |      |
| 6700 – 6799, SCSI Tape Drive Test Error Codes              |      |
| 8600 – 8699, Pointing Device Interface Test Error Codes    |      |
| Array Diagnostic Utility (ADU)                             |      |
| Starting ADU                                               |      |

| Integrated Management Log                                         | 4-50 |
|-------------------------------------------------------------------|------|
| Multiple Ways of Viewing the Log                                  | 4-50 |
| Event List                                                        | 4-52 |
| Event Messages                                                    | 4-53 |
| Rapid Error Recovery                                              | 4-55 |
| Automatic Server Recovery-2                                       | 4-55 |
| ASR-2 Integrated Management Log Messages                          | 4-67 |
| Storage Fault Recovery Tracking                                   |      |
| Storage Automatic Reconstruction                                  |      |
| Network Interface Fault Recovery Tracking                         |      |
| Memory Fault Recovery Tracking                                    |      |
| Remote Service Features                                           |      |
| ROMPaq Error Recovery Options                                     |      |
| ROMPaq Disaster Recovery                                          |      |
| Compaq Insight Manager                                            |      |
| Features of Compaq Insight Management                             |      |
| Compaq Insight Management Software Architecture                   |      |
| Chapter 5                                                         |      |
| Connectors, Switches, and Status Indicators                       |      |
| Connectors                                                        | 5-1  |
| Rear Panel Connectors                                             |      |
| Riser Board Expansion Slots                                       | 5-3  |
| System Board Components                                           |      |
| System Board Switches                                             |      |
| System Identification Switch (SW1)                                |      |
| System Configuration Switch (SW2)                                 |      |
| Non-Maskable Interrupt (NMI) Switch                               |      |
| Status LED Indicators                                             | 5-8  |
| Front Panel Status LED Indicators                                 | 5-9  |
| Rear Panel Status LED Indicators                                  | 5-10 |
| Hot-Plug SCSI Hard Drive Status LED Indicators                    | 5-11 |
| Low-Profile IDE CD-ROM (DVD-ROM) Drive Status LED                 |      |
| System Board Status LED Indicators                                |      |
| Chapter 6                                                         |      |
| Specifications                                                    |      |
| System Unit                                                       | 6-2  |
| Power Supply                                                      |      |
| Memory                                                            |      |
| CD-ROM/Diskette Drive Assembly                                    |      |
| Low-Profile 1.44-MB Diskette Drive                                |      |
| Low-Profile IDE CD-ROM Drive.                                     |      |
| DVD-ROM/Diskette Drive Assembly                                   |      |
| Low-Profile 1.44-MB Diskette Drive                                |      |
| Low-Profile IDE DVD-ROM Drive.                                    |      |
| Wide Ultra2 SCSI Hot-Plug Hard Drive                              |      |
| Integrated Smart Array Controller                                 |      |
| NC3163 Embedded 10/100 Fast Ethernet NIC Controller (Wake On LAN) |      |
| Smart Array 4200 Controller                                       |      |
|                                                                   |      |

#### Index

#### **About This Guide**

This maintenance and service guide is a troubleshooting guide that can be used for reference when servicing the Compaq ProLiant DL360 server.

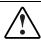

WARNING: To reduce the risk of personal injury from electric shock and hazardous energy levels, only authorized service technicians should attempt to repair this equipment. Improper repairs can create conditions that are hazardous.

### **Symbols in Text**

These symbols may be found in the text of this guide. They have the following meanings.

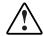

WARNING: Text set off in this manner indicates that failure to follow directions in the warning could result in bodily harm or loss of life.

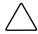

**CAUTION:** Text set off in this manner indicates that failure to follow directions could result in damage to equipment or loss of information.

**IMPORTANT:** Text set off in this manner presents clarifying information or specific instructions.

**NOTE:** Text set off in this manner presents commentary, sidelights, or interesting points of information.

# ▲ Important Safety Information

Before installing this product, read the Important Safety Information document provided.

### **Compaq Technician Notes**

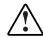

WARNING: Only authorized technicians trained by Compaq should attempt to repair this equipment. All troubleshooting and repair procedures are detailed to allow only subassembly/module-level repair. Because of the complexity of the individual boards and subassemblies, no one should attempt to make repairs at the component level or to make modifications to any printed wiring board. Improper repairs can create a safety hazard.

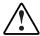

WARNING: To reduce the risk of personal injury from electric shock and hazardous energy levels, do not exceed the level of repairs specified in these procedures. Because of the complexity of the individual boards and subassemblies, do not attempt to make repairs at the component level or to make modifications to any printed wiring board. Improper repairs can create conditions that are hazardous.

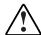

WARNING: To reduce the risk of electric shock or damage to the equipment:

- Disconnect power from the system by unplugging all power cords from the power supplies.
- Do not disable the power cord grounding plug. The grounding plug is an important safety feature.
- Plug the power cord into a grounded (earthed) electrical outlet that is easily accessible at all times.

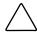

**CAUTION:** To properly ventilate the system, you must provide at least 7.6 cm (3.0 in) of clearance at the front and back of the server.

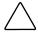

**CAUTION:** The computer is designed to be electrically grounded (earthed). To ensure proper operation, plug the AC power cord into a properly grounded AC outlet only.

**NOTE:** Any indications of component replacement or printed wiring board modifications may void any warranty.

### Where to Go for Additional Help

In addition to this guide, the following information sources are available:

- User documentation
- Compaq Service Quick Reference Guide
- Service training guides
- Compaq service advisories and bulletins
- Compaq *QuickFind*<sup>TM</sup> information services
- Compaq Insight Manager software

For additional copies, visit the Compaq website:

www.compaq.com

### **Integrated Management Log**

The server includes an integrated, nonvolatile management log that contains fault and management information. The contents of the Integrated Management Log (IML) can be viewed with Compaq Insight Manager.

### **Telephone Numbers**

For the name of your nearest Compaq authorized reseller:

- In the United States, call 1-800-345-1518.
- In Canada, call 1-800-263-5868.

For Compaq technical support:

- In the United States and Canada, call 1-800-OK COMPAQ.
- For Compaq technical support phone numbers outside the United States and Canada, visit the Compaq website:

www.compaq.com

#### **Text Conventions**

This document uses the following conventions:

- *Italic type* is used for complete titles of published guides or variables. Variables include information that varies in system output, in command lines, and in command parameters in text.
- **Bold type** is used for emphasis, for onscreen interface components (window titles, menu names and selections, button and icon names, and so on), and for keyboard keys.
- Monospace typeface is used for command lines, code examples, screen displays, error messages, and user input.
- Sans serif typeface is used for uniform resource locators (URLs).

# **Illustrated Parts Catalog**

This chapter provides the illustrated parts breakdown and a spare parts list for the Compaq  $ProLiant^{TM}$  DL360 server. See Table 1-1 and Table 1-2 for the names of referenced spare parts.

# **Mechanical Parts Exploded View**

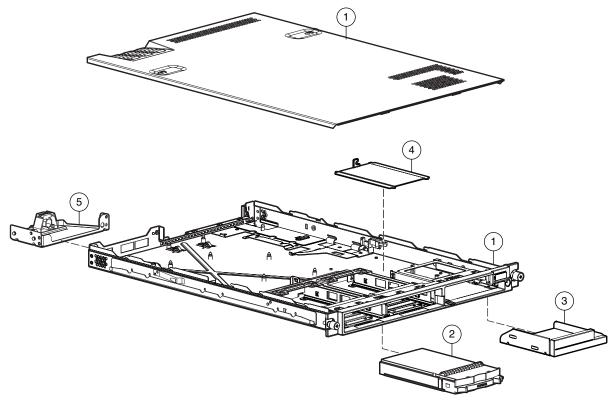

Figure 1-1: Mechanical parts exploded view

# **Mechanical Spare Parts List**

**Table 1-1: Mechanical Spares Parts List** 

| Item | Description               | Spare Part Number |
|------|---------------------------|-------------------|
| 1    | Chassis with access panel | 173838-001        |
| 2    | Hard drive blank          | 122759-001        |
| 3    | Bezel blank               | 173846-001        |
| 4    | Cable protector           | 173844-001        |
| 5    | Fixed cable tray          | 173839-001        |
|      |                           |                   |

# **System Components Exploded View**

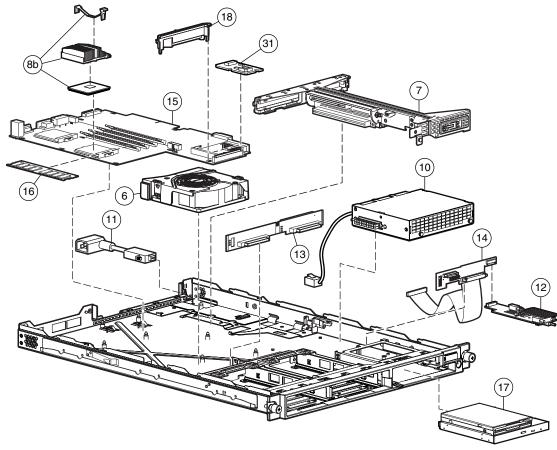

Figure 1-2: System components exploded view

# **System Components Spare Parts List**

**Table 1-2: System Components Spare Parts List** 

| Item | Description              | Spare Part Number |
|------|--------------------------|-------------------|
|      | System Components        |                   |
| 6    | Fan assembly             | 173826-001        |
| 7    | PCI riser board assembly | 173827-001        |

continued

**Table 1-2: System Components Spare Parts List** 

| tem | Description                                                                       | Spare Part Number |
|-----|-----------------------------------------------------------------------------------|-------------------|
| 8   | a) Pentium III 550-MHz processor, clip, and heatsink, with thermal pad *          | 173835-001        |
|     | b) Pentium III 800-MHz processor, clip, and heatsink, with thermal pad            | 173836-001        |
|     | c) Pentium III 866-MHz processor, clip, and heatsink, with thermal pad $^{\star}$ | 203524-001        |
|     | d) Pentium III 933-MHz processor, clip, and heatsink, with thermal pad $^{\star}$ | 218262-001        |
|     | e) Pentium III 1.0-GHz processor, clip, and heatsink, with thermal pad $^{\star}$ | 224927-001        |
|     | f) Pentium III 1.13- GHz processor, clip, and heatsink with thermal pad *         | 238905-001        |
|     | g) Pentium III 1.26 GHz processor, clip, and heatsink with thermal pad $^{\star}$ | 249095-001        |
| 9   | Heatsink with thermal pad (550-MHz thru 933-MHz processor speeds)*                | 218271-001        |
|     | Heatsinks with thermal pads (1.0-GHz processor)*                                  | 230270-001        |
|     | Heatsinks with thermal pads (1.13-GHz or 1.26-GHz processor)*                     | 249096-001        |
| 10  | Power supply, 190 W                                                               | 173828-001        |
| 11  | AC power cord and filter, with bracket and screw                                  | 173832-001        |
|     | Boards                                                                            |                   |
| 12  | User interface board                                                              | 173831-001        |
| 13  | SCSI backplane                                                                    | 173829-001        |
| 14  | CD-ROM (DVD-ROM)/diskette drive assembly backplane                                | 173830-001        |
| 15  | a) System board (933-MHz and below) with (2) heatsinks with thermal pads          | 173837-001        |
|     | b) System board (1.0-GHz) with (2) heatsinks with thermal pads *                  | 224928-001        |
|     | c) System board (1.13-GHz) with (2) heatsinks with thermal pads *                 | 239120-001        |
|     | d) System board (1.26-GHz) with (2) heatsinks with thermal pads *                 | 239120-001        |
| 16  | 128-MB registered 133-MHz SDRAM DIMM                                              | 159226-001        |
| 17a | CD-ROM/diskette drive assembly *                                                  | 173834-001        |
|     | Low-profile 1.44-MB diskette drive                                                | _                 |
|     | Low-profile IDE CD-ROM drive                                                      | _                 |
| 17b | DVD-ROM/diskette drive assembly *                                                 | 269046-001        |
|     | Low-profile 1.44-MB diskette drive                                                | _                 |
|     | Low-profile IDE DVD-ROM drive                                                     | _                 |
| 18  | Plastics kit                                                                      | 173846-001        |
|     | Air baffle                                                                        | _                 |
|     | Shipping/ejector key *                                                            | _                 |
|     | Front bezel *                                                                     | _                 |
|     | Remote Insight Lights-Out Edition interface cable *                               | _                 |

continued

Table 1-2: System Components Spare Parts List

| ltem | Description                                                       | Spare Part Numbe |
|------|-------------------------------------------------------------------|------------------|
| 19   | Upgrade kit *                                                     | 218263-001       |
|      | SCSI grounding clip                                               | _                |
|      | EMI gaskets                                                       | _                |
| 20   | Hardware kit *                                                    | 173844-001       |
|      | System board thumbscrew                                           | _                |
|      | Cable protector                                                   | _                |
|      | Vertical PDU brackets (2)                                         | _                |
| 21   | Rack-mounting kit (fixed rack rails) *                            | 173845-001       |
| 22   | Replacement battery, 3-V lithium *                                | 234556-001       |
| 23   | PCI slot cover *                                                  | 271918-001       |
| 24   | Return kit *                                                      | 173842-001       |
| 25   | Country kit *                                                     | 177851-001       |
| 26   | Maintenance and service guide *                                   | 173840-001       |
| 27   | 64-MB registered 133-MHz SDRAM DIMM *                             | 159225-001       |
| 28   | 256-MB registered 133-MHz SDRAM DIMM *                            | 159304-001       |
| 29   | 512-MB registered 133-MHz SDRAM DIMM *                            | 159227-001       |
| 30   | 1-GB registered 133-MHz SDRAM DIMM *                              | 163902-001       |
|      | Controllers                                                       |                  |
| 31   | Integrated Smart Array Controller                                 | 158855-001       |
|      | Options                                                           |                  |
| 32   | Internal Smart Array/SCSI controller interface (cable) assembly * | 173833-001       |
| 33   | Remote Insight Lights-Out Edition *                               | 158731-001       |
| 34   | Sliding rails and cable management system kit *                   | 177852-001       |
| 35   | Telco rack-mounting kit *                                         | 177853-001       |
| 36   | Third-party cabinet rack-mounting kit *                           | 177854-001       |
| 37   | Desktop/stackable chassis kit *                                   | 176938-001       |
|      | AC "Y" power cord *                                               | 178129-001       |

### **Removal and Replacement Procedures**

This chapter provides subassembly/module-level removal and replacement procedures for Compaq ProLiant DL360 servers. After completing all necessary removal and replacement procedures, run the Diagnostics program to verify that all components operate properly.

The following is recommended:

- The shipping/ejector key
- From the Compaq *SmartStart*<sup>TM</sup> and Support Software CD:
  - System Configuration Utility software
  - Array Diagnostics Utility (ADU)
  - Diagnostics software

### **Electrostatic Discharge Information**

A discharge of static electricity can damage static-sensitive devices or microcircuitry. Proper packaging and grounding techniques are necessary precautions to prevent damage. To prevent electrostatic damage, observe the following precautions:

- Transport products in static-safe containers such as conductive tubes, bags, or boxes.
- Keep electrostatic-sensitive parts in their containers until they arrive at static-free stations.
- Cover workstations with approved static-dissipating material. Use a wrist strap connected to the work surface and properly grounded tools and equipment.
- Keep the work area free of nonconductive materials such as ordinary plastic assembly aids and foam packing.
- Always be properly grounded when touching a static-sensitive component or assembly.
- Avoid touching pins, leads, or circuitry.
- Always place drives PCB assembly-side down.
- Use conductive field service tools.

### Symbols on Equipment

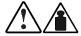

Any product or assembly marked with these symbols indicates that the component exceeds the recommended weight for one individual to handle safely.

25 kg 55 lb WARNING: To reduce the risk of personal injury or damage to the equipment, observe local occupational health and safety requirements and guidelines for manual material handling

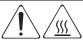

Any surface or area of the equipment marked with these symbols indicates the presence of a hot surface or hot component

WARNING: To reduce the risk of injury from a hot component, allow the surface to cool before touching it.

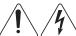

To reduce the risk of injury from electric shock hazards, do not open this enclosure.

WARNING: Any surface or area of the equipment marked with these symbols indicates the presence of electric shock hazards. The enclosed area contains no operator serviceable parts.

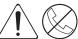

Any RJ-45 receptacle marked with these symbols indicates a Network Interface Connection.

WARNING: To reduce the risk of electric shock, fire, or damage to the equipment, do not plug telephone or telecommunications connectors into this receptacle.

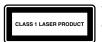

This label or equivalent is located on the surface of your CD-ROM or DVD-ROM drive. This label indicates that the product is classified as a Class 1 Laser Product.

### **Rack Warnings and Precautions**

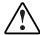

WARNING: To reduce the risk of personal injury or damage to equipment, always ensure that the rack is adequately stabilized before extending a component outside the rack. A rack may become unstable if more than one component is extended for any reason. Extend only one component at a time.

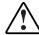

WARNING: To reduce the risk of personal injury or damage to the equipment, be sure that:

- The leveling jacks are extended to the floor.
- The full weight of the rack rests on the leveling jacks.
- The stabilizers are attached to the rack if it is a single rack installation.
- The racks are coupled together in multiple rack installations.

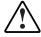

WARNING: When installing the server in a Telco rack, make certain that the rack frame is adequately secured to the building structure at the top and bottom.

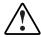

WARNING: To reduce the risk of personal injury or damage to the equipment, at least two people are needed to safely unload the rack from the pallet. An empty 42U rack weighs 253 lb (115 kg), is over 7 ft (2.1 m) tall, and may become unstable when being moved on its casters. Do not stand in front of the rack as it rolls down the ramp from the pallet, but handle the rack from both sides.

### **Server Warnings and Precautions**

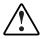

WARNING: To reduce the risk of personal injury from hot surfaces, allow the hot-plug drives and the internal system components to cool before touching.

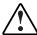

WARNING: To reduce the risk of electric shock or damage to the equipment:

- Do not disable the power cord grounding plug. The grounding plug is an important safety feature.
- Plug the power cord into a grounded (earthed) electrical outlet that is easily accessible at all times.
- Unplug the power cord from each power supply to disconnect power to the equipment.

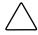

**CAUTION:** Protect the server from power fluctuations and temporary interruptions with a regulating uninterruptible power supply (UPS). This device protects the hardware from damage caused by power surges and voltage spikes and keeps the system in operation during a power failure.

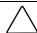

**CAUTION:** The Compaq ProLiant DL360 server must always be operated with the system access panel closed. Proper cooling will not be achieved if the system access panel is removed.

# **Preparation Procedures**

Before beginning to remove any serviceable parts, determine whether the part is a hot-plug device or non-hot-plug device.

#### **Hot-Plug Devices**

ProLiant DL360 servers support only hot-plug SCSI hard drives.

**IMPORTANT:** It is not necessary to turn off the server to replace hot-plug hard drives when they not in active use.

### **Non-Hot-Plug Devices**

If the part is a non-hot-plug device, you must power down the server before servicing the component. Non-hot-plug parts include the processors, all boards, DIMMs, the fan assembly, and the CD-ROM/diskette drive assembly.

#### **Powering Down the Server**

System power in ProLiant DL360 servers does not completely shut off with the front panel Power On/Standby switch. The switch toggles between on and standby modes, rather than on and off. The standby position removes power from most electronics and the drives, but portions of the power supply and some internal circuitry remain active. To completely remove all power from the system, you must disconnect all power cords from the server.

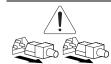

WARNING: To reduce the risk of injury from electric shock, remove the power cord to completely disconnect power from the system.

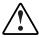

WARNING: To reduce the risk of personal injury or damage to the equipment, ensure that only one component is extended at a time. A rack may become unstable if more than one component is extended for any reason.

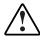

WARNING: Because the rack allows you to stack computer components in a vertical rather than a horizontal plane, you must take precautions to provide for rack stability and safety to protect both personnel and property. Heed all cautions and warnings throughout the installation instructions that came with the server.

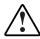

WARNING: To reduce the risk of personal injury or damage to the equipment: If the server is removed from the rack for device accessibility, remove the server from the rack and place it on a sturdy table or workbench. Refer to the *Compaq ProLiant DL360 Setup and Installation Guide* for further information on working with racks.

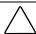

**CAUTION:** The system power in the server does not completely shut off from the front Power On/Standby switch. Moving the switch from on to standby leaves some portions of the power supply and some internal circuitry active. Disconnect all power cords from the server to remove all power from the system.

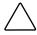

**CAUTION:** Electrostatic discharge can damage electronic components. Be sure you are properly grounded before beginning any installation procedure. For more information, see "Electrostatic Discharge Information" earlier in this chapter.

To power down the server:

- 1. Shut down the operating system as directed in your operating system instructions.
- 2. Press the Front Unit Identification switch ① on the server front panel to illuminate the Front Unit Identification switch LED ②. The Rear Unit Identification LED switch illuminates on the server rear panel.
- 3. Press the server Power On/Standby switch **3** to place the server in standby mode. The Power LED **4** turns to amber when standby power mode is activated.

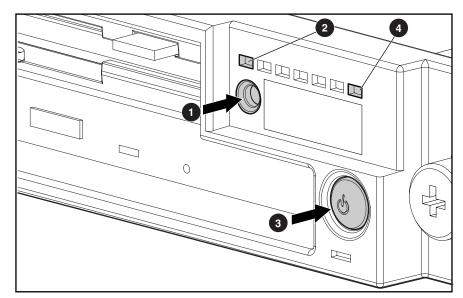

Figure 2-1: Locating the Front Unit Identification switch and LED, Power On/Standby switch, and Power LED

4. At the rear of the server, locate the illuminated Rear Unit Identification LED switch that identifies the server you are servicing **①**.

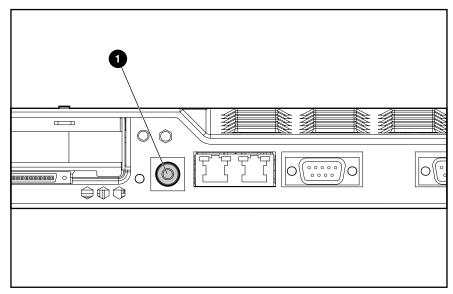

Figure 2-2: Rear Unit Identification LED switch

- 5. Disconnect the power cord.
- 6. Disconnect all remaining cables on the server rear panel.

## **Storage Devices**

The ProLiant DL360 server supports up to four mass storage devices:

- Up to two 1-inch, hot-plug SCSI hard drives
- CD-ROM/diskette drive assembly containing:
  - Low-profile IDE CD-ROM drive
  - Low-profile 3.5-inch, 1.44-MB diskette drive
- DVD-ROM/diskette drive assembly containing:
  - Low-profile IDE DVD-ROM drive
  - Low-profile 3.5-inch, 1.44-MB diskette drive

## **External Storage Devices**

You can connect optional tape devices to the ProLiant DL360 server by using the external SCSI port on the back of the unit.

### **ProLiant DL360 Server Drives**

This section describes the drive cage positions, and removal and replacement procedures for parts of the ProLiant DL360 server.

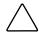

**CAUTION:** The ProLiant DL360 server does not support IDE or EIDE hard drives.

### **Drive Locations**

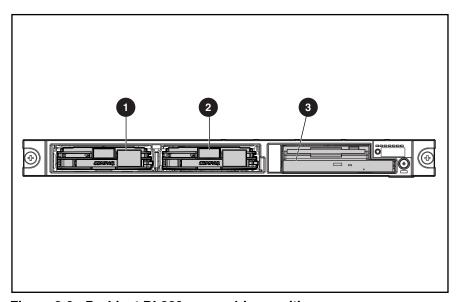

Figure 2-3: ProLiant DL360 server drive positions

**Table 2-1: Drive Location** 

| Location | Drive                                                          | SCSI ID |
|----------|----------------------------------------------------------------|---------|
| 0        | Hot-plug drive cage for 1-inch height hot-plug SCSI hard drive | 0       |
| 2        | Hot-plug drive cage for 1-inch height hot-plug SCSI hard drive | 1       |
| •        | CD-ROM (DVD-ROM)/diskette drive assembly                       | _       |
|          | Low-profile 3.5-inch, 1.44-MB diskette drive                   |         |
|          | <ul> <li>Low-profile IDE CD-ROM (DVD-ROM) drive</li> </ul>     |         |

### Shipping/Ejector Key

The ProLiant DL360 server includes a shipping/ejector key that secures the CD-ROM/diskette drive assembly, the DVD-ROM/diskette drive assembly, or the bezel blank during shipping. This key can be removed and used to eject the CD-ROM/diskette drive assembly, the DVD-ROM/diskette drive assembly, or the blank.

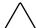

**CAUTION:** Always install the shipping/ejector key during shipping to prevent damage to the server.

**IMPORTANT:** Compaq recommends that you leave the shipping/ejector key stored inside the chassis unless your work environment requires frequent use of the ejection feature.

To remove the shipping/ejector key:

- 1. Complete the preparation procedures. See "Powering Down the Server" earlier in this chapter.
- 2. Remove the access panel. See "Server Access Panel" later in this chapter.
- 3. Remove the shipping/ejector key from its storage location.

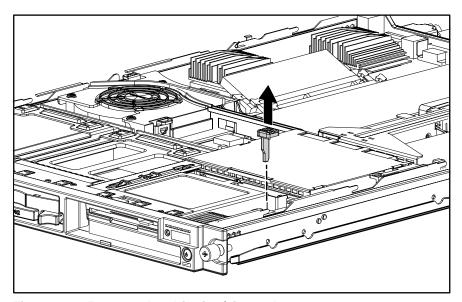

Figure 2-4: Remove the shipping/ejector key

4. Install the access panel and power on the server.

To replace the shipping/ejector key, reverse steps 1 through 4.

## **CD-ROM/Diskette Drive Assembly**

To eject the CD-ROM/diskette drive assembly:

- 1. Power down the server. See "Powering Down the Server" earlier in this chapter.
- 2. Locate your shipping/ejector key. See "Shipping/Ejector Key" earlier in this chapter.
- 3. Insert the shipping/ejector key approximately 0.5 in (1.25 cm) into the CD-ROM/diskette ejector port on the lower right corner of the server front panel to eject the drives.

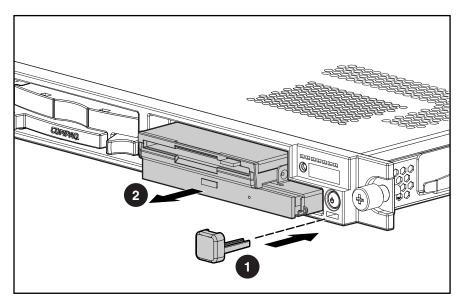

Figure 2-5: Ejecting the CD-ROM/diskette drive assembly

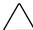

**CAUTION:** Do not operate the server without either the CD-ROM/diskette drive assembly or the bezel blank, because thermal damage can occur.

To replace the assembly, slide the assembly into the bay until it is fully seated.

Figure 2-6: CD-ROM/diskette drive assembly fully seated

If you intend to use the CD-ROM drive/diskette ejection feature frequently, leave the shipping/ejector key in the ejector port for easy access.

**NOTE:** The key prevents accidental engagement of the Power On/Standby switch.

## **DVD-ROM/Diskette Drive Assembly**

To eject the DVD-ROM/diskette drive assembly:

- 1. Power down the server. See "Powering Down the Server" earlier in this chapter.
- 2. Locate your shipping/ejector key. See "Shipping/Ejector Key" earlier in this chapter.
- 3. Insert the shipping/ejector key approximately 0.5 in (1.25 cm) into the DVD-ROM/diskette ejector port on the lower right corner of the server front panel to eject the drives.

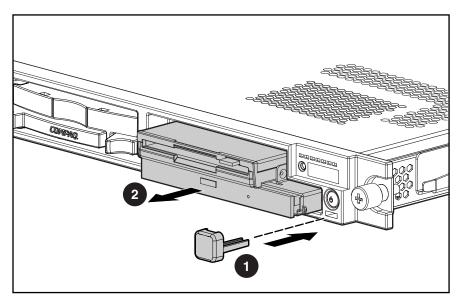

Figure 2-7: Ejecting the DVD-ROM/diskette drive assembly

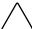

**CAUTION:** Do not operate the server without either the DVD-ROM/diskette drive assembly or the bezel blank, because thermal damage can occur.

To replace the assembly, slide the assembly into the bay until it is fully seated.

Figure 2-8: DVD-ROM/diskette drive assembly fully seated

If you intend to use the DVD-ROM drive/diskette ejection feature frequently, leave the shipping/ejector key in the ejector port for easy access.

**NOTE:** The key prevents accidental engagement of the Power On/Standby switch.

### **Bezel Blank**

To remove the bezel blank:

- 1. Power down the server. See "Powering Down the Server" earlier in this chapter.
- 2. Locate your shipping/ejector key. See "Shipping/Ejector Key" earlier in this chapter.
- 3. Insert the end of the shipping/ejector key approximately 0.5 in (1.25 cm) into the CD-ROM (DVD-ROM)/diskette ejector port on the lower right corner of the server front panel to eject the blank.

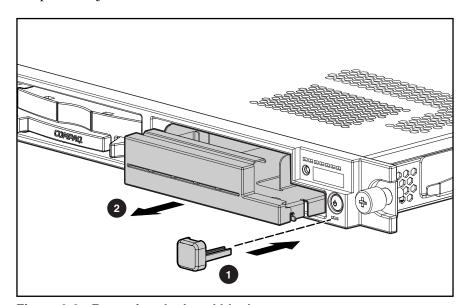

Figure 2-9: Removing the bezel blank

To replace the bezel blank, slide the blank into the empty bay until it locks into place.

# **Hot-Plug SCSI Hard Drive Blank**

To remove a hot-plug SCSI hard drive blank:

- 1. Press the release button **①**.
- 2. Pull the blank out of the drive bay **2**.

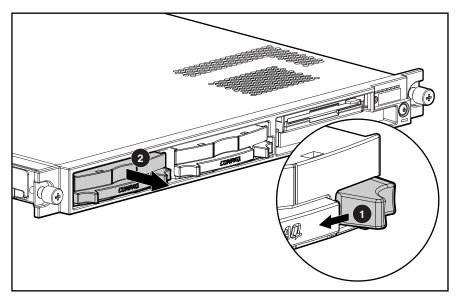

Figure 2-10: Removing a hard drive blank

To replace the blank, slide the blank into the bay until it clicks, locking into place.

### **Hot-Plug SCSI Hard Drives**

To assess a hard drive's status, you must observe and understand the hot-plug SCSI hard drive status LEDs. For a detailed explanation of hard drive status LEDs, see Chapter 5, "Connectors, Switches, and Status Indicators."

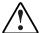

WARNING: Read "Hot-plug Hard Drive Replacement Guidelines" in the *Compaq Servers Troubleshooting Guide* prior to removing a hard drive.

To remove a hot-plug SCSI hard drive:

- 1. Press the release button to unlock the lever on the hard drive **①**.
- 2. Pull the ejector lever to release the SCSI hard drive from the cage **2**.
- 3. Pull the drive to remove it from the cage **3**.

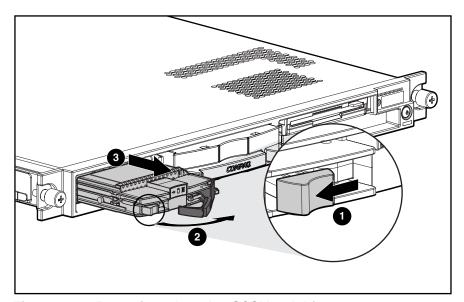

Figure 2-11: Removing a hot-plug SCSI hard drive

To replace the hard drive, slide the drive into the cage until it clicks, locking into place. Then, close the lever.

### **Server Access Panel**

To remove the server access panel:

- 1. Complete the preparation procedures. See "Powering Down the Server" earlier in this chapter.
- 2. Press down on the hood latches **1**, and hold.
- 3. Holding the latches, slide the access panel toward the rear of the unit about 0.5 inch (1.25 cm) and lift to remove the panel ②.

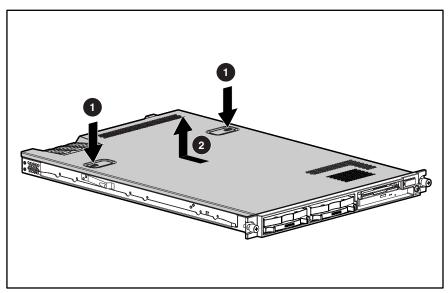

Figure 2-12: Removing the server access panel

Reverse steps 1 through 3 to replace the access panel.

## **SCSI Backplane**

To remove the SCSI backplane:

- 1. Complete the preparation procedures. See "Powering Down the Server" earlier in this chapter.
- 2. Remove the access panel. See "Server Access Panel" earlier in this chapter.
- 3. Remove the hot-plug SCSI hard drives. See "Hot-Plug SCSI Hard Drives" earlier in this chapter.
- 4. Loosen the system board thumbscrew **1** and remove the thumbscrew assembly **2** that secures the SCSI backplane to the system board.

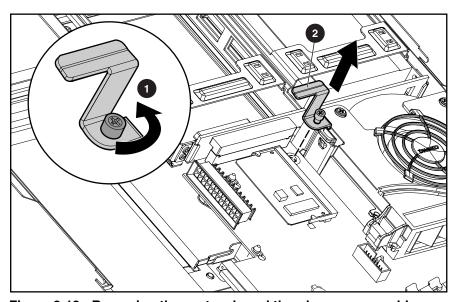

Figure 2-13: Removing the system board thumbscrew assembly

- 5. Carefully pull back and hold the plastic retaining clip **①**.
- 6. With the other hand, grasp the top center of the backplane, and pull up until the backplane unseats from SCSI port 2 ②.

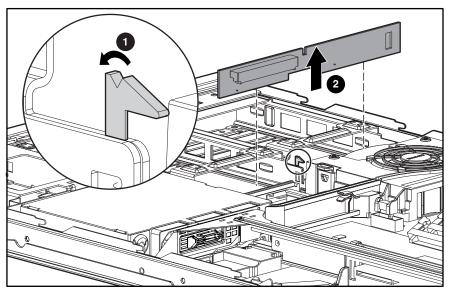

Figure 2-14: Removing the SCSI backplane

To replace the SCSI backplane, pull back on the retaining clip and insert the backplane until it seats firmly in SCSI port 2.

## **PCI Riser Board Assembly**

To remove the PCI riser board assembly:

- 1. Complete the preparation procedures. See "Powering Down the Server" earlier in this chapter.
- 2. Remove the access panel. See "Server Access Panel" earlier in this chapter.
- 3. Disconnect any cables leading from any current expansion boards to the system board.
- 4. Lift the expansion board retaining lever.

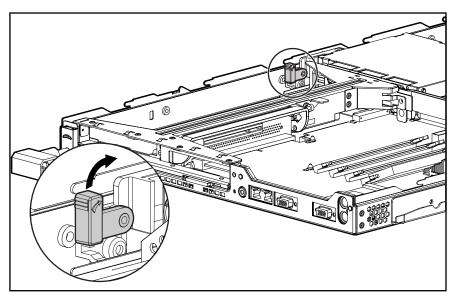

Figure 2-157: Lifting the expansion board retaining lever (expansion boards removed for clarity)

- 5. Unlock the PCI riser board assembly by disengaging the locking latch **①**.
- 6. Lift the PCI riser board assembly ejector **2**.
- 7. Slide the assembly toward the outside edge of the server to release the assembly from the server chassis **3**.
- 8. Lift the assembly from the server chassis **4**.

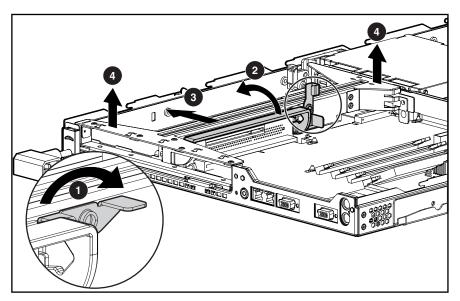

Figure 2-16: Removing the PCI riser board assembly (expansion boards removed for clarity)

Reverse steps 1 through 8 to replace the PCI riser board assembly.

### **Expansion Board (32-Bit Slot)**

To remove an expansion board from the 32-bit slot:

- 1. Complete the preparation procedures. See "Powering Down the Server" earlier in this chapter.
- 2. Remove the access panel. See "Server Access Panel" earlier in this chapter.
- 3. Remove the PCI riser board assembly. See "PCI Riser Board Assembly" earlier in this chapter.
- 4. Slide the expansion board out of the 32-bit slot.

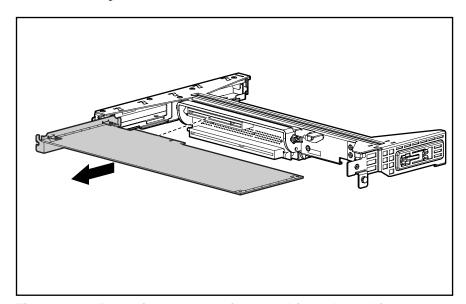

Figure 2-17: Removing an expansion board from the 32-bit expansion slot

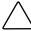

**CAUTION:** Always ensure that an expansion board or expansion slot cover is installed before powering up and operating the server. Failure to install either an expansion board or expansion slot cover can lead to improper cooling and resulting thermal damage.

Reverse steps 1 through 4 to replace an expansion board in the 32-bit expansion slot, ensuring that the expansion board slides into the guiding groove, aligning with the slot.

# **Expansion Board (64-Bit Slot)**

To remove an expansion board from a 64-bit slot:

- 1. Complete the preparation procedures. See "Powering Down the Server" earlier in this chapter.
- 2. Remove the access panel. See "Server Access Panel" earlier in this chapter.
- 3. Remove the PCI riser board assembly. See "PCI riser board assembly" earlier in this chapter.
- 4. Slide the expansion board retaining clip out from the assembly **①**.
- 5. Slide the expansion board out of the 64-bit expansion slot **2**.
- 6. Slide the expansion board retaining clip back into the assembly **3**.

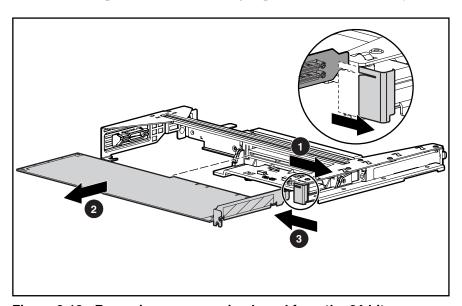

Figure 2-18: Removing an expansion board from the 64-bit expansion slot

**CAUTION:** Always ensure that an expansion board or expansion slot cover is installed before powering up and operating the server. Failure to install either an expansion board or expansion slot cover can lead to improper cooling and resulting thermal damage.

Reverse steps 1 through 6 to replace the expansion board in the 64-bit expansion slot, ensuring that the expansion board slides into the guiding groove **①**, aligning with the slot.

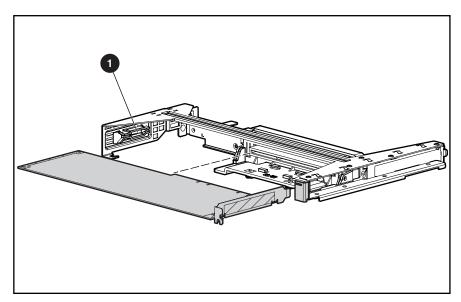

Figure 2-19: Replacing a 64-bit expansion board

# Internal Smart Array/SCSI Controller Interface Assembly

To remove an optional Smart Array/SCSI controller interface assembly:

- 1. Complete the preparation procedures. See "Powering Down the Server" earlier in this chapter.
- 2. Remove the access panel. See "Server Access Panel" earlier in this chapter.
- 3. Disconnect the optional Smart Array/SCSI controller interface assembly cable from the expansion board **①**.

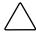

**CAUTION:** Always disconnect the Smart Array/SCSI controller interface assembly cable from the expansion board before removing the PCI riser board assembly. Failure to disconnect the cable may result in damage to the expansion board and the cable.

- 4. Remove the PCI riser board assembly. See "PCI Riser Board Assembly" earlier in this chapter.
- 5. Disconnect the optional Smart Array/SCSI controller interface assembly from the system board ②.
- 6. Lift the locking tab on the interface assembly **3**.
- 7. Slide the assembly toward the rear of the server, unlocking it from the chassis, and lift to remove **4**.

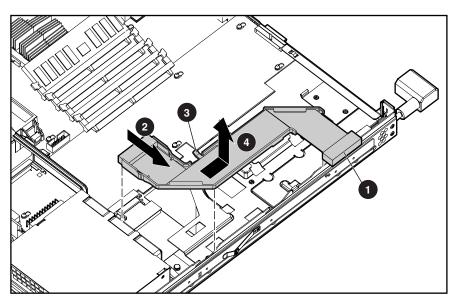

Figure 2-20: Removing the optional internal array controller interface assembly

Reverse steps 1 through 7 to replace the optional Smart Array/SCSI controller interface assembly.

# Air Baffle

To remove the air baffle:

- 1. Complete the preparation procedures. See "Powering Down the Server" earlier in this chapter.
- 2. Remove the access panel. See "Server Access Panel" earlier in this chapter.

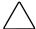

**CAUTION:** Always remove the PCI riser board assembly before removing the air baffle. Failure to remove the assembly may result in damage to expansion boards.

- 3. Remove the PCI riser board assembly. See "PCI Riser Board Assembly" earlier in this chapter.
- 4. Rotate the air baffle toward the power supply and lift.

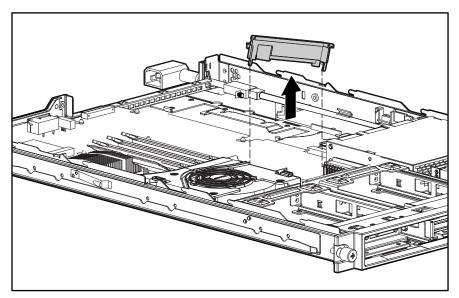

Figure 2-21: Removing the air baffle

Reverse steps 1 and 4 to replace the air baffle.

2-26

# **Fan Assembly**

To remove the fan assembly:

- 1. Complete the preparation procedures. See "Powering Down the Server" earlier in this chapter.
- 2. Remove the access panel. See "Server Access Panel" earlier in this chapter.
- 3. Remove the PCI riser board assembly. See "PCI Riser Board Assembly" earlier in this chapter.
- 4. Remove the air baffle. See "Air Baffle" earlier in this chapter.
- 5. Press the retaining clips on both sides of the fan assembly  $\bullet$ .
- 6. Lift the fan assembly vertically and remove it from the chassis **2**.

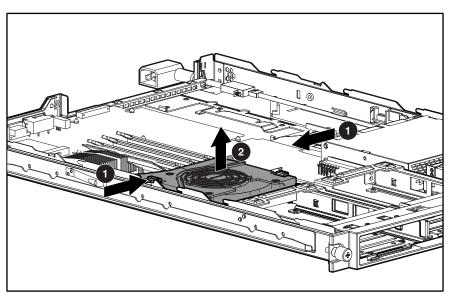

Figure 2-22: Removing the fan assembly

Reverse steps 1 through 6 to replace the fan assembly, ensuring that the fan locks into place.

### **AC Power Cord and Filter**

To remove the AC power cord and filter:

- 1. Complete the preparation procedures. See "Powering Down the Server" earlier in this chapter.
- 2. Remove the access panel. See "Server Access Panel" earlier in this chapter.
- 3. Remove the PCI riser board assembly. See "PCI Riser Board Assembly" earlier in this chapter.
- 4. Loosen the thumbscrew that secures the AC power cord and filter **①**.
- 5. Slide the power cord retaining clip upward to free the AC power cord **2**.
- 6. Slide the AC power cord and filter free of the server and lay it over the edge of the chassis **3**.

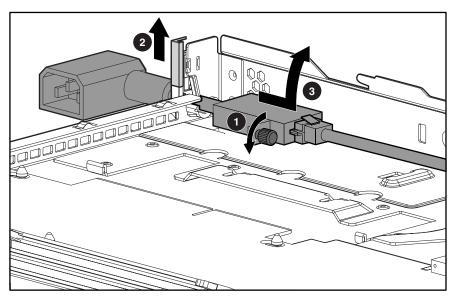

Figure 2-23: Loosening the AC power cord and filter

7. Use a T-10 screwdriver to remove the screw and bracket enclosing the power cord connector to the AC filter.

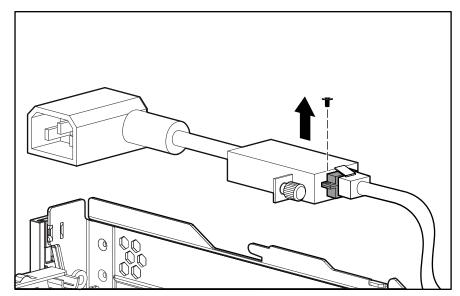

Figure 2-24: Removing the power cord connector bracket

- 8. Disconnect the AC power cord from the AC filter.
  - a. Push down on the internal power cord connector locking latch **①**.
  - b. Slide the internal power cord connector away from the filter **2**.

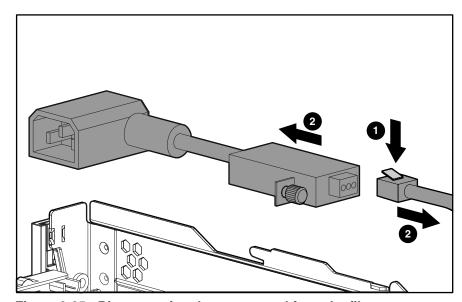

Figure 2-25: Disconnecting the power cord from the filter

Reverse steps 1 through 8 to replace the AC power cord and filter.

# **Power Supply**

To remove the power supply:

- 1. Complete the preparation procedures. See "Powering Down the Server" earlier in this chapter.
- 2. Remove the access panel. See "Server Access Panel" earlier in this chapter.
- 3. Remove the PCI riser board assembly. See "PCI Riser Board Assembly" earlier in this chapter.
- 4. Remove the air baffle. See "Air Baffle" earlier in this chapter.
- 5. Remove the AC power cord and filter. See "AC Power Cord and Filter" earlier in this chapter.
- 6. Unfasten the AC power cord from its routing clips.
- 7. Lift the power supply retaining lever **1**.
- 8. Slide the power supply toward the outside edge of the server until it disengages from the system board connector **②**.
- 9. Tilt the outside edge of the power supply upward and lift to remove it from the chassis **3**.

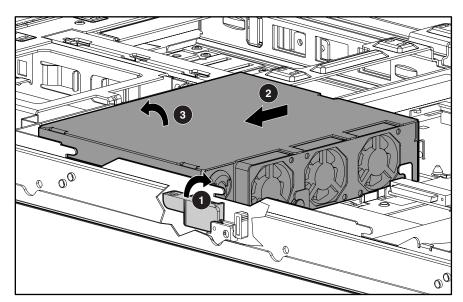

Figure 2-26: Removing the power supply

Reverse steps 1 through 9 to replace the power supply, ensuring to align the connector with the pins when inserting the power supply.

### **Cable Protector**

To remove the cable protector:

- 1. Complete the preparation procedures. See "Powering Down the Server" earlier in this chapter.
- 2. Remove the access panel. See "Server Access Panel" earlier in this chapter.
- 3. Remove the PCI riser board assembly. See "PCI Riser Board Assembly" earlier in this chapter.
- 4. Remove the air baffle. See "Air Baffle" earlier in this chapter.
- 5. Remove the AC power cord and filter. See "AC Power Cord and Filter" earlier in this chapter.
- 6. Remove the power supply. See "Power Supply" earlier in this chapter.
- 7. If installed, remove the optional internal array controller interface assembly. See "Optional Internal Array Controller Interface Assembly" earlier in this chapter.
- 8. Slide the cable protector toward the rear of the server until the rear tabs are clear of the retaining sleeve **1**.
- 9. Lift the front edge of the cable protector and remove it from the chassis **2**.

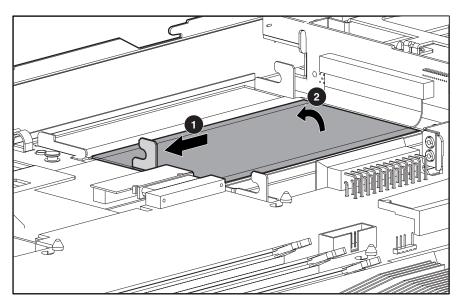

Figure 2-27: Removing the cable protector

Reverse steps 1 through 9 to replace the cable protector.

# CD-ROM (DVD-ROM)/Diskette Drive Assembly Backplane

To remove the CD-ROM (DVD-ROM)/diskette drive assembly backplane:

- 1. Remove the CD-ROM (DVD-ROM)/diskette drive assembly. See "CD-ROM/diskette Drive Assembly" or "DVD-ROM/diskette drive assembly" earlier in this chapter.
- 2. Complete the preparation procedures. See "Powering Down the Server" earlier in this chapter.
- 3. Remove the access panel. See "Server Access Panel" earlier in this chapter.
- 4. Remove the PCI riser board assembly. See "PCI Riser Board Assembly" earlier in this chapter.
- 5. Remove the air baffle. See "Air Baffle" earlier in this chapter.
- 6. Remove the AC power cord and filter. See "AC Power Cord and Filter" earlier in this chapter.
- 7. Remove the power supply. See "Power Supply" earlier in this chapter.
- 8. Remove the optional internal array controller interface assembly. See "Internal Smart Array/SCSI Controller Interface Assembly" earlier in this chapter.
- 9. Remove the cable protector. See "Cable Protector" earlier in this chapter.
- 10. Disconnect the 100-pin connector from the system board **①**.

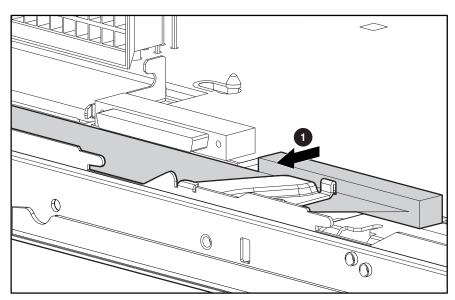

Figure 2-28: Disconnecting the 100-pin CD-ROM (DVD-ROM)/diskette drive assembly cable from the system board

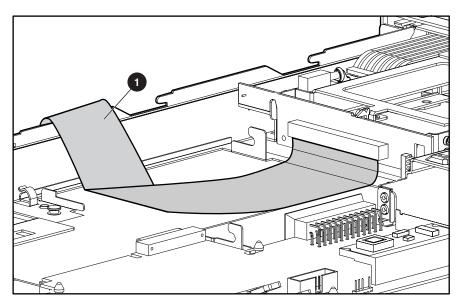

11. Slide the cable from underneath the routing sleeve  $\mathbf{0}$ .

Figure 2-29: CD-ROM (DVD)/diskette drive assembly cable removed from routing sleeve

- 12. Carefully pull back and hold the plastic retaining clip **①**.
- 13. Lift the backplane vertically until it unseats from the user interface board and clears the guiding grooves ②.

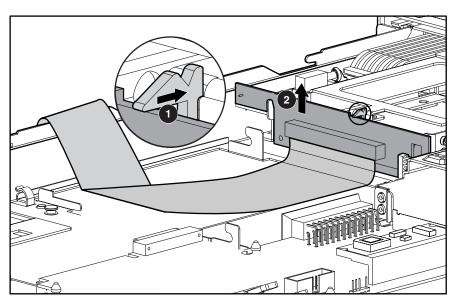

Figure 2-30: Removing CD-ROM (DVD-ROM)/diskette drive assembly backplane from chassis

Reverse steps 1 through 13 to replace the CD-ROM (DVD-ROM)/diskette drive assembly backplane.

### **User Interface Board**

To remove the user interface board:

- 1. Remove the CD-ROM (DVD-ROM)/diskette drive assembly. See "CD-ROM/diskette Drive Assembly" or "DVD-ROM/diskette Drive Assembly" earlier in this chapter.
- 2. Complete the preparation procedures. See "Powering Down the Server" earlier in this chapter.
- 3. Remove the access panel. See "Server Access Panel" earlier in this chapter.
- 4. Remove the PCI riser board assembly. See "PCI Riser Board Assembly" earlier in this chapter.
- 5. Remove the air baffle. See "Air Baffle" earlier in this chapter.
- 6. Remove the AC power cord and filter. See "AC Power Cord and Filter" earlier in this chapter.
- 7. Remove the power supply. See "Power Supply" earlier in this chapter.
- 8. If installed, remove the optional internal array controller interface assembly. See "Internal Smart Array/SCSI Controller Interface Assembly" earlier in this chapter.
- 9. Remove the cable protector. See "Cable Protector" earlier in this chapter.
- 10. Remove the CD-ROM (DVD-ROM)/diskette drive assembly backplane. See "CD-ROM (DVD-ROM)/diskette Drive Assembly Backplane" earlier in this chapter.
- 11. Slide the user interface board toward the rear of the server and lift to remove the board **①**.

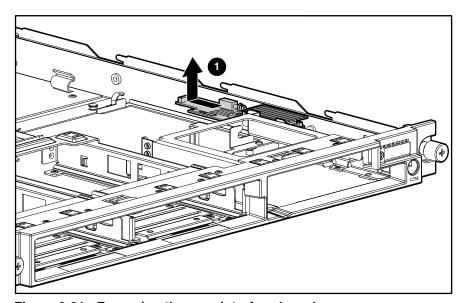

Figure 2-31: Removing the user interface board

Reverse steps 1 through 11 to replace the user interface board.

# **Memory**

Observe the following guidelines when installing additional memory:

- The server ships standard with a single 128-MB Synchronous DRAM (SDRAM) Dual Inline Memory Module (DIMM) installed in DIMM socket 1.
- SDRAM DIMMs must be 133-MHz, registered, 3.3-volt, 72-bit wide, with Error Correction Code (ECC). No other DIMMS are compatible with the server.
- Install DIMMs of the same speed. Do not install DIMM modules supporting different speeds.
- Use only 64-, 128-, 256-, 512-MB, or 1-GB SDRAM DIMMs. Any combination of these SDRAM DIMMs can be used.
- Install DIMMs only in one direction. Be sure to match the notch on the module with the
  tab on the DIMM slot. Before seating the DIMM in the slot, ensure that the module key is
  fully inserted.
- Memory can be expanded to a maximum of 4-GB of memory.
- Use only Compaq SDRAM DIMMs. DIMMs from other sources may affect data integrity.
- Install SDRAM DIMM modules one at a time in the sequential order starting with DIMM socket 1.

### **SDRAM DIMMs**

ProLiant DL360 servers ship standard with one SDRAM DIMM installed in DIMM socket 1. The following figure and table show the location of the DIMM slots on the system board.

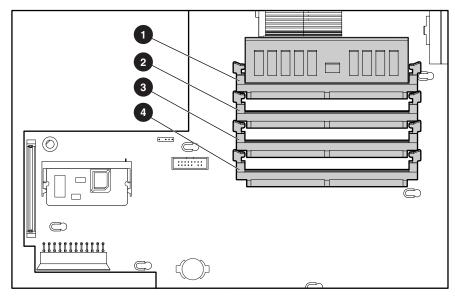

Figure 2-32: DIMM sockets identified on the system board

**Table 2-2: DIMM Socket Identification** 

| Item | Description                                       |
|------|---------------------------------------------------|
| 0    | DIMM socket 1 populated with standard 128-MB DIMM |
| 0    | DIMM socket 2                                     |
| •    | DIMM socket 3                                     |
| 4    | DIMM socket 4                                     |

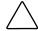

**CAUTION:** Electrostatic discharge can damage electronic components. Be sure you are properly grounded before beginning any installation procedure. See "Electrostatic Discharge Information" earlier in this chapter.

#### To remove an SDRAM DIMM:

- 1. Complete the preparation procedures. See "Powering Down the Server" earlier in this chapter.
- 2. Remove the access panel. See "Server Access Panel" earlier in this chapter.
- 3. Press both SDRAM DIMM slot latches outward **1**.
- 4. Lift out the SDRAM DIMM **②**.

**IMPORTANT:** A memory module can be installed only one way. Be sure to match the key slots on the module with the tabs on the memory slot. Push the module down into the slot, ensuring that the module is fully inserted and properly seated.

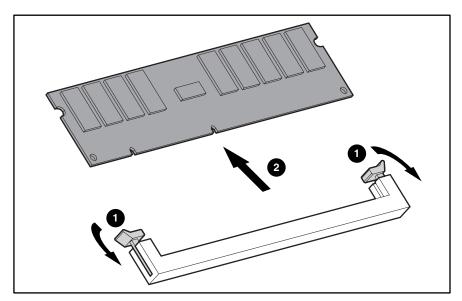

Figure 2-33: Removing an SDRAM DIMM

Reverse steps 1 through 4 to replace an SDRAM DIMM.

### **Processors**

ProLiant DL360 servers can support up to two processors. When two processors are used, they operate in an associated mode. Heatsink installation is critical to proper processor operation, as indicated in the procedures below.

The following figure shows the location of the processor(s) on the system board.

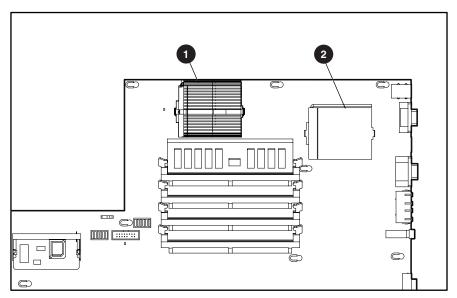

Figure 2-34: Processor and socket locations

**Table 2-3: Processor and Socket Locations** 

| Item | Description                                               |
|------|-----------------------------------------------------------|
| 0    | Processor socket 1 (must always be populated)             |
| 0    | Processor socket 2 (only populated with second processor) |

Table 2-4: System Board vs Processor Reference Chart

| For Processor Speeds          | Requires System Board labeled<br>"Replace with Compaq Spares P/N" |  |
|-------------------------------|-------------------------------------------------------------------|--|
| 550, 800, 866 or 933-MHz      | 173837-001                                                        |  |
| 550, 800, 866, 933 or 1.0-Ghz | 224928-001                                                        |  |
| 1.13 or 1.26-GHz              | 239120-001                                                        |  |

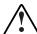

WARNING: To reduce the risk of personal injury from hot surfaces, allow the internal system components to cool before touching.

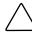

**CAUTION:** Processor socket 1 must be populated at all times. Failure to follow this process results in the system failing to boot and halting during the POST. This error will result in the system not functioning properly.

#### To remove a processor:

- 1. Complete the preparation procedures. See "Powering Down the Server" earlier in this chapter.
- 2. Remove the access panel. See "Server Access Panel" earlier in this chapter.
- 3. Disengage the heatsink-retaining clip **1**, **2**.
- 4. Remove the heatsink and thermal pad from the top of the processor **3**.

NOTE: Some processor shipping configurations may use a thermal compound instead of a thermal pad.

- 5. Lift the ejecting lever **4**.
- 6. Remove the processor from the system board **6**.

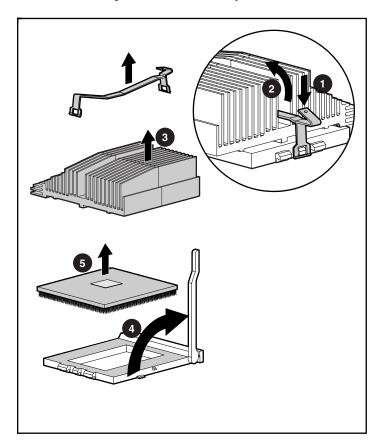

Figure 2-35: Removing the processor

 $\wedge$ 

**CAUTION:** Always use a new thermal pad and heatsink when replacing processors. Failure to use new components may result in damage to the processor.

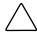

**CAUTION:** Some heatsinks have an integrated, plastic-covered thermal pad. In this case, remove the plastic cover from the new heatsink to expose the adhesive side of the thermal pad before placing the heatsink on the processor.

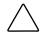

**CAUTION:** If you are installing 1.0-, 1.13- or 1.26-GHz processors, you must use the appropriate heatsink for each processor socket. The heatsinks are labeled "Processor 1" and "Processor 2." Failure to install the proper heatsink may result in damage to the processor and the system.

Reverse steps 1 through 6 to replace the processor.

# **Integrated Smart Array Controller**

The Integrated Smart Array Controller supports the following features:

- 16-MB total memory; 8-MB read-ahead cache
- 32-bit PCI bus master interface
- RAID 0 and 1 disk fault tolerance (on internal drives only)
- Support for up to two internal Wide Ultra2 SCSI hot-plug hard drives
- Support for external backup tape drives only through the external SCSI connector on the rear panel
- Easy-to-use Array Configuration Utility
- Option ROM Configuration for Arrays
- Pre-Failure Notification and Pre-Failure Warranty through Compaq Insight Manager<sup>™</sup>
- Performance monitoring through Compaq Insight Manager

**NOTE:** See the Integrated Smart Array Controller documentation for a more detailed description of the Integrated Smart Array Controller.

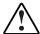

WARNING: To reduce the risk of personal injury from hot surfaces, allow the internal system components to cool before touching.

To remove the Integrated Smart Array Controller:

- 1. Complete the preparation procedures. See "Powering Down the Server" earlier in this chapter.
- 2. Remove the server access panel. See "Server Access Panel" earlier in this chapter.
- 3. Pull the latches outward **①**.
- 4. When the Integrated Smart Array Controller rises to a 45-degree angle, pull the controller out of the slot ②.

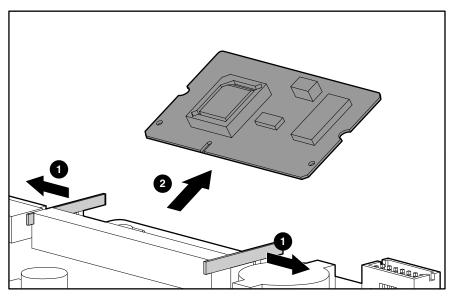

Figure 2-36: Removing the Integrated Smart Array Controller from the system board

Reverse steps 1 through 4 to replace the Integrated Smart Array Controller.

# **Battery**

If the server no longer automatically displays the correct date and time, you may need to replace the battery that provides power to the real-time clock. Under normal use, battery life is 5 to 10 years.

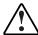

WARNING: This server contains either an internal lithium manganese dioxide, or a vanadium pentoxide battery. There is risk of fire and burns if the battery pack is not handled properly. To reduce the risk of personal injury:

- Do not attempt to recharge the battery.
- Do not expose to temperatures higher than 60°C.
- Do not disassemble, crush, puncture, short external contacts, or dispose of in fire or water.
- · Replace only with the spare designated for this product.

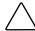

**CAUTION:** Loss of BIOS settings will occur if the lithium battery is removed. BIOS settings must be reconfigured whenever the battery is replaced.

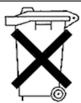

**CAUTION:** Batteries, battery packs, and accumulators should not be disposed of along with general household waste. In order to forward them for recycling or proper disposal, please use the public collection system, or return them to your authorized Partners or their agents.

**IMPORTANT:** Run the System Utility to configure the system after replacing the battery. See Chapter 4, "Diagnostics and Troubleshooting," for more information.

To remove the system board battery:

- 1. Complete the preparation procedures. See "Powering Down the Server" in this chapter.
- 2. Remove the access panel. See "Server Access Panel" in this chapter.
- 3. Locate the battery holder on the system board **1**.

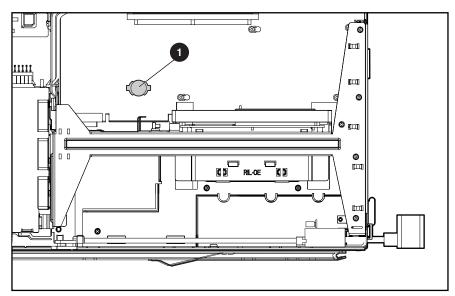

Figure 2-37: Battery location

- 4. If necessary, remove the PCI riser board assembly to access the battery location. See "PCI Riser Board Assembly" in this chapter.
- 5. Remove the battery.

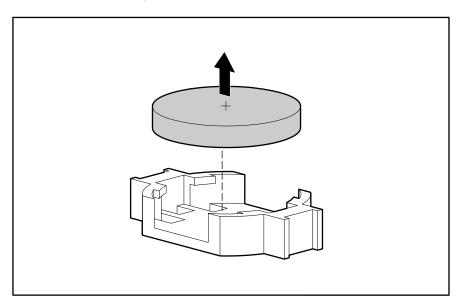

Figure 2-38: Removing the battery

Reverse steps 1 through 5 to replace the battery.

# **System Board**

To remove the system board:

- 1. Complete the preparation procedures. See "Powering Down the Server" earlier in this chapter.
- 2. Remove the access panel. See "Server Access Panel" earlier in this chapter.
- 3. Remove the hot-plug SCSI hard drive(s). See "Hot-Plug SCSI Hard Drives" earlier in this chapter.
- 4. Remove the SCSI backplane. See "SCSI Backplane" earlier in this chapter.
- 5. Remove the PCI riser board assembly. See "PCI Riser Board Assembly" earlier in this chapter.
- 6. Remove the air baffle. See "Air Baffle" earlier in this chapter.
- 7. Remove the fan assembly. See "Fan Assembly" earlier in this chapter.
- 8. Remove the AC power cord and filter. See "AC Power Cord and Filter" earlier in this chapter.
- 9. Remove the power supply. See "Power Supply" earlier in this chapter.
- 10. If installed, remove the optional internal array controller interface assembly.
- 11. Disconnect the 100-pin connector from the system board.
- 12. Remove any SDRAM DIMMs. See "SDRAM DIMMs" earlier in this chapter.
- 13. Remove the processor(s). See "Processors" earlier in this chapter.
- 14. Remove the Integrated Smart Array Controller. See "Integrated Smart Array Controller" earlier in this chapter.
- 15. Identify the alignment keys and keyhole locations **1** through **1** on the system board.

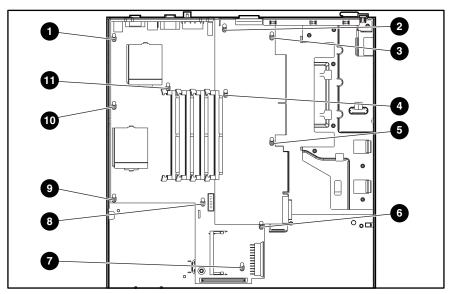

Figure 2-39: Identifying alignment keys and keyhole locations

- 16. Slide the system board toward the front of the chassis 0.5 inch (1.5 cm), ensuring that the board unseats from all 46he alignment keys ①.
- 17. Tilt the front edge of the system board upward and lift it off the alignment keys **②**.

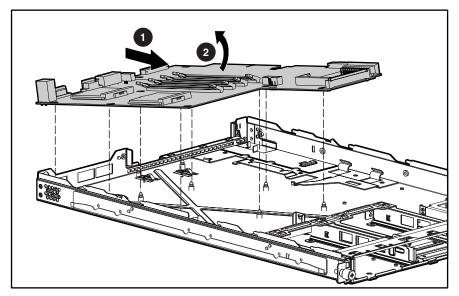

Figure 2-40: Removing the system board

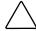

**CAUTION:** Text set off in this manner indicates that failure to follow directions could result in damage to equipment or loss of information.

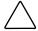

**CAUTION:** Always use a new thermal pad and a new heatsink when replacing processors. Failure to use new components may result in damage to the processor.

**NOTE:** Some heatsinks may have an integrated thermal pad. In this case, you will need to remove the plastic cover to expose the adhesive side of the thermal pad on the new heatsink.

Reverse steps 1 through 17 to replace the system board. When reinstalling the processors on the new system board, discard the used heatsinks with thermal pads. Reinstall the processors with the new heatsinks with thermal pads that come in the system board spare parts kit. For more information, see "Processors" earlier in this chapter.

# **Cable Routing Diagrams**

Use the following sections to identify the proper routing for internal cables.

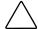

**CAUTION:** When routing cables, always ensure that the cables are not in a position where they will be pinched or crimped.

# **CD-ROM (DVD-ROM)/Diskette Drive Assembly Backplane Cabling**

The following figure identifies the proper routing of the cable leading from the CD-ROM (DVD-ROM)/diskette drive assembly backplane to the system board.

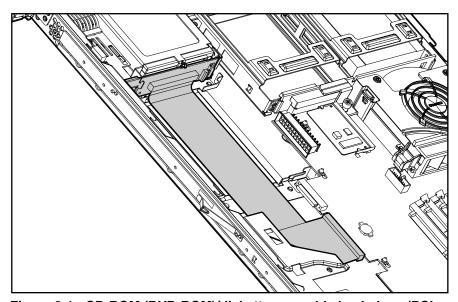

Figure 3-1: CD-ROM (DVD-ROM)/diskette assembly backplane (PCI riser board assembly, baffle, power supply, and cable protector removed for clarity)

# **Optional Smart Array/SCSI Controller Cabling**

The following figures identify the proper routing of the optional Smart Array/SCSI controller interface assembly cable leading from the system board to the optional Smart Array/SCSI controller installed in the 64-bit expansion slot.

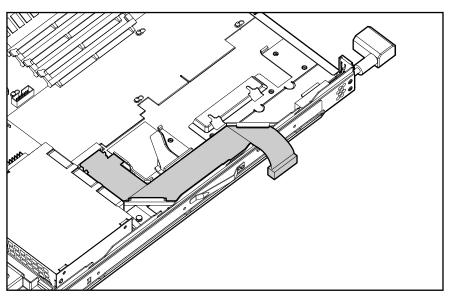

Figure 3-2: Smart Array/SCSI controller interface assembly installed (PCI riser board assembly removed for clarity)

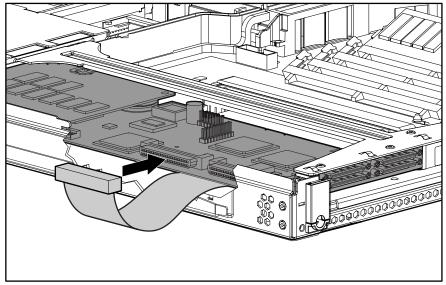

Figure 3-3: Smart Array/SCSI controller interface assembly cable connection to expansion board

# **Optional Remote Insight Lights-Out Edition Cabling**

The following figure identifies the proper cable routing for the Remote Insight Lights-Out Edition. When installed in the ProLiant DL360 server's 32-bit expansion slot, the connector is on the underside of the expansion board.

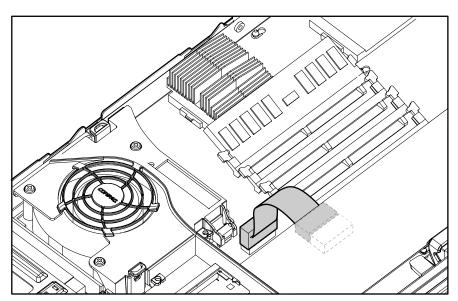

Figure 3-4: Proper cable routing for Remote Insight Lights-Out Edition

# **Diagnostics and Troubleshooting**

This chapter describes software and firmware diagnostic tools available for all Compaq server products. The sections in this chapter are:

- Diagnostic Tools Utility Overview
- Default Configuration
- Utilities Access
- Power-On Self-Test (POST)
- Diagnostics Software
- Array Diagnostic Utility (ADU)
- Integrated Management Log
- Rapid Error Recovery
- Remote Service Features
- *ROMPaq*™ Error Recovery Options
- Compaq Insight Manager

# **Diagnostic Tools Utility Overview**

These utilities were developed to assist in diagnosing problems, testing the hardware, and monitoring and managing Compaq server hardware.

**Table 4-1: Diagnostic Tools** 

| Tool                          | What it is                                                                                                    | How to run it                                                                                                    |
|-------------------------------|----------------------------------------------------------------------------------------------------|----------------------------------------------------------------------------------------------------|
| Compaq Diagnostics<br>Program | Utility to assist testing and/or verifying operation of Compaq hardware. If problems are found, Compaq Diagnostics isolates failure(s) down to replaceable parts, whenever possible.                                                                                                    | Diagnostics and utilities are located on Compaq system partition on hard drive and must be accessed when a system configuration error is detected during Power-On Self-Test (POST). Compaq Diagnostics software is also available on the Compaq SmartStart and Support Software CD. A diagnostics diskette can be created from SmartStart and Support Software CD, and Diagnostics run from diskette. |
| Compaq Inspect<br>Utility     | The Inspect utility provides a report detailing system information.                                                                                                    | The Inspect utility can be run from either the main menu of the System Configuration Utility or the Compaq Diagnostics Program.                                                                                                    |
| Compaq Insight<br>Manager     | A client/server application used to remotely manage Compaq hardware in a                                                                                                    | For more information, refer to the Compaq Management CD and the <i>Compaq Insight Manager User Guide</i> .                                                                                                    |
|                               | network environment. Reports hardware fault conditions (both failure and prefailure) and collects data for reporting and graphing.                                                                                                    | More information on viewing and printing the event list can be found in the Compaq Insight Manager section of this chapter.                                                                                                    |
| Compaq Survey<br>Utility      | An online information gathering agent that runs on servers, gathering critical hardware and software information from various sources. A utility for servers running Windows NT or NetWare.                                                                                                    | Install Survey from SmartStart, Compaq Integration Maintenance Utility, or from Compaq Management CD.                                                                                                    |
|                               | If a significant change occurs between data-gathering intervals, previous information is marked, and the <i>survey text file</i> is overwritten to reflect the latest configuration and changes since last configuration. This allows a historical record of change events for server hardware and software. |                                                                                                    |

continued

**Table 4-1: Diagnostic Tools** continued

| Tool                               | What it is                                                                                                    | How to run it                                                                                                    |  |
|------------------------------------|----------------------------------------------------------------------------------------------------|----------------------------------------------------------------------------------------------------|--|
| Array Diagnostics<br>Utility (ADU) | A Windows-based tool designed to run on all Compaq systems that support Compaq array controllers. Two main functions of ADU are to collect all possible information about the array controllers in the system, and generate a list of detected problems. | Use the information provided in Array Diagnostics Utility (ADU) later in this chapter.                                                                                        |  |
|                                    | This tool is available for all Compaq servers covered by this guide.                                                                                                    |                                                                                                    |  |
| Drive Array<br>Advanced            | The predecessor to ADU, DAAD is a DOS-based tool                                                                                                    | For a list of Compaq servers still supported by this tool, visit the Compaq website:                                                                                          |  |
| Diagnostics (DAAD)                 | for Compaq servers with Smart Array Controllers. DAAD collects information about the array controllers in the system and offers a list of detected problems.                                                                                             | www.compaq.com                                                                                                    |  |
| Integrated<br>Management Log       | A log of system events, such<br>as system failures or nonfatal<br>error conditions. View events<br>in the Integrated Management<br>Log:                                                                                                    | The Integrated Management Log requires Compaq operating system-dependent drivers. Refer to Compaq Support Software CD for instructions on installing the appropriate drivers. |  |
|                                    | <ul> <li>On the Integrated<br/>Management Display</li> </ul>                                                                                                    |                                                                                                    |  |
|                                    | <ul> <li>From within Compaq<br/>Insight Manager</li> </ul>                                                                                                    |                                                                                                    |  |
|                                    | <ul> <li>From within Compaq<br/>Survey Utility</li> </ul>                                                                                                    |                                                                                                    |  |

continued

Table 4-1: Diagnostic Tools continued

| Tool                            | What it is                                                                                                    | How to run it                                                                                                    |  |
|---------------------------------|----------------------------------------------------------------------------------------------------|----------------------------------------------------------------------------------------------------|--|
| System<br>Configuration Utility | Utility to easily configure the hardware installed in or connected to the server. Specifically, it can:                                                                   | If the server has bootable CD-ROM drive, rule Compaq System Configuration Utility directly from Support Software CD supplied with SMART Controller Option Kit, or SmartStart |  |
|                                 | <ul> <li>Resolve resource<br/>conflicts in areas such as<br/>memory, port addresses,</li> </ul>                                                                           | and Support Software CD supplied with server. Use the CD supplied for latest versior supporting SMART Controller.                                                            |  |
|                                 | and interrupts (IRQs)                                                                                                    | If the server does not have a bootable CD-ROM drive, create diskettes with latest                                                                                            |  |
|                                 | <ul> <li>Configure PCI boards<br/>automatically</li> </ul>                                                                                                    | version of the System Configuration Utility from Support Software CD, or SmartStart and                                                                                      |  |
|                                 | <ul> <li>Provide switch and<br/>jumper settings</li> </ul>                                                                                                    | Support Software CD.                                                                                                    |  |
|                                 | <ul> <li>Manage installation of<br/>memory, processor<br/>upgrades, and mass<br/>storage devices such as<br/>hard drives, tape drives,<br/>and diskette drives</li> </ul> |                                                                                                    |  |
|                                 | <ul> <li>Store configuration<br/>information in nonvolatile<br/>memory</li> </ul>                                                                                         |                                                                                                    |  |
|                                 | <ul> <li>Assist in installation of an<br/>operating system</li> </ul>                                                                                                    |                                                                                                    |  |
|                                 | <ul> <li>Assist in running<br/>diagnostic tools such as<br/>TEST and INSPECT</li> </ul>                                                                                   |                                                                                                    |  |

# **Default Configuration**

When the system is powered on for the first time, the system ROM detects the unconfigured state of the hardware and provides default configuration settings for most devices. By providing this initialization, the system can run Diagnostics and other software applications before running the normal SmartStart and System Configuration programs.

### **Default Configuration Messages**

**IMPORTANT:** If you chose to format and partition the boot drive before running SmartStart and the System Configuration programs, this may prohibit creating a Compaq system partition and the off-line remote management features that it provides.

If you insert a System Configuration, Diagnostics, or SmartStart and Support Software CD into the CD-ROM drive prior to powering on the Server, the system ROM boots to that utility. If the system ROM does not detect one of those CDs, you will be prompted for the intended operating system. The system reboots if any operating system-dependent configurations have changed with the new operating system selection. If the selected operating system-dependent configurations are the same as the current configurations, the system starts normally. If you enter a wrong choice, on subsequent restarts you may change the operating system.

### **Inspect Utility**

The Inspect Utility provides configuration information such as the contents of the operating system startup files, the current memory configuration, the ROM version, and Integrated Management Log information. It operates with MS-DOS emulation mode of OS/2.

#### **Running the Inspect Utility**

- 1. Turn the server off, then back on, then press the **F10** key when the cursor appears in the upper right corner of the screen.
- 2. At the main menu, select **Diagnostics and Utilities**.
- 3. Press the **Enter** key.
- 4. Select **Inspect Computer** and press the **Enter** key.

**NOTE:** If Diagnostics is not installed on the hard drive, System Configuration prompts you to insert the Diagnostics diskette in drive A.

5. Follow the instructions.

#### **Printing the Inspect Listing**

Click **Print** on the **Inspect** screen to print a copy of the Inspect listing. Keep a copy of the listing with each server for later reference.

#### **Utilities Access**

The Compaq SmartStart and Support Software CD contains the SmartStart program and many of the Compaq utilities needed to maintain the system, including:

- System Configuration Utility
- Array Configuration Utility
- Array Diagnostic Utility
- ROMPaq Firmware Upgrade Utilities
- Compaq Diagnostics

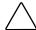

**CAUTION:** Do not select the Erase Utility when running the SmartStart and Support Software CD. This will result in data loss to the entire system.

### **Running Compaq Utilities**

There are three ways to access Compaq utilities:

#### **Running the Utilities on the Compaq System Partition**

If the system was installed using SmartStart, the Compaq utilities will automatically be available on the Compaq system partition. The Compaq system partition could also have been created during a manual system installation.

To run the utilities on the Compaq system partition, start the system and press the **F10** key when you see:

Press F10 for Compag system partition utilities.

Then select the desired utility from the menu:

- The System Configuration Utility is available under the **System Configuration** menu.
- The Array Configuration Utility is available under the **System Configuration** menu.
- Compaq Diagnostics (Test and Inspect) are available under the **Diagnostics and Utilities** menu.
- The ROMPaq Firmware Upgrade Utility is available under the **Diagnostics and Utilities** menu.

#### **Running the Utilities from Diskette**

- Run the utilities from their individual diskettes. If you have a utility diskette newer than the version on the SmartStart and Support Software CD, use that diskette.
- Create a diskette version of the utility from the SmartStart and Support Software CD.

To create diskette versions of the utilities from the CD:

- 1. Start the Compaq SmartStart and Support Software CD.
- 2. From the Compaq System Utilities screen, click Create Support Software Disks, then Next.
- 3. Select the diskette you would like to create from the list, then follow the instructions on the screen.

#### Running the Utilities from the Compaq SmartStart and Support Software CD

**IMPORTANT:** Only the System Configuration Utility and the Array Configuration Utility and the Array Diagnostic Utility can be executed from the Compaq SmartStart and Support Software CD. All other utilities must be executed from the Compaq system partition or from the diskette.

To run these utilities directly from the Compaq SmartStart and Support Software CD:

- 1. Start the Compaq SmartStart and Support Software CD.
- 2. From the **Compaq System Utilities** screen, select the utility you wish to run, then click **Next.** To:
  - Execute the System Configuration Utility, click Run System Configuration Utility
  - Execute the Array Configuration Utility, click Run Array Configuration Utility
  - Execute the Array Diagnostic Utility, click Run Array Diagnostic Utility

# **Power-On Self-Test (POST)**

POST is a series of diagnostic tests that run automatically on Compaq computers when the system is turned on. POST checks the following assemblies to ensure that the computer system is functioning properly:

- System ROM
- Keyboard
- Power supply
- System board
- Memory
- Controllers
- Diskette drives
- Hard drives
- Processor power modules
- Fans

# **POST Error Messages**

If POST finds an error in the system, an error condition is indicated by an audible and/or visual message. If an error code displays on the screen during POST or after resetting the system, use the instructions in the POST Error Messages table.

**NOTE:** Many of the actions listed require you to run Diagnostics or the Compaq System Configuration Utility. Steps for running these utilities are provided following the POST Error Messages tables.

The Recommended Action column lists the steps necessary to correct the problem. After completing each step, run the Diagnostics program to verify whether the error condition has been corrected. If the error code reappears, perform the next step, then run the Diagnostics program again. Follow this procedure until Diagnostics no longer detects an error condition.

**Table 4-2: POST Error Messages** 

| Error Code                                                             | Audible Beeps   | Probable Source of<br>Problem                                                   | Recommended Action                                                                                                    |
|------------------------------------------------------------------------|-----------------|---------------------------------------------------------------------------------|----------------------------------------------------------------------------------------------------|
| A Critical Error occurred prior to this power-up                       | None            | A catastrophic system error, which caused the server to crash, has been logged. | Run Diagnostics. Replace failed assembly as indicated.                                                                                                    |
| Unsupported<br>Processor<br>Detected System<br>Halted                  | 1 long, 1 short | Processor not supported by current system ROM.                                  | Check Chapter 2, "Removal and Replacement Procedures," Table 2-4 for supported processors, and if supported, remove the processor and update the system to latest ROM. |
| FATAL ROM<br>ERROR: The<br>System ROM is<br>not properly<br>programmed | 1 long, 1 short | ROM programmed in factory incorrectly.                                          | Replace the physical ROM part.                                                                                                    |
| 101-ROM Error                                                          | 1 long, 1 short | System ROM checksum                                                             | Run Diagnostics. Replace failed assembly as indicated.                                                                                                    |
| 101-I/O ROM<br>Error                                                   | None            | Options ROM checksum                                                            | Run Diagnostics. Replace failed assembly as indicated.                                                                                                    |
| 102-System<br>Board Failure                                            | None            | DMA, timers, and so on                                                          | Replace the system board.<br>Run the Compaq System<br>Configuration Utility.                                                                                           |
| 104-ASR-2 Timer<br>Failure                                             | None            | System board failure                                                            | Run Diagnostics. Replace failed assembly as indicated.                                                                                                    |
| 162-System<br>Options Not Set                                          | 2 short         | Configuration incorrect                                                         | Run the System Configuration Utility and correct.                                                                                                    |
| 163-Time & Date<br>Not Set                                             | 2 short         | Invalid time or date in configuration memory                                    | Run the System Configuration Utility and correct.                                                                                                    |

continued

Table 4-2: POST Error Messages continued

|                                                                                  |                 | Probable Source of                                                    |                                                                                                    |
|----------------------------------------------------------------------------------|-----------------|-----------------------------------------------------------------------|----------------------------------------------------------------------------------------------------|
| Error Code                                                                       | Audible Beeps   | Problem Problem                                                       | Recommended Action                                                                                                    |
| 172-Configuration<br>Nonvolatile<br>Memory Invalid                               | None            | Nonvolatile configuration corrupt or jumper installed                 | Run the System Configuration Utility and correct.                                                                                 |
| 177-Configuration Not Complete                                                   | None            | Incomplete system configuration                                       | Run the System Configuration Utility and correct.                                                                                 |
| 178-Processor<br>Configuration<br>Invalid                                        | None            | Processor type or step does not match configuration memory.           | Run the System Configuration Utility and correct.                                                                                 |
| 180-Log<br>Reinitialized                                                         | None            | N/A                                                                   | N/A                                                                                                    |
| 201-Memory<br>Error                                                              | None            | RAM failure                                                           | Run Diagnostics. Replace failed assembly as indicated.                                                                            |
| 203-Memory<br>Address Error                                                      | None            | RAM failure                                                           | Run Diagnostics. Replace failed assembly as indicated.                                                                            |
| 207-Invalid<br>Memory<br>Configuration -<br>Check DIMM<br>[SIMM]<br>Installation | None            | Memory module installed incorrectly.                                  | Verify placement of memory modules.                                                                                               |
| 208-Invalid<br>Memory Speed -<br>Check DIMM                                      | 1 long, 1 short | The speed of the memory is too slow:                                  | The speed of the memory modules must be 60 ns. Verify the speed of the memory modules installed and replace if slower than 60 ns. |
| [SIMM]<br>Installation                                                           |                 | <ul> <li>Xx00 = expansion<br/>board SIMMs are too<br/>slow</li> </ul> |                                                                                                    |
|                                                                                  |                 | <ul> <li>00yy = system board<br/>SIMMs are too slow.</li> </ul>       |                                                                                                    |
|                                                                                  |                 | <ul> <li>xx and yy have a corresponding bit set.</li> </ul>           |                                                                                                    |
| 209-Memory<br>Detection Failure.<br>Check Memory<br>Installation                 | 1 long, 1 short | Unable to size memory                                                 | Check DIMM installation and if error persists, call Compaq service provider.                                                      |

Table 4-2: POST Error Messages continued

| Error Code                                                                   | Audible Beeps | Probable Source of<br>Problem                              | Recommended Action                                     |
|------------------------------------------------------------------------------|---------------|------------------------------------------------------------|--------------------------------------------------------|
| 211-Cache<br>Switch Set<br>Incorrectly                                       | None          | Switch not set properly during installation or upgrade.    | Verify switch settings.                                |
| 212-System<br>Processor Failed/<br>Mapped out                                | 1 short       | Processor in slot x failed.                                | Run Diagnostics and replace failed processor.          |
| 214-DC-DC<br>Converter Failed                                                | None          | PowerSafe Module (DC-DC Converter) failed.                 | Run Diagnostics. Replace failed assembly as indicated. |
| 214-Processor<br>PPM Failed<br>Module X                                      | None          | Indicated PPM (DC-DC Converter) failed.                    | Replace failed assembly as indicated.                  |
| 215-Processor<br>Power Module<br>has lost<br>Redundancy in<br>Socket x       | None          | PPM (DC-DC Converter) has lost redundancy.                 | Run Diagnostics. Replace failed assembly as indicated. |
| 215-Nonfunctioni<br>ng Voltage<br>Regulator Module<br>for Processors         | None          | PPM (DC-DC Converter)<br>has failed or lost<br>redundancy. | Run Diagnostics. Replace failed assembly as indicated. |
| 216-Voltage<br>Regulator Module<br>for Processor X<br>no longer<br>redundant | None          | Redundancy failed in PPM.                                  | To restore redundancy, replace the PPM.                |
| 216-Processor<br>PPM has lost<br>Redundancy,<br>Module X                     | None          | Indicated PPM (DC-DC<br>Converter) has lost<br>redundancy. | Replace failed assembly as indicated.                  |
| 218-Cache<br>Accelerators Not<br>Installed. System<br>Halted.                | None          | Cache Accelerators not installed or improperly installed.  | Check Cache Accelerator installation.                  |

Table 4-2: POST Error Messages continued

| Error Code                                                                     | Audible Beeps | Probable Source of<br>Problem                            | Recommended Action                                                        |
|--------------------------------------------------------------------------------|---------------|----------------------------------------------------------|---------------------------------------------------------------------------|
| 219-Tag Update<br>Rules SRAM<br>Failure. System<br>Halted                      | None          | Catastrophic chipset failure.                            | Call Compaq service provider.                                             |
| 219-Snoop Rules<br>SRAM Failure.<br>System Halted.                             | None          | Catastrophic chipset failure.                            | Call Compaq service provider.                                             |
| 220-Cache<br>Accelerator Slot x<br>Initialization<br>Failed. System<br>Halted. | None          | Cache Accelerator in slot x improperly installed or bad. | Check Cache Accelerator installation and if properly installed, replace.  |
| 221-Power Fault<br>On Processor<br>Bus X                                       | None          | A PPM on indicated bus is in a failed state.             | Run Diagnostics. Replace failed assembly as indicated.                    |
| 301-Keyboard<br>Error                                                          | None          | Keyboard failure                                         | Turn off the computer, then reconnect the keyboard.                       |
| 301-Keyboard<br>Error or Test<br>Fixture Installed                             | None          | Keyboard failure                                         | Replace the keyboard.                                                     |
| ZZ-301-Keyboard<br>Error                                                       | None          | Keyboard failure. ( <i>ZZ</i> represents the Keyboard    | A key is stuck. Try to free it.                                           |
|                                                                                |               | Scan Code.)                                              | 2. Replace the keyboard.                                                  |
| 303-Keyboard                                                                   | None          | System board, keyboard, or                               | 1. Run Diagnostics.                                                       |
| Controller Error                                                               |               | mouse controller failure                                 | Replace failed assembly<br>as indicated.                                  |
| 304-Keyboard or<br>System Unit Error                                           | None          | Keyboard, keyboard cable, or system board failure        | Make sure the keyboard is attached.                                       |
|                                                                                |               |                                                          | <ol><li>Run Diagnostics to<br/>determine which is in<br/>error.</li></ol> |
|                                                                                |               |                                                          | 3. Replace the part indicated.                                            |

Table 4-2: POST Error Messages continued

| Error Code                                                      | Audible Beeps | Probable Source of<br>Problem                                               | Recommended Action                                                   |
|-----------------------------------------------------------------|---------------|-----------------------------------------------------------------------------|----------------------------------------------------------------------|
| 40X-Parallel<br>Port X Address<br>Assignment<br>Conflict        | 2 short       | Both external and internal ports are assigned to parallel port X.           | Run the System Configuration Utility and correct.                    |
| 601-Diskette<br>Controller Error                                | None          | Diskette controller circuitry failure                                       | Make sure the diskette drive cables are attached.                    |
|                                                                 |               |                                                                             | <ol><li>Replace the diskette drive and/or cable.</li></ol>           |
|                                                                 |               |                                                                             | 3. Replace the system board.                                         |
| 605-Diskette<br>Drive Type Error                                | 2 short       | Mismatch in drive type                                                      | Run the System Configuration Utility to set diskette type correctly. |
| 1151-Com Port 1<br>Address<br>Assignment<br>Conflict            | 2 short       | Both external and internal serial ports are assigned to COM1.               | Run the System Configuration Utility and correct.                    |
| 1152-Com Port 2,<br>3, or 4 Address<br>Assignment<br>Conflict   | 2 short       | Both external and internal serial ports are assigned to COM2, COM3 or COM4. | Run the System Configuration Utility and correct.                    |
| 1610-Temperature violation detected. Waiting for system to cool | 2 short       | Ambient system temperature too hot                                          | Check fan in system environment.                                     |
| 1611-Fan failure<br>detected                                    | 2 short       | Required fan not installed or spinning.                                     | Check fans.                                                          |
| 1611-I/O Fan<br>(Fan X) failure<br>detected                     | 2 short       | I/O fan has failed.                                                         | Replace the failed fan.                                              |
| 1611-CPU Fan<br>(Fan X) failure<br>detected                     | 2 short       | CPU fan has failed.                                                         | Replace the failed fan.                                              |

Table 4-2: POST Error Messages continued

| Error Code                                                                              | Audible Beeps | Probable Source of<br>Problem                                          | Recommended Action                                           |
|-----------------------------------------------------------------------------------------|---------------|------------------------------------------------------------------------|--------------------------------------------------------------|
| 1612-Primary<br>power supply<br>failure                                                 | 2 short       | Primary power supply has failed.                                       | Replace power supply as soon as possible.                    |
| 1613-Low<br>System Battery                                                              | None          | Real time clock system battery is running low on power.                | Run Diagnostics. Replace failed assembly as indicated.       |
| 1615-Power Supply Failure, Power Supply Unplugged, or Power Supply Fan Failure in Bay X | None          | A power supply or power supply fan has failed.                         | Replace or check specified power supply or power supply fan. |
| 1617-Fan<br>controller not<br>responding                                                | 2 short       | Fan controller failure                                                 | Check and replace failed controller assembly.                |
| 1617-I/O Fan<br>controller not<br>responding                                            | 2 short       | I/O fan controller failure                                             | Check and replace failed controller assembly.                |
| 1617-CPU Fan controller not responding                                                  | 2 short       | CPU fan controller failure                                             | Check and replace failed controller assembly.                |
| 1618-PCI slots<br>powered down.<br>Check PCI hot<br>plug enabler<br>connectors.         | None          | PCI hot plug enabler is missing or failed.                             | Check and replace missing or failed assembly.                |
| 1620-Locked<br>SCSI Bus<br>Detected. Verify<br>SCSI bus cabling.<br>System halted.      | None          | SCSI bus failure                                                       | Run Diagnostics. Replace failed assembly as indicated.       |
| 1621-Current<br>SCSI bus cable<br>configuration is<br>not<br>recommended                | None          | Improper SCSI bus cabling                                              | Check documentation for proper SCSI bus cabling.             |
| 1622-Internal<br>SCSI Jumper<br>Board Not<br>Installed                                  | None          | The system has detected that the array enabler board is not installed. | Install the array enabler board.                             |

Table 4-2: POST Error Messages continued

|                                                                                                    | -             | Probable Source of                                                                                         |                                                                                                    |
|----------------------------------------------------------------------------------------------------|---------------|----------------------------------------------------------------------------------------------------|----------------------------------------------------------------------------------------------------|
| Error Code                                                                                                    | Audible Beeps | Problem                                                                                                    | Recommended Action                                                                                                    |
| 1703-SCSI cable error detected. Internal SCSI cable not attached to system board connector. System halted.                                                                                                    | None          | Incorrect cabling                                                                                          | Ensure that the integrated SCSI controller has SCSI termination attached.                                                                                                    |
| 1720-Slot x Drive<br>Array – SMART<br>Drive Detects<br>Imminent Failure<br>SCSI: Port y:<br>SCSI ID x                                                                                                    | None          | Indicated drive has reported a SMART predictive-failure condition and may fail at some time in the future. | If drive is part of a nonfault-tolerant configuration, back up all data before replacing drive and restore all data afterward. If drive is part of a fault-tolerant configuration do not replace drive unless all other drives in array are online. Press the F1 key to resume. |
| 1721-Slot x Drive Array-Drive parameter tracking predicts imminent failure. The following devices should be replaced when conditions permit. Do not replace the drive unless all other drives in the array are online. Back up data before replacing drive(s) if using RAID 0. | None          | Monitor and performance threshold exceeded condition.                                                      | Replace the drive when it is reasonable. The drive has not failed, but Compaq recommends you replace the drive.                                                                                                    |
| * 1724-Slot x Drive Array – Physical Drive Position Change(s) Detected – Logical drive configuration has automatically been updated                                                                                                    | None          | Logical drive configuration has been updated automatically following physical drive position changes.      | Press the <b>F1</b> key to resume.                                                                                                    |

Table 4-2: POST Error Messages continued

| Error Code                                                                                                    | Audible Beeps | Probable Source of<br>Problem                                                                                                    | Recommended Action                                                                                                    |
|----------------------------------------------------------------------------------------------------|---------------|----------------------------------------------------------------------------------------------------|----------------------------------------------------------------------------------------------------|
| * 1726-Slot x<br>Drive Array –<br>Array Accelerator<br>Memory Size<br>Change Detected                                                                                                    | None          | Indicates array accelerator configuration has been updated automatically due to replacement of array accelerator (or controller) with one having different memory size.                                                                                                    | Press the <b>F1</b> key to resume.                                                                                                    |
| * 1727-Slot x Drive Array – New Logical Drive(s) Attachment Detected. If more than 32 logical drives, this message will be followed by: Auto-configuratio n failed: Too many logical drives. | None          | Controller has detected an additional array of drives that was attached when the power was off. The logical drive configuration information has been updated to add the new logical drives. The maximum number of logical drives supported is 32. Additional logical drives will not be added to the configuration. | Press the <b>F1</b> key to resume.                                                                                                    |
| 1729-Disk consistency initialization in progress RAID 4/5 performance may be lower until Auto Reliability Monitoring has completed automatic parity consistency initialization.              | None          |                                                                                                    | This message is normal following the initial configuration of RAID 4 or RAID 5 logical drives. This POST message will go away and performance of the controller will improve after the parity data has been initialized by ARM (an automatic process that runs in the back ground on the controller.) |
| 1730-Fixed<br>Disk 0 does not<br>support DMA<br>Mode.                                                                                                    | None          | Hard drive error                                                                                                    | Run the System Configuration Utility and correct.                                                                                                    |
| 1731-Fixed<br>Disk 1 does not<br>support DMA<br>Mode.                                                                                                    | None          | Hard drive error                                                                                                    | Run the System Configuration Utility and correct.                                                                                                    |

Table 4-2: POST Error Messages continued

| Error Code                                                                                                    | Audible Beeps                               | Probable Source of<br>Problem                                                                                   | Recommended Action                                                                 |  |
|----------------------------------------------------------------------------------------------------|---------------------------------------------|----------------------------------------------------------------------------------------------------|------------------------------------------------------------------------------------|--|
| 1740-Fixed<br>Disk 0 failed Set<br>Block Mode<br>command                                                                                    | None                                        | Hard drive error                                                                                                | Run the System Configuration Utility and correct.                                  |  |
| 1741-Fixed<br>Disk 1 failed Set<br>Block Mode<br>command                                                                                    | None                                        | Hard drive error                                                                                                | Run the System Configuration Utility and correct.                                  |  |
| 1750-Fixed<br>Disk 0 failed<br>Identify command                                                                                             | None                                        | Hard drive error                                                                                                | Run the System Configuration Utility and correct.                                  |  |
| 1751-Fixed<br>Disk 1 failed<br>Identify command                                                                                             | None                                        | Hard drive error                                                                                                | Run the System Configuration Utility and correct.                                  |  |
| 1760-Fixed<br>Disk 0 does not<br>support Block<br>Mode                                                                                      | None                                        | Hard drive error                                                                                                | Run the System Configuration Utility and correct.                                  |  |
| 1761-Fixed<br>Disk 1 does not<br>support Block<br>Mode                                                                                      | None                                        | Hard drive error                                                                                                | Run the System Configuration Utility and correct.                                  |  |
| 1764-Slot x Drive Array - Capacity Expansion Process is temporarily                                                                         |                                             |                                                                                                    | Reattach or replace array accelerator, wait until the array                        |  |
| <ul> <li>disabled (followed by one of the following):</li> <li>Expansion will resume when Array Accelerator has been reattached.</li> </ul> |                                             |                                                                                                    | accelerator batteries have charged, or for Automatic Data Recovery to complete, as |  |
| <ul> <li>Expansion will replaced.</li> </ul>                                                                                                | resume when Array                           | Accelerator has been                                                                                            | indicated.                                                                         |  |
| <ul> <li>Expansion will successful.</li> </ul>                                                                                              | resume when Array                           | Accelerator RAM allocation is                                                                                   |                                                                                    |  |
| Expansion will resume when Array Accelerator battery reaches full charge.                                                                   |                                             |                                                                                                    |                                                                                    |  |
| Expansion will completed.                                                                                                    | resume when auton                           | natic data recovery has been                                                                                    |                                                                                    |  |
| may Conflict with the Memory Address                                                                                                    | ne Memory Address<br>ss Configuration of ir | Not Programmed Correctly or<br>Range of an ISA Card. Check<br>nstalled ISA Card(s) or run<br>ART-2/E Option ROM |                                                                                    |  |

Table 4-2: POST Error Messages continued

| Error Code                                                                                                    | Audible Beeps | Probable Source of<br>Problem                                                                                                 | Recommended Action                                                                                                    |
|----------------------------------------------------------------------------------------------------|---------------|----------------------------------------------------------------------------------------------------|----------------------------------------------------------------------------------------------------|
| 1768-Slot x Drive<br>Array-Resuming<br>logical drive<br>expansion<br>process.                                                                                                    | None          | SMART-2 Controller error                                                                                                    | No action required. Appears whenever a controller reset or power cycle occurs while array expansion is in progress.                                                                                                    |
| 1769-Slot x Drive Array - Drive(s) disabled due to failure during expand. Select F1 to continue with logical drives disabled. Select F2 to accept data loss and to re-enable logical drives.          | None          | SMART-2 Controller error. Data has been lost while expanding the array; therefore, the drives have been temporarily disabled. | Press the <b>F2</b> key to accept the data loss and re-enable the logical drives. Restore data from backup.                                                                                                    |
| 1770-Slot x drive array critical drive firmware problem detected. Please upgrade firmware on the following drive(s) using Options ROMPaq (available from www.compaq.co m); SCSI ID (x)  (RESUME=F1 or | None          | Needs firmware update                                                                                                    | The indicated drives are running firmware that is known to cause intermittent problems. Please use the Compaq Options ROMPaq utility to upgrade firmware on all drives to the latest revision. Press the <b>F1</b> key or the <b>F2</b> key to resume. |
| F2 KEY)                                                                                                    |               |                                                                                                    |                                                                                                    |
| 1771-Primary Disk Port Address Assignment Conflict                                                                                                    | None          | Internal and external hard drive controllers are both assigned to the primary address.                                        | Run the System Configuration Utility and correct.                                                                                                    |
| 1771-Primary Disk Port Address Assignment Conflict                                                                                                    | None          | Internal and external hard drive controllers are both assigned to the primary address.                                        | Run the System Configuration<br>Utility and correct.                                                                                                    |

Table 4-2: POST Error Messages continued

| Error Code                                                                                                    | Audible Beeps | Probable Source of<br>Problem                                                                                         | Recommended Action                                                                                                    |
|----------------------------------------------------------------------------------------------------|---------------|----------------------------------------------------------------------------------------------------|----------------------------------------------------------------------------------------------------|
| 1772-Secondary<br>Disk Port<br>Address<br>Assignment<br>Conflict                                                                                                    | None          | Address Assignment Conflict. Internal and external hard drive controllers are both assigned to the secondary address. | Run the System Configuration Utility and correct.                                                                                                    |
| 1773-Primary<br>Fixed Disk Port<br>Assignment<br>Conflict                                                                                                    | None          | Fixed disk drive error                                                                                                | Run the System Configuration Utility and correct.                                                                                                    |
| 1774-Slot x Drive Array - Obsolete data found in Array Accelerator. Select F1 to discard contents of Array Accelerator. Select F2 to write contents of Array Accelerator to drives.                                                                                              | None          | SMART-2 Controller error                                                                                              | Data found in array accelerator is older than data found on drives. Press the <b>F1</b> key to discard the older data in the array accelerator and retain the newer data on the drives.                                                                                                    |
| 1775-Slot x Drive Array – ProLiant DL360 Storage System Not Responding SCSI Port (y): Check storage system power switch and cables. Turn the system power off while checking the ProLiant DL360 server power and cable connections, then turn the system power back on to retry. | None          | Storage system problem                                                                                                | Turn off power to system. Check external ProLiant DL360 server power switch – external drives must all be powered up before or at the same time as the main system. Check cables. If retry does not help, try replacing the cable, ProLiant DL360 server firmware, ProLiant DL360 server backplane, or the Smart Array Controller. Press the <b>F1</b> key to resume. |

Table 4-2: POST Error Messages continued

| Table 4-2: POST E                                                                                                    | inoi iviessages a |                                                                          |                                                                                                    |
|----------------------------------------------------------------------------------------------------|-------------------|--------------------------------------------------------------------------|----------------------------------------------------------------------------------------------------|
| Error Code                                                                                                    | Audible Beeps     | Probable Source of<br>Problem                                            | Recommended Action                                                                                                    |
| 1776-Slot x Drive<br>Array- SCSI Bus<br>Termination<br>Error-internal and<br>external drive<br>cannot both be<br>attached to the<br>same SCSI port.<br>SCSI port (y).<br>Check cables. | None              | External and internal SCSI drives are both configured Port 1.            | The internal and external connectors of the specified SCSI port(s) are both attached to drives. The SCSI bus is not properly terminated when internal and external drives are attached concurrently to the SCSI bus. The indicated SCSI bus is disabled until this problem is resolved. Turn off the server power and check the cabling to the specified SCSI port. Press the <b>F1</b> key to resume. |
| 1777-Slot x Drive<br>Array ProLiant<br>DL360 server<br>drive storage<br>enclosure<br>problem detected<br>(followed by one<br>or more of the<br>following)                              | None              | Cooling fan failure, internal<br>temperature alert or open<br>side panel | Check cooling fan operation by placing hand over fan. Check internal plenum cooling fan in tower servers or storage systems. If fan is not operating, check for obstructions and check all internal connectors. Replace unit side panel if removed.                                                                                                    |
| SCSI Port (y)<br>Cooling fan<br>malfunction<br>detected                                                                                                    |                   |                                                                          | If the ProLiant DL360 Storage<br>System power LED is amber<br>instead of green this indicates<br>a redundant power supply<br>failure.                                                                                                    |
| SCSI port (y) Overheated condition detected SCSI port (y)                                                                                                    |                   |                                                                          | Check SCSI cables. If the message indicates that the SCSI cables should be checked, please verify the                                                                                                    |
| Side panel must<br>be closed to<br>prevent<br>overheating                                                                                                    |                   |                                                                          | cabling with the diagrams in<br>the Integrated Smart Array<br>Controller User Guide. If the<br>routing is correct, replace the<br>cables on the specified port                                                                                                    |
| SCSI port (y) Redundant power supply malfunction detected.                                                                                                    |                   |                                                                          | until the POST message is eliminated.  Press the <b>F1</b> key to resume.                                                                                                    |
| SCSI port (y)<br>Wide SCSI<br>transfer failed                                                                                                    |                   |                                                                          |                                                                                                    |
| SCSI port (y)<br>Interrupt signal<br>inoperative                                                                                                    |                   |                                                                          |                                                                                                    |

Table 4-2: POST Error Messages continued

| Error Code                                                                                                    | Audible Beeps | Probable Source of<br>Problem                                                                                                    | Recommended Action                                                                                                    |
|----------------------------------------------------------------------------------------------------|---------------|----------------------------------------------------------------------------------------------------|----------------------------------------------------------------------------------------------------|
| 1778-Drive Array resuming Automatic Data Recovery process                                                                                        | None          | This message appears whenever a controller reset or power cycle occurs while Automatic Data Recovery is in progress.                                                           | No action necessary.                                                                                                    |
| 1779-Drive Array Controller detects replacement drives Port (y) SCSI ID (x); Restore data from backup if replacement drive x has been installed. | None          | Intermittent drive failure and/or possible loss of data.                                                                                                    | If this message appears and drive x has not been replaced, this indicates an intermittent drive failure. This message also appears once immediately following drive replacement whenever data must be restored from backup.                                     |
| 1780-Disk 0<br>Failure                                                                                                    | None          | Hard drive/format error                                                                                                    | Run Diagnostics. Replace failed assembly as indicated.                                                                                                    |
| 1781-Disk 1<br>Failure                                                                                                    | None          | Hard drive/format error                                                                                                    | Run Diagnostics. Replace failed assembly as indicated.                                                                                                    |
| 1782-Disk<br>Controller Failure                                                                                                    | None          | Hard disk drive circuitry error                                                                                                    | Run Diagnostics. Replace failed assembly as indicated.                                                                                                    |
| 1783-Slot x Drive<br>Array Controller<br>Failure                                                                                                 | None          | ROM installation problem or array accelerator board problem. If this message appears immediately following a ROM installation, the ROM is defective or not installed properly. | <ul> <li>Check to see if:</li> <li>The array accelerator board is attached properly.</li> <li>The array controller is firmly inserted in its slot.</li> <li>If error recurs, upgrade the System ROMs. Otherwise, replace the Smart Array Controller.</li> </ul> |
| 1784-Drive Array<br>Drive Failure The<br>following SCSI<br>drive(s) should be<br>replaced; SCSI<br>port (y) SCSI<br>ID (x)                       | None          | Defective drive and/or cables                                                                                                    | Check for loose cables. Replace defective drive X and/or cable(s).                                                                                                    |

Table 4-2: POST Error Messages continued

|                                                                      |               | Probable Source of  |                                                                                                    |
|----------------------------------------------------------------------|---------------|---------------------|----------------------------------------------------------------------------------------------------|
| Error Code                                                           | Audible Beeps | Problem             | Recommended Action                                                                                                    |
| 1785-Drive Array                                                     | None          | Configuration error | See actions below.                                                                                                    |
| not Configured<br>(followed by one<br>of the following)              |               |                     | Run the Compaq Array Configuration Utility.                                                                            |
| Run Compaq<br>Array<br>Configuration<br>Utility                      |               |                     | Turn off the system and check the SCSI cable connections to make sure the drives are attached properly.                |
| No drives detected.                                                  |               |                     | Run Array Diagnostic Utility if previous positions are unknown. Then turn system                                       |
| Drive positions appear to have changed.                              |               |                     | power Off and move drives to their original positions.                                                                 |
| Drive positions appear to have changed.                              |               |                     | To avoid data loss turn system power Off and reattach drives to the original controller firmware to the version on the |
| Configuration information indicates drive positions beyond           |               |                     | original controller using Option ROMPaq. Press the <b>F1</b> key to resume.                                            |
| the capability of<br>this controller.<br>This may be due<br>to drive |               |                     |                                                                                                    |
| movement from a controller that                                      |               |                     |                                                                                                    |
| supports more drives than the current controller.                    |               |                     |                                                                                                    |

Table 4-2: POST Error Messages continued

| Error Code                                                                                                    | Audible Beeps                                                                                                    | Probable Source of<br>Problem                                | Recommended Action                                                                                                    |
|----------------------------------------------------------------------------------------------------|----------------------------------------------------------------------------------------------------|--------------------------------------------------------------|----------------------------------------------------------------------------------------------------|
| 1786-Drive Array<br>Recovery<br>Needed<br>The following<br>drive(s) need<br>Automatic Data                                                                                                    | None                                                                                                    | Interim Data Recovery mode. Data has not been recovered yet. | Press the F1key to start the Automatic Data Recovery to begin. Data will automatically be restored to drive X now that the drive has been replaced or now seems to be working.                                                                         |
| Recovery: SCSI port 1, SCSI ID O                                                                                                    |                                                                                                    |                                                              | Or                                                                                                    |
| Select F1 to continue automatic data                                                                                                    |                                                                                                    |                                                              | Press the <b>F2</b> key and the system will continue to operate in the Interim Data Recovery mode.                                                                                                    |
| recovery to drive. Select F2 to continue without starting automatic data recovery data to drive.                                                                                                   |                                                                                                    |                                                              | The previously aborted version of the 1786 POST message will appear if the previous rebuild attempt was aborted for any reason. Run Drive Array Advanced Diagnostics (DAAD)                                                                            |
| Or                                                                                                    |                                                                                                    |                                                              | for more information. If the                                                                                                    |
| Slot 1 Drive Array<br>Recovery<br>needed.<br>Automatic data<br>recovery<br>previously<br>aborted. The<br>following SCSI<br>drive(s) need<br>automatic data<br>recovery; SCSI<br>port 1; SCSI ID 0. |                                                                                                    |                                                              | replacement drive was failed, try using another replacement drive. If rebuild was aborted due to a read error from another physical drive in the array, back up all readable data on the array. Run Diagnostics Surface Analysis to restore your data. |
| Select F1 to retry Automatic Data Recovery to drive. Select F2 to continue without starting Automatic Data Recovery to drive.                                                                      |                                                                                                    |                                                              |                                                                                                    |
| 1787-Slot x Drive<br>Array Operating                                                                                                    | None                                                                                                    | Hard drive X failed or cable is loose or defective.          | Replace drive X as soon as possible.                                                                                                    |
| in Interim                                                                                                    | terim overy Mode. following following following following following following following following following following following that drive X is defective and fault tolerance is being used. aced: SCSI (y): | Following a system restart,                                  | <ol> <li>Check loose cables.</li> </ol>                                                                                                    |
| The following SCSI drive(s) should be replaced: SCSI port (y): SCSI ID (x)                                                                                                    |                                                                                                    | 3. Replace defective cables.                                 |                                                                                                    |

Table 4-2: POST Error Messages continued

| Table 4-2: POST E                                                                                                    | inoi messages e | Probable Source of                                       |                                                                                        |
|----------------------------------------------------------------------------------------------------|-----------------|----------------------------------------------------------|----------------------------------------------------------------------------------------|
| Error Code                                                                                                    | Audible Beeps   | Problem                                                  | Recommended Action                                                                     |
| * 1788-Slot x<br>drive array                                                                                                    | None            | Drives are not installed in their original positions, so | Reinstall the drives correctly as indicated.                                           |
| reports incorrect<br>drive<br>replacement. The<br>following SCSI                                                                                 |                 | the drives have been disabled. <i>See</i> note below.    | Press the <b>F1</b> key to restart the computer with the drive array disabled.         |
| drive(s) should                                                                                                    |                 |                                                          | -Or-                                                                                   |
| have been replaced: SCSI port (y), SCSI ID (x). The following SCSI drive(s) were incorrectly replaced; SCSI port (y), SCSI ID (z).               |                 |                                                          | Press the <b>F2</b> key to use the drives as configured and lose all the data on them. |
| Select F1 to continue-drive array will remain disabled.                                                                                          |                 |                                                          |                                                                                        |
| Select F2 to reset configuration-all data will be lost.                                                                                          |                 |                                                          |                                                                                        |
| 1788-Slot x drive array reports                                                                                                    | None            | Drives are not installed in their original positions, so | Reinstall the drives correctly as indicated.                                           |
| incorrect drive<br>replacement. The<br>following SCSI<br>drive(s) should                                                                         |                 | the drives have been disabled. <i>See</i> note below.    | Press the <b>F1</b> key to restart the computer with the drive array disabled.         |
| have been                                                                                                    |                 |                                                          | -Or-                                                                                   |
| replaced: SCSI<br>port (y), SCSI<br>ID (x). The<br>following SCSI<br>drive(s) were<br>incorrectly<br>replaced; SCSI<br>port (y), SCSI<br>ID (z). |                 |                                                          | Press the <b>F2</b> key to use the drives as configured and lose all the data on them. |
| Select F1 to continue-drive array will remain disabled.                                                                                          |                 |                                                          |                                                                                        |
| Select F2 to reset configuration-all data will be lost.                                                                                          |                 |                                                          |                                                                                        |

Table 4-2: POST Error Messages continued

# Probable Source of Error Code Audible Beeps Problem Recommended Action

\* The 1788 error message might display inadvertently due to a bad power cable connection to the drive or by noise on the data cable. If this message was due to a bad power cable connection, but not because of an incorrect drive replacement, repair the connection and press the **F2** key.

-Or-

If this message was not due to a bad power cable connection, and no drive replacement took place, this could indicate noise on the data cable. Check cable for proper routing.

\_Or\_

If this message is due to a defective SCSI cable, replace the cable.

| 1789-Slot x Drive array SCSI                                                                                                 | None | Cable or hard drive failure                                                                                                    | 1.              | Check the cable connections.                                                                                                    |
|----------------------------------------------------------------------------------------------------|------|----------------------------------------------------------------------------------------------------|-----------------|----------------------------------------------------------------------------------------------------|
| physical drive(s) Not Responding.                                                                                            |      |                                                                                                    | 2.              | Replace the cables.                                                                                                    |
| Check the cables or replace the following drives: SCSI port (x), SCSI ID (x).                                                |      |                                                                                                    | 3.              | Replace the drive. If you do not want to replace the drive now, press the <b>F2</b> key.                                        |
| Select F1 to continue - drive array will remain disabled.                                                                    |      |                                                                                                    |                 |                                                                                                    |
| Select F2 to fail drive(s) that are not responding -Interim Recovery Mode will be enabled if configured for fault tolerance. |      |                                                                                                    |                 |                                                                                                    |
| 1790-Disk 0<br>Configuration<br>Error                                                                                        | None | Hard drive error or wrong drive type                                                                                                    | Uti             | n the System Configuration<br>lity and Diagnostics and<br>rrect.                                                                |
| 1791-Disk 1 Error                                                                                                    | None | Hard drive error or wrong drive type                                                                                                    | Uti             | n the System Configuration<br>lity and Diagnostics and<br>rrect.                                                                |
| 1792-Drive Array Reports Valid Data Found in Array Accelerator. Data will automatically be written to drive                  | None | This indicates that while the system was in use, power was interrupted while data was in the array accelerator memory. Power was then restored within 8 to 10 days, and the data in the array accelerator was flushed to the drive array. | ha<br>sy:<br>da | action necessary; no data<br>s been lost. Perform orderly<br>stem shutdowns to avoid<br>ta remaining in the array<br>celerator. |
| array.                                                                                                    |      | •                                                                                                    |                 |                                                                                                    |

Table 4-2: POST Error Messages continued

| Error Code                                                                                                    | Audible Beeps | Probable Source of<br>Problem                                                                                                    | Recommended Action                                                                                                    |
|----------------------------------------------------------------------------------------------------|---------------|----------------------------------------------------------------------------------------------------|----------------------------------------------------------------------------------------------------|
| 1793-Drive Array - Array Accelerator Battery Depleted - Data Lost (Error message 1794 also displays.)                                                                      | None          | This indicates that while the system was in use, power was interrupted while data was in the array accelerator memory. Array accelerator batteries failed. Power was not restored within 8 to 10 days. Data in array accelerator has been lost. | Perform orderly system shutdowns to avoid data remaining in the array accelerator.                                                          |
| 1794-Drive Array - Array Accelerator Battery Charge Low. Array Accelerator is temporarily disabled. Array Accelerator will be re-enabled when battery reaches full charge. | None          | This is a warning that the battery charge is below 75%. Posted-writes are disabled.                                                                                                    | Replace the array accelerator board if batteries do not recharge within 36 power-on hours.                                                  |
| 1795-Drive Array - Array Accelerator Configuration Error.                                                                                                    | None          | This indicates that while the system was in use, power was interrupted while data was in the array accelerator memory.                                                                                                    | Match the array accelerator to the correct drive array, or run the System Configuration Utility to clear the data in the array accelerator. |
| Data does not correspond to this drive array. Array Accelerator is temporarily disabled.                                                                                   |               | The data stored in the array accelerator does not correspond to this drive array.                                                                                                    |                                                                                                    |
| 1796-Drive Array - Array Accelerator Not Responding.                                                                                                    | None          | Array accelerator is defective or has been removed.                                                                                                    | Check that the array accelerator is properly seated.                                                                                        |
| Array Accelerator is temporarily disabled.                                                                                                    |               |                                                                                                    | Run the System     Configuration Utility to     reconfigure the Compaq     IDA-2 without the array     accelerator.                         |

Table 4-2: POST Error Messages continued

| Error Code                                                                                                    | Audible Beeps   | Probable Source of<br>Problem                                                  | Recommended Action                                                                                                    |
|----------------------------------------------------------------------------------------------------|-----------------|--------------------------------------------------------------------------------|----------------------------------------------------------------------------------------------------|
| 1797-Drive Array - Array Accelerator Read Error Occurred. Data in Array Accelerator has been lost. Array Accelerator is disabled.                                                           | None            | Hard parity error while reading data from posted-writes memory.                | Enable array accelerator.                                                                                                    |
| 1798-Drive Array<br>- Array<br>Accelerator Write<br>Error Occurred.                                                                                                    | None            | Hard parity error while writing data to posted-writes memory.                  | Enable array accelerator.                                                                                                    |
| Array Accelerator is disabled.                                                                                                    |                 |                                                                                |                                                                                                    |
| 1799-Drive Array - Drive(s) Disabled due to Array Accelerator Data Loss. Select F1 to continue with logical drives disabled. Select F2 to accept data loss and to re-enable logical drives. | None            | Volume failed due to loss of data in posted-writes memory.                     | Press the <b>F1</b> key to continue with logical drives disabled or the <b>F2</b> key to accept data loss and re-enable logical drive. |
| Beeps only: 2<br>Long                                                                                                    | 2 long          | No valid memory is present in the system.                                      | Replace failed memory with valid memory.                                                                                               |
| Beeps only: 2<br>Long + 2 Short                                                                                                    | 2 long, 2 short | Power is cycled. Temperature too hot. Processor fan not installed or spinning. | Check fan assembly.                                                                                                    |
| (Run System<br>Configuration<br>Utility - F10 key)                                                                                                    | None            | A configuration error occurred during POST.                                    | Press the <b>F10</b> key to run<br>System Configuration Utility.                                                                       |
| (RESUME - F1 key)                                                                                                    | None            | As indicated to continue                                                       | Press the <b>F1</b> key.                                                                                                    |

#### **Diagnostics Software**

Test Error Codes Tables include all test error codes generated by Compaq products. Each code has a corresponding description and recommended action(s). Each system generates only those codes that apply to its configuration and options.

When you select **Diagnostics and Utilities** from the **System Configuration Utility** main menu, the utility prompts you to test, inspect, upgrade, and diagnose the server.

Diagnostics and Utilities are located on the Compaq system partition on the hard drive and must be accessed when a system configuration error is detected during the Power-On Self-Test (POST). Compaq Diagnostics software is also available on the Compaq SmartStart and Support Software CD. You can create a Diagnostics diskette from the SmartStart and Support Software CD and run Diagnostics from diskette. See procedure in the "Running Compaq Utilities" section earlier in this chapter.

The following options are available from the **Diagnostics and Utilities** menu:

- Test Computer
- Inspect Computer
- Upgrade Firmware
- Remote Utilities
- Diagnose Drive Array

Diagnostic error codes are generated when the Diagnostics software recognizes a problem. These error codes help identify possible defective subassemblies.

#### **Steps for Diagnostics**

In each case, the Recommended Action column lists the steps necessary to correct the problem. After completing each step, run the Diagnostics utility to verify that the error condition has been corrected. If the error code reappears:

- 1. Perform the next step listed in the table.
- 2. Run the Diagnostics program again.
- 3. Follow this procedure until the Diagnostics program no longer detects an error condition.

## 100 - 199, Primary Processor Test Error Codes

The 100 series of diagnostic error codes identifies failures with processor and system board functions.

**Table 4-3: Primary Processor Test Error Codes** 

| Error Code | Description                               | Recommended Action                                         |  |
|------------|-------------------------------------------|------------------------------------------------------------|--|
| 101-xx     | CPU test failed.                          | Replace the processor board and retest.                    |  |
| 103-xx     | DMA page registers test failed.           | Replace the processor board and retest.                    |  |
| 104-xx     | Interrupt controller master test failed.  |                                                            |  |
| 105-xx     | Port 61error.                             |                                                            |  |
| 106-xx     | Keyboard controller self-test failed.     |                                                            |  |
| 107-xx     | CMOS RAM test failed.                     | Replace the battery/clock module and retest.               |  |
|            |                                           | <ol><li>Replace the system board<br/>and retest.</li></ol> |  |
| 108-xx     | CMOS interrupt test failed.               |                                                            |  |
| 109-xx     | CMOS clock load data test failed.         |                                                            |  |
| 110-xx     | Programmable timer load data test failed. | Replace the processor board and retest.                    |  |
| 111-xx     | Refresh detect test failed.               |                                                            |  |
| 112-xx     | Speed test slow mode out of range         |                                                            |  |
| 113-xx     | Protected mode test failed.               |                                                            |  |
| 114-xx     | Speaker test failed.                      | Verify the speaker connection and retest.                  |  |
|            |                                           | Replace the speaker and retest.                            |  |
|            |                                           | <ol><li>Replace the system board<br/>and retest.</li></ol> |  |
| 116-xx     | Cache test failed.                        | Replace the system board and retest.                       |  |

Table 4-3: Primary Processor Test Error Codes continued

| Error Code | Description                               | <b>Recommended Action</b>                                           |
|------------|-------------------------------------------|---------------------------------------------------------------------|
| 122-xx     | Multiprocessor dispatch test failed.      | Check the system configuration and retest.                          |
|            |                                           | Replace the processor board and retest.                             |
|            |                                           | Replace the system board and retest.                                |
| 123-xx     | Interprocessor communication test failed. |                                                                     |
| 199-xx     | Installed devices test failed.            | Check the system configuration and retest.                          |
|            |                                           | <ol><li>Verify cable connections<br/>and retest.</li></ol>          |
|            |                                           | <ol> <li>Check switch and/or jumper settings and retest.</li> </ol> |
|            |                                           | Run the Configuration     Utility and retest.                       |
|            |                                           | <ol><li>Replace the processor board and retest.</li></ol>           |
|            |                                           | Replace the system board and retest.                                |

## 200 - 299, Memory Test Error Codes

The 200 series of diagnostic error codes identifies failures with the memory subsystem.

**Table 4-4: Memory Test Error Codes** 

| Error Code | Description                                                                            | Recommended Action                                               |
|------------|----------------------------------------------------------------------------------------|------------------------------------------------------------------|
| 200-xx     | Invalid memory configuration.                                                          | Reinsert memory modules in correct location and retest.          |
| 201-xx     | Memory machine ID test failed.                                                         | Replace the system ROM and retest.                               |
| 202-xx     | Memory system ROM checksum                                                             | 2. Replace the processor board and retest.                       |
|            | failed.                                                                                | <ol><li>Replace the memory expansion board and retest.</li></ol> |
| 203-xx     | Memory write/read test failed.                                                         | Replace the memory module and retest.                            |
| 204-xx     | Memory address test failed.                                                            | 2. Replace the processor board and retest.                       |
| 205-xx     | Walking I/O test failed.                                                               | 3. Replace the memory expansion board and                        |
| 206-xx     | Increment pattern test failed.                                                         | retest.                                                          |
| 207-xx     | Invalid memory configuration-check DIMM installation. DIMMs installed have 8K refresh. | Replace DIMMs.                                                   |
| 208-xx     | Invalid memory speed detected-check DIMM installation. Slow DIMMs may cause data loss. | Replace DIMMs with timing greater than 60 ns.                    |
| 209-01     | RAM long test failed.                                                                  | Replace the memory module/board and                              |
| 209-02     | Error while saving test block.                                                         | retest.                                                          |
| 209-03     | Error while restoring test block.                                                      | Replace the system board and retest.                             |
| 209-89     | ECC error during testing.                                                              | <ol><li>Replace the memory expansion board and retest.</li></ol> |
| 210-xx     | Random pattern test failed.                                                            | Replace the memory module and retest.                            |
|            |                                                                                        | 2. Replace the processor board and retest.                       |
|            |                                                                                        | <ol><li>Replace the memory expansion board and retest.</li></ol> |

Table 4-4: Memory Test Error Codes continued

| Error Code | Description                                           | Recommended Action                                    |
|------------|-------------------------------------------------------|-------------------------------------------------------|
| 211-01     | RAND test failed.                                     | Replace the memory module/board and                   |
| 211-02     | Error while saving test block.                        | retest.                                               |
| 211-03     | Error while restoring test block.                     | Replace the system board and retest.                  |
| 211-04     | Insufficient memory to perform the test.              |                                                       |
| 211-05     | Failed inverted pattern compare, but RAM was correct. |                                                       |
| 211-89     | ECC error during noise test.                          |                                                       |
| 214-01     | Data error during noise test                          | Replace the memory module/board and                   |
| 214-89     | ECC error during testing                              | retest.                                               |
|            |                                                       | Replace the system board and retest.                  |
| 215        | Nonfunctioning DC-DC converter for processor X        | Replace the DC-DC converter (Processor Power Module). |

## 300 - 399, Keyboard Test Error Codes

The 300 series of diagnostic error codes identifies failures with keyboard and system board functions.

**Table 4-5: Keyboard Test Error Codes** 

| Error Code | Description                                 | Recommended Action                               |
|------------|---------------------------------------------|--------------------------------------------------|
| 301-xx     | Keyboard short test, 8042 self-test failed. | Check the keyboard connection. If                |
| 302-xx     | Keyboard long test failed.                  | disconnected, turn off the computer, connect the |
| 303-xx     | Keyboard LED test, 8042 self-test failed.   | keyboard, turn on the power, and retest.         |
| 304-xx     | Keyboard typematic test failed.             | Replace the keyboard and retest.                 |
|            |                                             | Replace the system board and retest.             |

#### 400 - 499, Parallel Printer Test Error Codes

The 400 series of diagnostic error codes identifies failures with parallel printer interface card or system board functions.

**Table 4-6: Parallel Printer Test Error Codes** 

| Error Code | Description                      |    | commended Action                                                                    |
|------------|----------------------------------|----|-------------------------------------------------------------------------------------|
| 401-xx     | Printer failed or not connected. | 1. |                                                                                     |
| 402-xx     | Printer data register failed.    | _  | retest.                                                                             |
| 403-xx     | Printer pattern test failed.     | 2. | Check the power to the printer and retest.                                          |
| 498-xx     | Printer failed or not connected. | 3. | Install the loopback connector and retest.                                          |
|            |                                  | 4. | Check the switch on the serial/parallel interface board (if applicable) and retest. |
|            |                                  | 5. | Replace the serial/parallel interface board (if applicable) and retest.             |
|            |                                  | 6. | Replace the system board and retest.                                                |

## 500 - 599, Graphics Display Unit Test Error Codes

The 500 series of diagnostic error codes identifies failures with graphics or system board functions.

Table 4-7: Graphics Display Unit Test Error Codes

| Error Code | Description                                          | Recommended Action                                       |
|------------|------------------------------------------------------|----------------------------------------------------------|
| 501-xx     | Graphics controller test failed.                     | Replace the monitor and                                  |
| 502-xx     | Graphics memory test failed.                         | retest.                                                  |
| 503-xx     | Graphics attribute test failed.                      | <ol><li>Replace the graphics board and retest.</li></ol> |
| 504-xx     | Graphics character set test failed.                  | Replace the system board and retest.                     |
| 505-xx     | Graphics 80x25-mode 9x14 character cell test failed. |                                                          |
| 506-xx     | Graphics 80x25-mode 8x8 character cell test failed.  |                                                          |
| 507-xx     | Graphics 40x25-mode test failed.                     |                                                          |
| 508-xx     | Graphics 320x200-mode color set 0 test failed.       |                                                          |
| 509-xx     | Graphics 320x200-mode color set 1 test failed.       |                                                          |
| 510-xx     | Graphics 640x200-mode test failed.                   |                                                          |
| 511-xx     | Graphics screen memory page test failed.             |                                                          |
| 512-xx     | Graphics gray scale test failed.                     |                                                          |
| 514-xx     | Graphics white screen test failed.                   |                                                          |
| 516-xx     | Graphics noise pattern test failed.                  |                                                          |

## 600 - 699, Diskette Drive Test Error Codes

The 600 series of diagnostic error codes identifies failures with diskette, diskette drive, or system board functions.

**Table 4-8: Diskette Drive Test Error Codes** 

| Error Code | Description                                 | Re | commended Action                             |
|------------|---------------------------------------------|----|----------------------------------------------|
| 600-xx     | Diskette ID drive types test failed.        | 1. | Replace the diskette and retest.             |
| 601-xx     | Diskette format failed.                     | 2. | Check and/or replace the                     |
| 602-xx     | Diskette read test failed.                  |    | diskette power and signal cables and retest. |
| 603-xx     | Diskette write/read/compute test failed.    | 3. | Replace the diskette drive and retest.       |
| 604-xx     | Diskette random seek test failed.           | 4. | Replace the system board and retest.         |
| 605-xx     | Diskette ID media failed.                   |    |                                              |
| 606-xx     | Diskette speed test failed.                 |    |                                              |
| 607-xx     | Diskette wrap test failed.                  |    |                                              |
| 608-xx     | Diskette write protect test failed.         |    |                                              |
| 609-xx     | Diskette reset controller test failed.      |    |                                              |
| 610-xx     | Diskette change line test failed.           |    |                                              |
| 694-xx     | Pin 34 is not cut on 360-KB diskette drive. |    |                                              |
| 697-xx     | Diskette type error.                        |    |                                              |
| 698-xx     | Diskette drive speed not within limits.     |    |                                              |
| 699-xx     | Diskette drive/media ID error.              | 1. | Replace the media and retest.                |
|            |                                             | 2. | Run the Configuration Utility and retest.    |

#### 1100 - 1199, Serial Test Error Codes

The 1100 series of diagnostic error codes identifies failures with serial/parallel interface board or system board functions.

**Table 4-9: Serial Test Error Codes** 

| Error Code | Description                 | Recommended Action                                                      |
|------------|-----------------------------|-------------------------------------------------------------------------|
| 1101-xx    | Serial port test failed.    | Check the switch settings                                               |
| 1109-xx    | Clock register test failed. | on the serial/parallel interface board (if applicable) and retest.      |
|            |                             | Replace the serial/parallel interface board (if applicable) and retest. |
|            |                             | Replace the system board and retest.                                    |

#### 1200 – 1299, Modem Communications Test Error Codes

The 1200 series of diagnostic error codes identifies failures with the modem.

**Table 4-10: Modem Communications Test Error Codes** 

| Error Code | Description                             | Recommended Action                           |
|------------|-----------------------------------------|----------------------------------------------|
| 1201-xx    | Modem internal loopback test failed.    | Refer to the modem documentation for correct |
| 1202-xx    | Modem time-out test failed.             | setup procedures and retest.                 |
| 1203-xx    | Modem external termination test failed. | Check the modem line and retest.             |
| 1204-xx    | Modem auto originate test failed.       | Replace the modem and                        |
| 1206-xx    | Dial multi-frequency tone test failed.  | retest.                                      |
| 1210-xx    | Modem direct connect test failed.       |                                              |

#### 6000 - 6099, Compaq NIC Boards Test Error Codes

The 6000 series of diagnostic error codes identifies failures with some Compaq Network Interface Controllers.

Table 4-11: Compaq Network Interface Boards Test Error Codes

| Error Code | Description                            | Recommended Action            |  |
|------------|----------------------------------------|-------------------------------|--|
| 6000-xx    | Network card ID failed.                | Check the controller          |  |
| 6001-xx    | Network card setup failed.             | installation in the PCI slot. |  |
| 6002-xx    | Network card transmit failed.          |                               |  |
| 6014-xx    | Network card configuration failed.     |                               |  |
| 6016-xx    | Network card reset failed.             |                               |  |
| 6028-xx    | Network card internal failed.          |                               |  |
| 6029-xx    | Network card external failed.          |                               |  |
| 6089-xx    | Network card open failed.              |                               |  |
| 6090-xx    | Network card initialization failed.    |                               |  |
| 6091-xx    | Network card internal loopback failed. |                               |  |
| 6092-xx    | Network card external loopback failed. |                               |  |

#### 6500 - 6599, SCSI Hard Drive Test Error Codes

The 6500 series of diagnostic error codes identifies failures with SCSI hard drives, SCSI hard drive controller boards, SCSI hard drive cabling, and system board functions. If the system uses a drive array controller, see the section for Array Diagnostic Utility (ADU).

**Table 4-12: SCSI Hard Drive Test Error Codes** 

| Error Code | Description                           | Re | commended Action                            |  |
|------------|---------------------------------------|----|---------------------------------------------|--|
| 6500-xx    | SCSI disk ID drive types test failed. | 1. | Run the System<br>Configuration Utility and |  |
| 6502-xx    | SCSI disk unconditional format        |    | verify the drive type.                      |  |
|            | test failed.                          | 2. | Replace the SCSI disk                       |  |
| 6505-xx    | SCSI disk read test failed.           |    | drive signal and power cables and retest.   |  |
| 6506-xx    | SCSI disk SA/media test failed.       | 3. | Replace the SCSI controller and retest.     |  |
| 6509-xx    | SCSI disk erase tape test failed.     | 4. | Replace the SCSI disk drive and retest.     |  |
| 6523-xx    | SCSI disk random read test failed.    | 5. | Replace the system board and retest.        |  |
| 6528-xx    | Media load/unload test failed.        |    |                                             |  |

#### 6600 - 6699, SCSI/IDE CD-ROM Drive Test Error Codes

The 6600 series of diagnostic error codes identifies failures with the CD-ROM drive cabling, CD-ROM drives, adapter boards, or the system board assembly.

Table 4-13: SCSI/IDE CD-ROM Drive Test Error Codes

| 6600-xx | CD-ROM ID failed.     | 1. | Replace the CD-ROM                                              |
|---------|-----------------------|----|-----------------------------------------------------------------|
| 6605-xx | CD-ROM read failed.   |    | media and retest.                                               |
| 6608-xx | SCSI controller test. | 2. | Check and/or replace the signal cable and retest.               |
| 6605-xx | CD-ROM read failed.   | 3. | Check the switch settings on the adapter board (if applicable). |
|         |                       | 4. | Replace the SCSI controller (if applicable) and retest.         |
|         |                       | 5. | Replace the CD-ROM drive and retest.                            |
|         |                       | 6. | Replace the system board and retest.                            |

#### 6700 – 6799, SCSI Tape Drive Test Error Codes

The 6700 series of diagnostic error codes identifies failures with tape cartridges, tape drives, media changers, tape drive cabling, adapter boards, or the system board assembly.

Table 4-14: SCSI Tape Drive Test Error Codes

| Error Code | Description                           | Recommended Action                                              |
|------------|---------------------------------------|-----------------------------------------------------------------|
| 6700-xx    | SCSI tape ID drive types test failed. | Run the System     Configuration Utility and                    |
| 6706-xx    | SCSI disk SA/media test               | verify the drive type.                                          |
|            | failed.                               | 2. Replace the SCSI tape                                        |
| 6709-xx    | SCSI disk erase tape test failed.     | drive signal and power cables and retest.                       |
| 6728-xx    | Media load/unload test failed.        | <ol><li>Replace the SCSI controller and retest.</li></ol>       |
|            |                                       | <ol> <li>Replace the SCSI tape<br/>drive and retest.</li> </ol> |
|            |                                       | <ol><li>Replace the system board<br/>and retest.</li></ol>      |

#### 8600 – 8699, Pointing Device Interface Test Error Codes

The 8600 diagnostic error codes identifies failures with the pointing device (mouse, trackball, and so on) or the system board assembly.

**Table 4-15: Pointing Device Interface Test Error Codes** 

| Error Code | Description                            | Recommended Action                                         |
|------------|----------------------------------------|------------------------------------------------------------|
| 8601-xx    | Pointing device interface test failed. | Replace with a working pointing device and retest.         |
|            |                                        | <ol><li>Replace the system board<br/>and retest.</li></ol> |

### **Array Diagnostic Utility (ADU)**

Array Diagnostic Utility (ADU) is a Windows-based software tool designed to run on all Compaq servers that support Compaq array controllers and are running SmartStart 4.10 or a later version. The two main functions of ADU are to collect all possible information about array controllers in the system and to generate a list of detected problems. The error messages and codes listed include all codes generated by Compaq products. The system generates only codes applicable to the configuration and options in the server.

ADU works by issuing multiple commands to the array controllers to determine if a problem exists. This data can then be saved to a file. In severe situations, this file can be sent to Compaq for analysis. In most cases, ADU provides enough information to initiate problem resolution immediately.

NOTE: ADU does not write to the drives, destroy data, or change or remove configuration information.

#### **Starting ADU**

- 1. Insert the SmartStart CD into the CD-ROM drive.
- 2. Restart the system from the SmartStart CD.
- 3. Select Array Diagnostic Utility (ADU) from the System Utilities menu.

A **Please Wait** window displays, indicating that ADU is identifying the system parameters. ADU gathers information from all of the array controllers in the system. The time it takes to gather this information depends on the size of the system. When the information-gathering process is complete, ADU displays the main screen or a window indicating any problems detected.

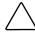

**CAUTION:** Do not cycle the power during this process. ADU must perform low-level operations that, if interrupted, could cause the controller to revert to a previous level of firmware if the firmware was soft-upgraded.

4. To generate an ADU report, select **File** then **Save Data** from the **Command** menu.

**Table 4-16: ADU Diagnostic Messages** 

| Message                                                                                                    | Description                                                                                                    | Recommended Action                                                                                                    |
|----------------------------------------------------------------------------------------------------|----------------------------------------------------------------------------------------------------|----------------------------------------------------------------------------------------------------|
| Accelerator<br>board not<br>detected                                                                                                    | Array controller did not detect a configured array accelerator board.                                                                                                    | Install the array accelerator board on the array controller. If an array accelerator board is already installed, check for proper seating on the array controller board. |
| Accelerator<br>error log                                                                                                    | List of the last 32 parity errors on transfers to or from memory on the array accelerator board; displays starting memory address, transfer count, and operation (read and write).                                                                                 | If there are many parity errors, you may need to replace the array accelerator board.                                                                                    |
| Accelerator parity read errors: n                                                                                                    | Number of times that read memory parity errors were detected during transfers from memory on array accelerator board.                                                                                                    | If there are many parity errors, you may need to replace the array accelerator board.                                                                                    |
| Accelerator parity write errors: n                                                                                                    | Number of times that write memory parity errors were detected during transfers to memory on the array accelerator board.                                                                                                    | If there are many parity errors, you may need to replace the array accelerator board.                                                                                    |
| Accelerator status: Cache was automatically configured during last controller reset.                                                      | This can occur when cache board is replaced with one of a different size.                                                                                                    | Normal operations should continue.                                                                                                    |
| Accelerator<br>status: Data in<br>the cache was<br>lost due to<br>some reason<br>other than the<br>battery being<br>discharged            | Data in the cache was lost, but not because of the battery being discharged.                                                                                                    | Ensure that the array accelerator is properly seated. If the error continues, you may need to replace the array accelerator.                                             |
| Accelerator<br>status: Dirty<br>data detected<br>has reached<br>limit. Cache<br>still enabled,<br>but writes no<br>longer being<br>posted | The number of cache lines containing dirty data that cannot be flushed (written) to the drives has reached a preset limit. The cache is still enabled, but writes are no longer being posted. This error usually occurs when there is a problem with the drive(s). | Resolve problem with drive(s). The controller will then be able to write dirty data to drives and posted write operations will be restored.                              |
| Accelerator<br>status: Dirty<br>data detected.<br>Unable to<br>write dirty<br>data to drives                                              | At least one cache line contains dirty data that the controller has been unable to flush (write) to the drives. This problem usually occurs when there is a problem with the drive(s).                                                                             | Resolve the problem with the drive(s). The controller will then be able to write dirty data to drives.                                                                   |

Table 4-16: ADU Diagnostic Messages continued

| Message                                                                                                    | Description                                                                                                    | Recommended Action                                                                                                    |
|----------------------------------------------------------------------------------------------------|----------------------------------------------------------------------------------------------------|----------------------------------------------------------------------------------------------------|
| Accelerator status: Excessive ECC errors detected in at least one cache line. As a result, at least one cache line is no longer in use | At least one line in the cache is no longer in use due to excessive ECC errors detected during use of the memory associated with that cache line.                                  | Replacement of cache should be considered. If cache replacement is not done remaining cache lines should continue to operate properly. |
| Accelerator<br>status:<br>Obsolete data<br>detected                                                                                    | During reset initialization obsolete data was found in cache. This was due to drives being moved and written to by another controller.                                             | Normal operations should continue. The controller will either write data to the drives or discard the data completely.                 |
| Accelerator<br>status:<br>Obsolete data<br>was discarded                                                                               | During reset initialization obsolete data was found in cache and was discarded (not written to drives).                                                                            | Normal operations should continue.                                                                                                    |
| Accelerator<br>status:<br>Obsolete data<br>was flushed<br>(written) to<br>drives                                                       | During reset initialization obsolete data was found in cache. Obsolete data was written to the drives, but newer data may have been overwritten.                                   | If newer data was overwritten, you may need to restore newer data; otherwise, normal operations should continue.                       |
| Accelerator<br>status:<br>Permanently<br>disabled                                                                                      | Array accelerator board has been permanently disabled. It remains disabled until it is reinitialized using the Array Configuration Utility (ACU).                                  | Check the Disable Code field. Run Array Configuration Utility (ACU) to reinitialize the array accelerator board.                       |
| Accelerator<br>status:<br>Possible data<br>loss in cache                                                                               | Possible data loss detected during power-up due to all batteries being below sufficient voltage level and no presence of identification signatures on the array accelerator board. | There is no way to determine if dirty or bad data was in the cache and is now lost.                                                    |
| Accelerator<br>status:<br>Temporarily<br>disabled                                                                                      | Array accelerator board has been temporarily disabled.                                                                                                    | Check the Disable Code field.                                                                                                    |
| Accelerator<br>status:<br>Unrecognized<br>status                                                                                       | A status returned from the array accelerator board that ADU does not recognize.                                                                                                    | Obtain the latest version of ADU.                                                                                                    |
| Accelerator<br>status: Valid<br>data found at<br>reset                                                                                 | Valid data was found in posted write memory at reinitialization. Data will be flushed to disk.                                                                                     | Not an error or data loss condition. No action required.                                                                               |

Table 4-16: ADU Diagnostic Messages continued

| Message                                                               | Description                                                                                                    | Recommended Action                                                                                                    |
|-----------------------------------------------------------------------|----------------------------------------------------------------------------------------------------|----------------------------------------------------------------------------------------------------|
| Accelerator<br>status:<br>Warranty alert                              | Catastrophic problem with array accelerator board. Refer to other messages on Diagnostics screen for exact meaning of this message.                                                        | Replace the array accelerator board.                                                                                                    |
| Adapter/NVR<br>AM ID<br>mismatch                                      | Nonvolatile RAM has an ID for a different controller from the one physically present in the slot.                                                                                          | Run the System Configuration Utility.                                                                                                    |
| Array<br>accelerator<br>battery pack X<br>not fully<br>charged        | Battery is not fully charged.                                                                                                    | If 75% of batteries present are fully charged, array accelerator is fully operational. If less than 75% of batteries are fully charged, allow 36 hours to recharge them. |
| Array accelerator battery pack X below reference voltage (recharging) | Battery pack on array accelerator is below required voltage levels.                                                                                                    | Allow enough time for batteries to recharge (36 hours). If batteries have not recharged after 36 hours, replace the array accelerator board.                             |
| Board in use by expand operation                                      | Array accelerator memory is in use by Expand operation.                                                                                                    | Operate system without array accelerator board until Expand operation completes.                                                                                         |
| Board not attached                                                    | Array controller configured for use with array accelerator board, but one is not attached.                                                                                                 | Attach array accelerator board to array controller.                                                                                                    |
| Configuration signature is zero                                       | ADU detected that nonvolatile RAM contains a configuration signature of zero. Old versions of the System Configuration Utility could cause this.                                           | Run the latest version of System Configuration Utility to configure the controller and nonvolatile RAM.                                                                  |
| Configuration<br>signature<br>mismatch                                | Array accelerator board configured for a different array controller board. Configuration signature on array accelerator board does not match the one stored on the array controller board. | To recognize the array accelerator board, run the Array Configuration Utility.                                                                                           |
| Controller communicatio n failure occurred                            | Controller communication failure occurred.                                                                                                    | ADU was unable to successfully issue commands to the controller in this slot.                                                                                            |
| Controller<br>detected.<br>NVRAM<br>configuration<br>not present      | Nonvolatile RAM does not contain a configuration for this controller.                                                                                                    | Run the System Configuration Utility to configure the nonvolatile RAM.                                                                                                   |
| Controller firmware needs upgrading                                   | Controller firmware is below the latest recommended version.                                                                                                    | Run Options ROMPaq to upgrade the controller to the latest firmware revision.                                                                                            |

Table 4-16: ADU Diagnostic Messages continued

| Message                                                                   | Description                                                                                                    | Recommended Action                                                                                                    |
|---------------------------------------------------------------------------|----------------------------------------------------------------------------------------------------|----------------------------------------------------------------------------------------------------|
| Controller is<br>located in<br>special<br>"Graphics"<br>slot              | Controller is installed in slot for special graphics control signals. If controller is used in this slot, LED indicators on front panel may not function properly.                                                                                              | Install the controller In a different slot and run the System Configuration Utility to configure the controller and nonvolatile RAM. Then run the Array Configuration Utility to configure controller.                                                                                                    |
| Controller is not configured                                              | Controller is not configured. If controller was previously configured and you change drive locations, there may be a problem with placement of the drives. ADU examines each physical drive and looks for drives that have been moved to a different drive bay. | Look for messages indicating which drives have been moved. If none appear and drive swapping did not occur, run the Array Configuration Utility to configure the controller and run the System Configuration Utility to configure nonvolatile RAM. <b>Do not</b> run either utility if you believe drive swapping has occurred. |
| Controller<br>reported<br>POST error.<br>Error Code: x                    | The controller returned an error from its internal Power-On Self-Tests.                                                                                                    | Replace the controller.                                                                                                    |
| Controller<br>restarted with<br>a signature of<br>zero                    | ADU did not find a valid configuration signature to use to get the data. Nonvolatile RAM may not be present (unconfigured) or the signature present in nonvolatile RAM may not match the signature on the controller.                                           | Run the System Configuration Utility to configure the controller and nonvolatile RAM.                                                                                                    |
| Disable<br>command<br>issued                                              | Posted-writes have been disabled by the issuing of the Accelerator Disable command. This occurred because of an operating system device driver.                                                                                                    | Restart the system. Run the Array Configuration Utility to reinitialize the array accelerator board.                                                                                                    |
| Drive (bay) X<br>firmware<br>needs<br>upgrading                           | Firmware on this physical drive is below the latest recommended version.                                                                                                    | Run the Options ROMPaq Utility to upgrade the drive firmware to the latest revision.                                                                                                    |
| Drive (bay) X<br>has<br>insufficient<br>capacity for its<br>configuration | Drive has insufficient capacity to be used in this logical drive configuration.                                                                                                    | Replace this drive with a larger capacity drive.                                                                                                    |
| Drive (bay) X<br>has invalid<br>M&P stamp                                 | Physical drive has invalid monitor and performance data.                                                                                                    | Run the System Configuration Utility to properly initialize this drive.                                                                                                    |
| Drive (bay) X<br>has loose<br>cable                                       | The array controller could not communicate with this drive at power-up. This drive has not previously failed.                                                                                                    | Check all cable connections first. The cables could be bad, loose, or disconnected. Turn on the system and attempt to reconnect signal/power cable to the drive. If this does not work, replace the cable. If that does not work, the drive may need to be replaced.                                                            |

Table 4-16: ADU Diagnostic Messages continued

| Message                                                                   | Description                                                                                                    | Recommended Action                                                                                                    |
|---------------------------------------------------------------------------|----------------------------------------------------------------------------------------------------|----------------------------------------------------------------------------------------------------|
| Drive (bay) X is a replacement drive                                      | This drive has been replaced. This message displays if a drive is replaced in a fault tolerant logical volume.                                                                                                    | If the replacement was intentional, allow the drive to rebuild.                                                                                                    |
| Drive (bay) X<br>is a<br>replacement<br>drive marked<br>OK                | This drive has been replaced and marked OK by the firmware. This may occur if a drive has an intermittent failure (for example, if a drive has previously failed, then when ADU is run, the drive starts working again). | Replace the drive.                                                                                                    |
| Drive (bay) X is failed                                                   | The indicated physical drive has failed.                                                                                                    | Replace the drive.                                                                                                    |
| Drive (bay) X<br>is undergoing<br>drive recovery                          | This drive is being rebuilt from the corresponding mirror or parity data.                                                                                                    | Normal operations should occur.                                                                                                    |
| Drive (bay) X<br>needs<br>replacing                                       | The 210-megabyte hard drive has firmware version 2.30 or 2.31.                                                                                                    | Replace the drive.                                                                                                    |
| Drive (bay) X<br>upload code<br>not readable                              | An error occurred while ADU was trying to read the upload code information from this drive.                                                                                                    | If there were multiple errors, this drive may need to be replaced.                                                                                                    |
| Drive (bay) X<br>was<br>inadvertently<br>replaced                         | The physical drive was incorrectly replaced after another drive failed.                                                                                                    | Replace the drive that was incorrectly replaced and replace the original drive that failed. Do not run the System Configuration Utility and try to reconfigure; data will be lost.              |
| Drive<br>Monitoring<br>features are<br>unobtainable                       | ADU unable to get monitor and performance data due to fatal command problem such as drive time-out, or unable to get data due to these features not supported on the controller.                                         | Check for other errors (time-outs, and so on). If no other errors occur, upgrade the firmware to a version that supports monitor and performance, if desired.                                   |
| Drive<br>Monitoring is<br>NOT enabled<br>for SCSI<br>Port x Drive<br>ID x | The monitor and performance features have not been enabled on this drive.                                                                                                    | Run the System Configuration Utility to initialize the monitor and performance features.                                                                                                    |
| Drive time-out occurred on physical drive bay X                           | ADU issued a command to a physical drive and the command was never acknowledged.                                                                                                    | The drive or cable may be bad. Check the other error messages on the Diagnostics screen to determine resolution.                                                                                |
| Drive X indicates position Y                                              | Message indicates physical drive that appears to be scrambled or in a drive bay other than the one for which it was originally configured.                                                                               | Examine the graphical drive representation on ADU to determine proper drive locations. Remove drive X and place it in drive position Y. Rearrange the drives according to the ADU instructions. |

Table 4-16: ADU Diagnostic Messages continued

| Message                                                                                | Description                                                                                                    | Recommended Action                                                                                                    |
|----------------------------------------------------------------------------------------|----------------------------------------------------------------------------------------------------|----------------------------------------------------------------------------------------------------|
| Duplicate<br>write memory<br>error                                                     | Data could not be written to the array accelerator board in duplicate due to the detection of parity errors. This is not a data loss situation.                                                                                                    | Replace the array accelerator board.                                                                                                    |
| Error occurred reading RIS copy from SCSI Port x Drive ID x                            | An error occurred while ADU was trying to read the RIS from this drive.                                                                                                    | If there were multiple errors, this drive may need to be replaced.                                                                                                    |
| FYI: Drive<br>(bay) X is<br>non-Compaq<br>supplied                                     | The installed drive was not supplied by Compaq.                                                                                                    | If problems exist with this drive, replace it with a Compaq drive.                                                                                                    |
| Identify<br>controller data<br>did not match<br>with NVRAM                             | The identify controller data from the array controller did not match the information stored in nonvolatile RAM. This could occur if new, previously configured drives have been placed in a system that has also been previously configured. It could also occur if the firmware on the controller has been upgraded and the System Configuration Utility was not run. | Check the identify controller data under<br>the Inspect Utility. If the firmware version<br>field is the only difference between the<br>controller and nonvolatile RAM data, this<br>is not a problem. Otherwise, run the<br>System Configuration Utility. |
| Identify logical<br>drive data did<br>not match<br>with NVRAM                          | The identify unit data from the array controller did not match with the information stored in nonvolatile RAM. This could occur if new, previously configured drives have been placed in a system that has also been previously configured.                                                                                                    | Run the System Configuration Utility to configure the controller and nonvolatile RAM.                                                                                                    |
| Insufficient adapter resources                                                         | The adapter does not have sufficient resources to perform operations to the array accelerator board. Drive rebuild may be occurring.                                                                                                    | Operate the system without the array accelerator board until the drive rebuild completes.                                                                                                    |
| Less than<br>75% batteries<br>at sufficient<br>voltage                                 | Operation of array accelerator board has been disabled due to less than 75% of battery packs being at sufficient voltage level.                                                                                                    | Allow sufficient time for batteries to recharge (36 hours). If batteries have not recharged after 36 hours, replace the array accelerator board.                                                                                                    |
| Less than 75% batteries at sufficient voltage. Battery pack X below reference voltage. | Battery pack on array accelerator is below required voltage levels.                                                                                                    | Allow sufficient time for batteries to recharge (36 hours). If batteries have not recharged after 36 hours, replace the array accelerator board.                                                                                                    |

Table 4-16: ADU Diagnostic Messages continued

| Message                                            | Description                                                                                                    | Recommended Action                                                                                                    |
|----------------------------------------------------|----------------------------------------------------------------------------------------------------|----------------------------------------------------------------------------------------------------|
| Logical<br>drive X failed<br>due to cache<br>error | This logical drive failed due to a catastrophic cache error.                                                                                                    | Replace the array accelerator board and reconfigure using the Array Configuration Utility.                                                                                                    |
| Logical<br>Drive X status<br>= FAILED              | This status could be issued for several reasons. If this logical drive is configured for No Fault Tolerance and one or more drives fail, this status will occur. If mirroring is enabled, and any two mirrored drives fail, this status will occur. If Data Guarding is enabled, and two or more drives fail in this unit, this status will occur. This status may also occur if another configured logical drive is in the Wrong Drive Replaced or Loose Cable Detected State. | Check for drive failures, wrong drive replaced, or loose cable messages. If there was a drive failure, replace the failed drive(s), then restore the data for this logical drive from the tape backup. Otherwise, follow the wrong drive replaced or loose cable detected procedures. |
| Logical<br>Drive X status<br>= INTERIM<br>RECOVERY | A physical drive in this logical drive has failed. The logical drive is operating in interim recovery mode and is vulnerable.                                                                                                    | Replace the failed drive as soon as possible.                                                                                                    |
| Logical Drive X status = LOOSE CABLE DETECTED      | A physical drive has a cabling problem.                                                                                                    | Turn the system off and attempt to reattach the cable onto the drive. If this does not work, replace the cable.                                                                                                    |
| Logical<br>Drive X status<br>= NEEDS<br>RECOVER    | A physical drive in this logical drive has failed and has now been replaced. This drive needs to be rebuilt from the mirror drive or the parity data.                                                                                                    | When starting the system, select the <b>F1</b> - <b>rebuild</b> drive option to rebuild the replaced drive.                                                                                                    |
| Logical<br>Drive X status<br>=<br>OVERHEATE<br>D   | The Intelligent Array Expansion<br>System temperature is beyond safe<br>operating levels, and the system<br>has shut down to avoid damage.                                                                                                    | Check the fans and the operating environment.                                                                                                    |
| Logical<br>Drive X status<br>=<br>OVERHEATI<br>NG  | The Intelligent Array Expansion<br>System temperature is beyond safe<br>operating levels.                                                                                                    | Check the fans and the operating environment.                                                                                                    |
| Logical<br>Drive X status<br>=<br>RECOVERIN<br>G   | A physical drive in this logical drive has failed and has now been replaced. The replaced drive is rebuilding from the mirror drive or the parity data.                                                                                                    | Nothing needs to be done. Normal operations can occur.                                                                                                    |

Table 4-16: ADU Diagnostic Messages continued

| Message                                                          | Description                                                                                                    | Recommended Action                                                                                                    |
|------------------------------------------------------------------|----------------------------------------------------------------------------------------------------|----------------------------------------------------------------------------------------------------|
| Logical<br>Drive X status<br>= WRONG<br>DRIVE<br>REPLACED        | A physical drive in this logical drive has failed. The incorrect drive was replaced.                                                                                                    | Replace the drive that was incorrectly replaced. Then, replace the original drive that failed with a new drive. Do not run the System Configuration Utility to reconfigure; data on drive will be lost.                                                                                                    |
| Loose cable<br>detected -<br>logical drives<br>may be            | ADU found loose cable. If logical drives are marked FAILED, those logical drives will be unusable until problem corrected.                                                                                                    | Turn off the system. Check cable(s) for tight connection to logical drives. Restart system. If same message recurs, cable(s) may be bad.                                                                                                    |
| marked<br>FAILED until<br>corrected                              | Controller unable to communicate with one or more physical drives, probably because of a cabling problem. Logical drives may be in a FAILED state until the condition is corrected, preventing access to data on the controller. | Check all controller and drive cable connections.                                                                                                    |
| Mirror data<br>miscompared                                       | Data was found at reinitialization in<br>the posted write memory; however,<br>the mirror data compare test failed<br>resulting in data being marked as<br>invalid. Data loss is possible.                                        | Replace the array accelerator board.                                                                                                    |
| No<br>configuration<br>for accelerator<br>board                  | The array accelerator board has not been configured.                                                                                                    | If the array accelerator board is present, run the Array Configuration Utility (ACU) to configure the board.                                                                                                    |
| NVRAM<br>configuration<br>present,<br>controller not<br>detected | Nonvolatile RAM has a configuration for an array controller, but there is no board in this slot. Either a board has been removed from the system or a board has been placed in the wrong slot.                                   | Place the array controller in the proper slot or run the System Configuration Utility to reconfigure nonvolatile RAM to reflect the removal or new position.                                                                                                    |
| RIS copies<br>between<br>drives do not<br>match                  | Drives on controller contain copies of RIS that do not match.                                                                                                    | Upgrade ADU to the most recent version.                                                                                                    |
| SCSI Port x<br>Drive ID x has<br>exceeded<br>threshold(s)        | Monitor and performance threshold for this drive has been violated.                                                                                                    | Check for the particular threshold that has been violated.                                                                                                    |
| SCSI Port x<br>Drive ID x is<br>not stamped<br>for monitoring    | Drive has not been stamped with monitor and performance features.                                                                                                    | Run the Array Configuration Utility (ACU). Changing the configuration and saving should cause ACU to stamp drive with monitor and performance features. To do this without destroying the current configuration, change array accelerator size and save configuration. Change the array accelerator back to original size and save again. |

Table 4-16: ADU Diagnostic Messages continued

| Message                                                                                   | Description                                                                                                    | Recommended Action                                                                |
|-------------------------------------------------------------------------------------------|----------------------------------------------------------------------------------------------------|-----------------------------------------------------------------------------------|
| SCSI Port x<br>Drive ID x RIS<br>copy<br>mismatch                                         | Copies of RIS on drive do not match.                                                                                                    | Drive may need to be replaced. Check for other errors.                            |
| SCSI Port x<br>Drive ID x<br>failed –<br>REPLACE<br>(failure<br>message)                  | ADU found drive that needs to be replaced.                                                                                                    | Replace drive or correct condition that caused error.                             |
| SCSI Port x<br>Drive ID x<br>firmware<br>needs<br>upgrading                               | Drive firmware is below recommended version.                                                                                                    | Run Options ROMPaq to upgrade drive to latest firmware revision.                  |
| SCSI Port x Drive ID x has a loose cable. SMART is unable to communicate with drive       | Drive has loose cable.                                                                                                    | Turn off the system. Check drive cable for tight connection.                      |
| SCSI Port x<br>Drive ID x<br>was replaced<br>on a good<br>volume:<br>(failure<br>message) | ADU found drive was replaced even though volume was fine.                                                                                                    | No action needed.                                                                 |
| SCSI port X,<br>drive ID Y<br>firmware<br>needs<br>upgrading                              | Drive's firmware may cause problems and should be upgraded.                                                                                                    | Run Options ROMPaq to upgrade the firmware on the drive to a later version.       |
| Set<br>configuration<br>command<br>issued                                                 | The configuration of the array controller has been updated. The array accelerator board may remain disabled until it is reinitialized.                                                                                                    | Run the System Configuration Utility to reinitialize the array accelerator board. |
| Soft Firmware<br>Upgrade<br>required                                                      | ADU has determined that the controller is running firmware that has been soft upgraded by the Compaq Upgrade Utility. However, the firmware running is not present on all drives. This could be caused by the addition of new drives in the system. | Run the Compaq Upgrade Utility to place the latest firmware on all drives.        |

Table 4-16: ADU Diagnostic Messages continued

| Message                                                                 | Description                                                                                                    | Recommended Action                                                                                                    |
|-------------------------------------------------------------------------|----------------------------------------------------------------------------------------------------|----------------------------------------------------------------------------------------------------|
| Unable to<br>communicate<br>with drive on<br>SCSI Port x,<br>Drive ID x | Controller could not communicate with drive.                                                                                                    | If the amber LED on the drive is on, replace the drive.                                                                       |
| Unknown<br>disable code                                                 | A code was returned from the array accelerator board that ADU does not recognize.                                                                                                    | Obtain the latest version of ADU.                                                                                             |
| Unrecoverabl<br>e read error                                            | Read parity errors were detected when attempting to read same data from both sides of mirrored memory. Data loss will occur.                                                                                                    | Replace the array accelerator board.                                                                                          |
| WARNING -<br>Drive Write<br>Cache is<br>enabled on X                    | Drive has its internal write cache enabled. The drive may be a third-party drive, or the operating parameters of the drive may have been altered. This condition may cause data corruption if power to the drive is interrupted.                                                                                         | Replace the drive with a drive supplied by Compaq, or restore the operating parameters of the drive.                          |
| Warning bit<br>detected                                                 | A monitor and performance threshold violation may have occurred. Status of a logical drive may not be OK.                                                                                                    | Check the other error messages on the diagnosis screen for an indication of the problem.                                      |
| Write memory<br>error                                                   | Data could not be written to cache memory. This typically means that parity error was detected while writing data to cache. This could be caused by incomplete connection between cache and controller. This is not a data loss circumstance.                                                                            | With power to system turned off, verify that the cache board is fully connected to controller.                                |
| Wrong<br>Accelerator                                                    | This could mean that either the board was replaced in the wrong slot or placed in a system that was previously configured with another board type. Included with this message is a message indicating the type of adapter sensed by ADU and a message indicating the type of adapter last configured in nonvolatile RAM. | Check the diagnosis screen for other error messages. Run the System Configuration Utility to update the system configuration. |

### **Integrated Management Log**

IML records system events and stores them in an easily viewable form. Each event is marked with a time-stamp with one-minute granularity.

Events listed in the Integrated Management Log are categorized as one of four event severity levels:

- **Status**—indicates that the message is informational only.
- **Repaired**—indicates that corrective action has been taken.
- **Caution**—indicates a nonfatal error condition.
- Critical—indicates a component failure.

The Integrated Management Log requires operating system-dependent drivers from Compaq. Refer to the Compaq Support Software CD for instructions on installing the appropriate drivers.

### **Multiple Ways of Viewing the Log**

You can view an event in the IML in several ways:

- From within Compaq Insight Manager
- From within the Compaq Survey Utility
- From within the IML Management Utility

#### **Compaq Insight Manager**

Compaq Insight Manager is a comprehensive management tool used to monitor and control the operation of Compaq servers and clients. Compaq Insight Manager consists of two components: a Windows-based console application, and server- or client-based management data collection agents. Starting with Compaq Insight Manager 4.0, the agents for Windows NT and NetWare are also Web-enhanced; that is, these agents enable Web browser access and monitoring of management information.

The management agents monitor over 1,000 management parameters. Key subsystems are instrumented to make health, configuration, and performance data available to agent software. Agents act upon data by initiating information, such as statistics on network interface or storage subsystem performance.

#### **Viewing the Event List**

- 1. From Compaq Insight Manager, select the appropriate server, then click **View Device Data**. The selected server displays, with buttons around its perimeter.
- 2. Click the **Recovery**, then insert Integrated Management Log.
- 3. If a failed component has been replaced, select the event from the list. Then click **Mark Repaired**.

#### **Printing the Event List**

**NOTE:** You can view the event list only from the Recovery/Integrated Management Log screen as described above.

- 1. From the **Compaq Insight Manager** screen, select the appropriate server.
- 2. Click Configuration, Recovery, Print.

#### **Compaq Survey Utility**

The Compaq Survey Utility is a serviceability tool available for Windows NT and Novell NetWare. It delivers online-configuration capture and comparison to maximize server availability. It is delivered on the Compaq Management CD in the SmartStart package or is available on the Compaq website. Refer to the Compaq Management CD for information on installing and running the Compaq Survey Utility.

After running the Compaq Survey Utility, view the IML by loading the output of the utility (typically called "survey.txt") into a text viewer such as Microsoft Notepad. The event list follows the system slot information. After opening the text file, print it using the print feature of the viewer.

#### **Compaq IML Management Utility**

The Compaq IML Management Utility is a DOS-based tool that gives you the offline ability to review, mark corrected, and print events from the IML. It is located on the Compaq SmartStart and Support Software CD. Refer to the SmartStart Installation for Servers poster, which ships with the server, for information on how to install and use the IML Management Utility.

#### **Event List**

The Event List displays the affected components and the associated error messages. Though the same basic information displays, the format of the list may differ, depending on how you view it: on the Integrated Management Display, from within Compaq Insight Manager, or the Compaq Survey Utility. An example of the format of an event displayed on the Integrated Management Display is as follows:

```
**001 of 010**
---caution---
03/19/1997
12:54 PM
FAN Failure
Main System
Location:
System Board
Fan ID: 03
**END OF EVENT**
```

# **Event Messages**

**Table 4-17: Event Messages** 

| Event Type                                 | Event Message                                                                     | Action                                                                                                    |
|--------------------------------------------|-----------------------------------------------------------------------------------|----------------------------------------------------------------------------------------------------|
| Machine Environme                          | nt                                                                                |                                                                                                    |
| Fan Failure                                | System Fan Failure (Fan X, Location).                                             | Replace fan.                                                                                              |
| Overheat Condition                         | System Overheating (Zone X, Location).                                            | Check fans.                                                                                               |
| Main Memory                                |                                                                                   |                                                                                                    |
| Correctable Error threshold exceeded       | Corrected Memory Error threshold passed (Slot X, Memory Module X).                | Replace the defective memory module.                                                                      |
|                                            | Corrected Memory Error threshold passed (System Memory).                          | Replace the memory modules one at a time (if more than one) and retest the system after each replacement. |
|                                            | Corrected Memory Error threshold passed (Memory Module unknown).                  | Replace the memory modules one at a time (if more than one).                                              |
| Uncorrectable Error                        | Uncorrectable Memory Error (Slot X, Memory Module X).                             | Replace the defective memory module.                                                                      |
|                                            | Uncorrectable Memory Error (System Memory).                                       | Replace the defective memory module.                                                                      |
|                                            | Uncorrectable Memory Error (Memory Module unknown).                               | Replace the memory modules one at a time (if more than one) and retest the system after each replacement. |
| Processor                                  |                                                                                   |                                                                                                    |
| Correctable Error<br>Threshold<br>exceeded | Processor Correctable error Threshold passed (Slot X, Socket X).                  | Replace the processor.                                                                                    |
| Uncorrectable Error                        | or Unrecoverable Host Bus Data Parity Replace the processor. Error.               |                                                                                                    |
| Host Bus Error                             | Unrecoverable Host Bus Address Parity Call the service provider or for diagnosis. |                                                                                                    |
| PCI Bus Error                              | PCI Bus Error (Slot X, Bus X, Device X, Function X).                              | Power down PCI slot and replace board.                                                                    |

Table 4-17: Event Messages continued

| Event Type                                    | Event Message                                                                    | Action                                               |  |
|-----------------------------------------------|----------------------------------------------------------------------------------|------------------------------------------------------|--|
| Power Subsystem                               |                                                                                  |                                                      |  |
| Power Supply Failure                          | System Power Supply Failure (Power Supply X).                                    | Replace power supply.                                |  |
| Power Supply<br>Inserted                      | System Power Supply Inserted (Power Supply X).                                   | None                                                 |  |
| Power Supply<br>Removed                       | System Power Supply Removed (Power Supply X).                                    | None                                                 |  |
| Power Supply<br>Not Redundant                 | System Power Supplies Not Redundant.                                             | Add power supply.                                    |  |
| System<br>Configuration<br>Battery Low        | Real-Time Clock Battery Failing. Replace battery.                                |                                                      |  |
| Power Module<br>Failure                       | A CPU Power Module (System Board, Socket X).                                     | Replace power module.                                |  |
| Power Module<br>Failure                       | A CPU Power Module (Slot X, Socket X).                                           | Replace power module.                                |  |
| Automatic Server Re                           | ecovery–2                                                                        |                                                      |  |
| System Lockup                                 | System Lockup ASR Lockup Detected: Cause Call the service provide for diagnosis. |                                                      |  |
| Operating System                              |                                                                                  |                                                      |  |
| System Crash                                  | Blue Screen Trap: [NT]                                                           | Refer to the documentation for the                   |  |
|                                               | Kernal Panic: Cause [UNIX]                                                       | operating system.                                    |  |
| Abnormal Program Termination: Ca<br>[NetWare] |                                                                                  |                                                      |  |
| Automatic OS<br>Shutdown                      | Automatic Operating System Shutdown Initiated Due to Fan Failure Condition       | Refer to the documentation for the operating system. |  |
|                                               | Automatic Operating System Shutdown Initiated Due to Overheat Condition          |                                                      |  |
|                                               | Fatal Exception (Number X, Cause)                                                |                                                      |  |

### **Rapid Error Recovery**

Compaq servers provide rapid recovery services for diagnosing and recovering from errors. These tools are available for local and remote diagnosis and recovery.

Rapid recovery means fast identification and resolution of complex faults. The Rapid Recovery Engine and Insight Management Agents notify the system administrator when a failure occurs, ensuring that the server experiences minimal downtime. You enable these features through the System Configuration Utility. These integrated server management features are:

- Automatic Server Recovery-2 (ASR-2)
- Integrated Management Logs
- Storage Fault Recovery Tracking
- Storage Automatic Reconstruction (requires the Integrated Smart Array Controller)
- Network Interface Fault Recovery Tracking
- Memory Fault Recovery Tracking

These are discussed in more detail on the server documentation CD.

### **Automatic Server Recovery-2**

Automatic Server Recovery-2 (ASR-2) lets the server restart automatically from the operating system or the Compaq Utilities. To use this feature, you must use the System Configuration Utility to install Compaq Utilities in the Compaq system partition.

You can enable the ASR-2 feature to restart a server after a critical hardware or software error occurs. If a critical error occurs, the server records the error information in the Integrated Management Log, restarts the system, and pages you. Using the Compaq System Configuration Utility, configure the system for automatic recovery or for attended local or remote access to diagnostic and configuration tools.

NOTE: ASR-2 is available only on specific operating systems. ASR-2 drivers are provided by Compaq.

You can also configure ASR-2 to page an administrator when the system restarts. ASR-2 depends on the application and driver that routinely notify the ASR-2 hardware of proper system operations. If the time between ASR-2 notifications exceeds the specified period, ASR-2 assumes a fault has occurred and initiates the recovery process.

To configure ASR-2:

- 1. Run the System Configuration Utility.
- 2. Click View and Edit Details.
- 3. Set the software error recovery status to **Enabled**.
- 4. Set the software error recovery timeout.

The available recovery features are:

- **Software Error Recovery**—can be set to automatically restart the server after a software-induced server failure.
- Environmental Recovery—can be set to allow the server to restart when temperature, fan, or AC power conditions return to normal.

#### **Unattended Recovery**

For unattended recovery, ASR-2 performs the following actions:

- Logs the error information to the IML
- Resets the server
- Pages you (if a modem is present and you selected Paging)
- Tries to restart the operating system

Often the server restarts successfully, making unattended recovery the ideal choice for remote locations where trained service personnel are not immediately available.

If ASR-2 cannot restart the server within 10 attempts, it places a critical error in the Integrated Management Log, starts the server into Compaq Utilities, and enables remote access (if you configured remote access).

To use this level of ASR-2, you must configure ASR-2 to load the operating system after restart.

#### **Attended Recovery**

For attended recovery, ASR-2 performs the following actions:

- Logs the error information to the IML
- Resets the server
- Pages you (if a modem is present and you selected Paging)
- Starts Compaq Utilities from the hard drive
- Enables remote access

During system configuration, these utilities are placed on the system utilities partition of the hard drive.

If you have configured for dial-in access and have a modem with an auto-answer feature installed, you can dial in and remotely diagnose or reconfigure the server.

If you have configured the Compaq Utilities for network access, you can access the utilities over the network. You can use Compaq Insight Manager for dial-in or network access.

#### **Hardware Requirements**

To use this level of ASR-2 over a modem, you need the following:

- Compaq External Netelligent modem or compatible
- System Configuration Utility and Diagnostics Utility installed on the Compaq system partition of the hard drive
- ASR-2 configured to load Compaq Utilities after restart

You can also run Compaq Utilities remotely over an IPX or IP network using the Network feature:

- To use Compaq Utilities on an IPX network, you must have Compaq Insight Manager 2.0
  or later or an NVT (Novell Virtual Terminal) Terminal Emulator with VT100 or ANSI
  terminal capabilities.
- To use Compaq Utilities on an IP network, you must have Compaq Insight Manager 2.10 or later, or a Telnet Terminal Emulator with VT100 or ANSI capabilities.

If you are notified that ASR-2 restarted the server and you have restarted to Compaq Utilities, use the Inspect Utility or Compaq Insight Manager to view the critical error. Run Diagnostics to diagnose and resolve the problem.

You can configure ASR-2 to restart the server into Compaq Utilities to diagnose the critical error or to start the operating system to return the server to operational status as rapidly as possible.

When you enable ASR-2 to start the operating system, the server tries to start from the primary partition. In this mode, ASR-2 can page you if a critical error occurs, but you cannot access Compaq Utilities.

When you enable ASR-2 to start Compaq Utilities, the server restarts after a critical error and loads Compaq Utilities from the Compaq system partition on the hard drive.

You can configure the server to start Compaq Utilities in four different ways:

- Without remote console support; for example, to run Compaq Utilities from the server console only
- With remote console support using modems for dial-in access
- With remote console support using a modem to dial a predetermined telephone number
- With remote console support through a network connection (IP or IPX)

Table 4-18: ASR-2 Features

| Features                             | Definition                                                                                                    |
|--------------------------------------|----------------------------------------------------------------------------------------------------|
| Software error recovery              | If enabled, ASR-2 is activated if the OS hangs or has a crash that results in a lockup.                                                                                                    |
| Software error recovery timeout      | Determines how long the server waits to enable ASR-2 after an OS lockup.                                                                                                    |
| Standby recovery server option       | If enabled, ASR-2 activation initiates a switch to a standby recovery server.                                                                                                    |
| Standby recovery server port         | Port used to communicate with the recovery server.                                                                                                    |
| Standby recovery timeout             | Determines how long the server waits to initiate switch after ASR-2 activation.                                                                                                    |
| Software error recovery start option | Allows the server to restart either into the OS or into Compaq Utilities.                                                                                                    |
| Thermal shutdown                     | If enabled, shuts down the server if a critical thermal error occurs.                                                                                                    |
| UPS shutdown                         | If enabled, allows the server to perform a shutdown if a UPS is activated.                                                                                                    |
| UPS shutdown threshold               | Determines how long the server waits to shut down after the UPS is activated. If desired, this number should provide enough time for an administrator to perform any necessary operations or to gracefully shut down the server. |

#### **Compaq Integrated Remote Console**

The standard Compaq Integrated Remote Console performs a wide range of configuration activities. Console features include:

- Is accessible using ANSI terminal
- Operates independently of the operating system
- Provides for remote server restart
- Provides access to system configuration
- Uses out-of-band communication with dedicated management modem installed in the server

For more information, see the *Integrated Remote Console User Guide* that shipped with the server.

**IMPORTANT:** Before configuring ASR-2, verify that the System Configuration Utility and Diagnostics software are installed on the Compaq system partition. ASR-2 must have this to start Compaq Utilities after a system restart. Compaq recommends this even if you configure ASR-2 to start the operating system.

#### **Compaq Health Driver**

The Compaq Health Driver continually resets the ASR-2 timer according to the frequency you specified in the System Configuration Utility (for example, 10 minutes). If the ASR-2 timer counts down to zero before being reset, due to an operating system crash or a server lockup, ASR-2 restarts the server into either Compaq Utilities or the operating system (as indicated by the System Configuration parameters). The default value is 10 minutes. The allowable settings are 5, 10, 20, and 30 minutes.

For remote and off-site (unattended) servers, setting the software error recovery timeout for 5 minutes reduces server downtime and allows the server to recover quickly. For local (attended) servers located on site, you can set the software error recovery timeout for 20 or 30 minutes, giving you time to arrive at the server if you wish to manually diagnose the problem.

The Compaq Health Driver is independent of the ASR-2 timer. You should load it and enable the ASR-2 timer. This allows the driver to detect and log information in the IML regarding numerous hardware and software errors. However, you cannot enable the ASR-2 timer without loading the Compaq Health Driver.

Before ASR-2 restarts the server, it records any information available about the condition of the operating system in the IML This information can be used to diagnose an operating system crash or server lock-up, while still allowing the server to be restarted.

The following ASR-2 flow chart shows you the sequence of events after a hardware or software error occurs:

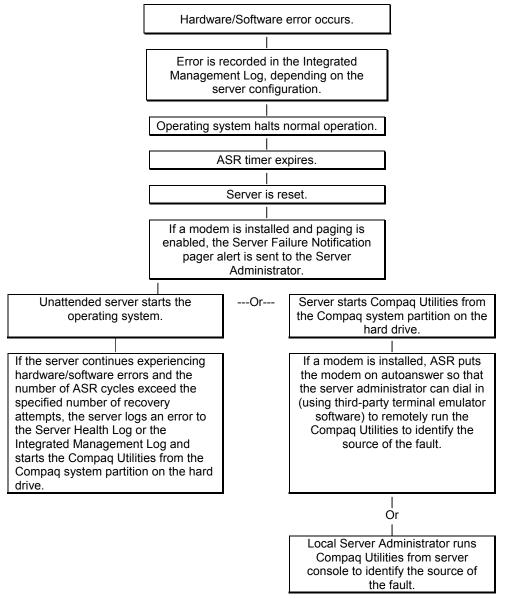

Figure 4-1. ASR-2 flow chart

#### **Booting into Compaq Utilities**

When you enable ASR-2 to start into Compaq Utilities and a critical error occurs, the operating system-specific Health Driver logs the error information in the IML and the ASR-2 feature restarts the server. When the system reinitializes, the system pages the designated administrator (if enabled), and starts Compaq Utilities from the hard drive.

If Dial-In status is enabled, the modem is placed in auto-answer mode. If you enable Dial-Out status, you are automatically enabled for Dial-In.

If Network Status is enabled, the appropriate network support software is loaded, depending on the network protocol, IP or IPX. This allows remote access via the network.

**IMPORTANT:** Compaq Utilities are loaded from a specially created Compaq system partition on the hard drive. This partition was configured during server configuration.

You can access the server and view the Integrated Management Logs remotely by modem, in-band over the network, or directly from the server. For modem access, you must have either Compaq Insight Manager 2.0 or above or have a VT100 or ANSI terminal type device. You may use a standard CRT with VT100 or ANSI emulation capability, or you may use a PC with a VT100 or ANSI terminal emulation package. The communication parameters must be set for 8 data bits, no parity, and 1 stop bit.

You can also enable ASR-2 to allow network access using the Network Status feature in the System Configuration Utility. You must have either Compaq Insight Manager 2.0 or greater or a Novell Virtual Terminal (NVT) emulator on an IPX network to use this feature. You must also have version 2.24 or later of the System Configuration Utility. For IP access, you must have Compaq Insight Manager 2.10 or later, or a Telnet Terminal emulator to use this feature. You also must have version 2.24 or later of the System Configuration Utility.

The System Configuration Utility settings should resemble the settings in Table 4-19 when you enable ASR-2 to start into Compaq Utilities.

Table 4-19: Compaq System Configuration Utility Paper Settings for Booting into Compaq Utilities

| Pager Data        | Example<br>Setting         | Description                                                                                                    |
|-------------------|----------------------------|----------------------------------------------------------------------------------------------------|
| Pager status      | Enabled                    | Indicates whether the pager feature is enabled or disabled                                                                                                    |
| Pager dial string | ATDT<br>555-5555           | Indicates the pager dial string and delay before the pager message; pagers typically use one of the following formats:                                                                                                    |
|                   |                            | Local pagers: ATDT 555-5555                                                                                                    |
|                   |                            | Wide area pagers: ATDT 1-800-555-5555,1234567#                                                                                                    |
| Pager<br>message  | 1234567#                   | Represents a unique number (maximum seven digits, numeric only) that you must designate to identify the server on the pager display. The ROM adds a three-digit code to the front of this number. The first two indicate the subsystem and the third indicates the severity of the error that caused the alert. The # symbol usually terminates the message. If no message is required, delete the # symbol. |
| Pager test        | Select to test pager setup | Use this to test the current pager settings. Press the <b>Enter</b> key to dial the pager number, and the pager message (if present) displays. You must configure the computer before testing the pager, and the <b>Pager Status</b> must be set to <b>Enabled</b> . Do not test the pager if you are running remotely and are using only one modem.                                                         |
| Serial interface  | COM1                       | Select the communications port for the modem used by the pager and the remote ASR-2 functions. The options are COM1 and COM2.                                                                                                    |
| Dial-in status    | Enabled                    | Set <b>Dial-In Status</b> to <b>Enabled</b> . Be sure the <b>Reset Boot</b> option is set to <b>Boot Compaq Utilities</b> . When the system starts because of an ASR reset, it starts to the Compaq Utilities, sets the Management Modem to auto-answer, and waits for the administrator to dial in and run the Compaq Utilities.                                                                            |
|                   |                            | You automatically disable this option when you configure the software error recovery start option to <b>Boot Operating System</b> . When ASR pages you, you cannot dial in unless ASR-2 exceeds 10, the threshold number of server restart retries. When this happens, ASR-2 restarts the server into the Compaq Utilities and places the modem in auto-answer mode.                                         |

Table 4-19: Compaq System Configuration Utility Paper Settings for Booting into Compaq Utilities continued

| Pager Data            | Example<br>Setting | Description                                                                                                    |
|-----------------------|--------------------|----------------------------------------------------------------------------------------------------|
| Dial-out status       | Enabled            | Allows ASR-2 to dial out to a remote workstation. If you selected this option, <b>Dial-In Status</b> is automatically selected.                                                                                                    |
|                       |                    | To use the dial-out feature, set <b>Dial-Out Status</b> to <b>Enabled</b> and set the Dial-Out String to the correct phone number. You must also set the <b>Reset Boot</b> option to <b>Boot Compaq Utilities</b> . When the system restarts because of an ASR reset, the administrator is paged via Pager Status and Pager Dial String, the system restarts to the Compaq Utilities, and dials out to the phone number provided in the Dial-Out string. The dial-out number will be tried five times. If it fails to connect after five attempts, the modem is put in autoanswer mode. |
| Dial-out string       | 555-1234           | Enter the dial string followed by the remote computer telephone number.                                                                                                    |
| Network status        | Enabled            | To allow network access to Compaq Utilities, set <b>Network Status</b> to <b>Enabled</b> and ensure that the <b>Reset Boot</b> option is set to <b>Boot Compaq Utilities</b> .                                                                                                    |
| Network<br>protocol   |                    | To use IPX network access, set <b>Network Protocol</b> to <b>IPX</b> . When the system restarts to the Compaq Utilities because of an ASR reset, it loads IPX network support. This enables remote access using NVT.                                                                                                    |
|                       |                    | To use IP network access, set <b>Network protocol</b> to <b>IP</b> . Also make sure to set Network IP address, Network IP net mask, and Network IP router address. When the system restarts to the Compaq Utilities because of an ASR reset, it loads IP network support. This enables remote access using Telnet.                                                                                                    |
|                       |                    | <b>Note:</b> The <b>Network Status</b> must be set to <b>Enabled</b> for network access.                                                                                                    |
| Network<br>controller | Compaq             | For all Compaq standard network controllers.                                                                                                    |
| Network host<br>name  | CPQHOU             | Enter the network name of the server. Use underscores instead of spaces within the name—for example, Compaq_Server. If you are using IPX network access to the Compaq Utilities, this server name is used to advertise NVT host services. This server name displays in the Compaq Insight Manager server list when the program determines it can communicate using NVT. Set this name to be the same as the server name you assign when the host OS is running.                                                                                                    |
| Network card slot     | Slot#              | Select the slot number of the network interface card you wish to use for network access to Compaq Utilities.                                                                                                    |
| Network frame type    | ETHERNET_II        | Select the frame type for the network. Selections include both Ethernet and Token Ring topologies.                                                                                                    |

Table 4-19: Compaq System Configuration Utility Paper Settings for Booting into Compaq Utilities *continued* 

| Pager Data                | Example<br>Setting | Description                                                                                                    |
|---------------------------|--------------------|----------------------------------------------------------------------------------------------------|
| Network IP                | XXX.XXX.XXX        | Enter the IP address for this server in standard dot notation.                                                                                                    |
| address                   |                    | <b>Note:</b> This is not used if you select <b>Custom for Network controller</b> . You must enter the IP address in the NET.CFG file that you load into the Compaq system partition. |
| Network IP net            | XXX.XXX.XXX        | Enter the net mask for this server in standard dot notation.                                                                                                    |
| mask                      |                    | <b>Note:</b> This is not used if you select <b>Custom for network controller</b> . You must enter the IP address in the NET.CFG file that you load into the Compaq system partition. |
| Network IP router address | XXX.XXX.XXX        | Enter the router to be used for this server in standard dot notation.                                                                                                    |
|                           |                    | Note: This is not used if you select <b>Custom for network</b> controller. You must enter the IP address in the NET.CFG file that you load into the Compaq system partition.         |

If you configure the server to boot into Compaq Utilities, it prepares for remote communications. You can remotely run Diagnostics software, the Inspect Utility, or the System Configuration Utility using a workstation running terminal emulation software, such as Compaq Insight Manager or PC Anywhere.

#### **Booting into the Operating System**

When you enable ASR-2 to restart into the operating system and a critical error occurs, ASR-2 logs the error in the IML and restarts the server. The system ROM pages the designated administrator, then executes the normal restart process.

**IMPORTANT:** When you enable ASR-2 to restart into the operating system, Modem Dial-In Status, Network Status, and Modem Dial-Out Status are automatically disabled. In this mode, ASR-2 can page you if a critical error occurs, but you cannot access the server, and the server cannot dial out to a remote workstation.

If the ASR-2 feature cannot restart the server within 10 attempts, it logs a critical error in the IML and restarts the server into the Compaq Utilities, and puts the modem into auto-answer mode.

The System Configuration Utility setting should resemble the following when you enable ASR to restart into the operating system:

Table 4-20: OS Restart SCU Setting for ASR•2

| Option                    | Setting     |
|---------------------------|-------------|
| Serial interface          | COM1        |
| Dial-in status            | Disabled    |
| Dial-out status           | Disabled    |
| Dial-out string           | 555-1234    |
| Network status            | Disabled    |
| Network protocol          | IPX         |
| Network controller        | Compaq      |
| Network host name         | CPQHOU      |
| Network card slot         | Slot #      |
| Network frame type        | ETHERNET_II |
| Network IP address        | xxx.xxx.xxx |
| Network IP net mask       | xxx.xxx.xxx |
| Network IP router address | xxx.xxx.xxx |

#### **ASR-2 Security**

The standard Compaq password features function differently during ASR-2 than during a typical system startup. During ASR-2, the system does not prompt for the power-on password. This allows ASR-2 to restart the operating system or Compaq Utilities without user intervention.

To maintain system security, set the server to boot in Network Server Mode (an option in the System Configuration Utility). This option ensures that the server keyboard is locked until you enter the keyboard password.

Select an administrator password (an option in the System Configuration Utility). During attended ASR-2 (local or remote), you must enter this administrator password before any modifications can be made to the server configuration.

### **ASR-2 Integrated Management Log Messages**

The Integrated Management Log (IML) records memory errors, as well as catastrophic hardware and software errors that cause the system to fail. This information helps you quickly identify and correct the problem, thus minimizing downtime.

You can view the IML through Compaq Insight Manager. The Diagnostics Utility either resolves the error or suggests corrective action in systems that do not support event logs.

The IML or Integrated Management Log identifies and records all the following errors. Each error type is explained below.

Table 4-21: ASR-2 IML Messages

| Message                                                | Description                                                                                                    |
|--------------------------------------------------------|----------------------------------------------------------------------------------------------------|
| Abnormal Program Termination                           | The operating system has encountered an abnormal situation that has caused a system failure.                                                                                                    |
| ASR-2 detected by ROM                                  | An ASR-2 activity has been detected and logged by the system ROM.                                                                                                    |
| ASR-2 Test Event                                       | The System Configuration Utility generated a test alert.                                                                                                    |
| Automatic Server Recovery Base Memory Parity Error     | The system detected a data error in base memory following a reset due to the Automatic Server Recovery-2 (ASR-2) timer expiration.                                                                             |
| Automatic Server Recovery Extended Memory Parity Error | The system detected a data error in extended memory following a reset due to the ASR-2 timer expiration.                                                                                                    |
| Automatic Server Recovery Memory Parity Error          | The system ROM was unable to allocate enough memory to create a stack. Then, it was unable to put a message on the screen or continue starting the server.                                                     |
| Automatic Server Recovery Reset Limit Reached          | The maximum number of system resets due to ASR-2 timer expiration has been reached, resulting in the loading of Compaq Utilities.                                                                              |
| Battery Failing                                        | Low system battery warning. Replace battery within 7 days to prevent loss of nonvolatile configuration memory. Failure of the battery supporting the system's nonvolatile RAM is imminent.                     |
| Caution: Temperature Exceeded                          | The operating system has detected that the temperature of the system has exceeded the caution level. Accompanying data in the log notes if an auto-shutdown sequence has been invoked by the operating system. |
| Diagnostic Error                                       | An error was detected by the Diagnostics Utility. See the specific error code in this chapter for a detailed explanation.                                                                                      |

Table 4-21: ASR-2 IML Messages continued

| Message                                           | Description                                                                                                    |
|---------------------------------------------------|----------------------------------------------------------------------------------------------------|
| Error Detected On Boot Up                         | The server detected an error during the Power-On Self-Test (POST).                                                                                                    |
| Processor Prefailure                              | A CPU has passed an internal corrected error threshold; excessive internal ECC cache errors.                                                                                                    |
| NMI - PCI Bus Parity Error                        | A parity error was detected on the PCI bus.                                                                                                    |
| NMI - Expansion Board Error                       | A board on the expansion bus indicated an error condition, resulting in a server failure.                                                                                                    |
| NMI - Expansion Bus Master Time-Out               | A bus master expansion board in the indicated slot did not release the bus after its maximum time, resulting in a server failure.                                                                                   |
| NMI - Expansion Bus Slave Time-Out                | A board on the expansion bus delayed a bus cycle beyond the maximum time, resulting in a server failure.                                                                                                    |
| NMI - Fail-Safe Timer Expiration                  | Software was unable to reset the system fail-safe timer, resulting in a server failure.                                                                                                    |
| Processor Exception                               | The indicated processor exception occurred.                                                                                                    |
| NMI - Processor Parity Error                      | The processor detected a data error, resulting in a server failure.                                                                                                    |
| Server Manager Failure                            | An error occurred with the Server Manager/R.                                                                                                    |
| NMI - Software Generated Interrupt Detected Error | Software indicated a system error, resulting in a server failure.                                                                                                    |
| Caution: Temperature Exceeded                     | The operating system has detected that the temperature of the system has exceeded the caution level. Accompanying data in the log notes whether an auto-shutdown sequence has been invoked by the operating system. |
| Abnormal Program Termination                      | The operating system has encountered an abnormal situation that has caused a system failure.                                                                                                    |
| ASR-2 Test Event                                  | The System Configuration Utility generated a test alert.                                                                                                    |
| NMI - Automatic Server Recovery Timer Expiration  | The operating system has received notice of an impending ASR-2 timer expiration.                                                                                                    |
| Required System Fan Failure                       | The required system fan has failed. Accompanying data in the log notes if an auto-shutdown sequence has been invoked by the operating system.                                                                       |
| UPS A/C Line Failure Shutdown or Battery Low      | The UPS notified the operating system that the AC power line has failed. Accompanying data indicates whether either an auto-shutdown sequence has been invoked or the battery is nearly depleted.                   |
| ASR-2 detected by ROM                             | An ASR-2 activity has been detected and logged by the system ROM.                                                                                                    |
|                                                   |                                                                                                    |

#### **Revision History Table**

Some errors can be resolved by reviewing changes to the server configuration. The server has an Automatic Revision Tracking (ART) feature that helps you review recent changes to the server configuration.

One ART feature is the Revision History Table, which contains the hardware version number of the system board and any other system boards providing ART-compatible revision information. This feature lets you determine the level of functionality of an assembly in a system without opening or powering down the unit.

**Table 4-22: Revision History Table** 

| Current Revisions         |          |  |
|---------------------------|----------|--|
| Date                      | 10/21/99 |  |
| System board revision     | 03       |  |
| Assembly version          | 1        |  |
| Functional revision level | С        |  |
| Processor 01 revision     | 01       |  |
| Assembly version          | 1        |  |
| Functional revision level | А        |  |
| Previous Revisions        |          |  |
| Date                      | 10/31/95 |  |
| System board revision     | 03       |  |
| Assembly version          | 1        |  |
| Functional revision level | С        |  |
| Processor 01 revision     | 01       |  |
| Assembly version          | 1        |  |
| Functional revision level | A        |  |

The Revision History Table is stored in nonvolatile RAM and is accessed through the Inspect Utility and Compaq Insight Manager.

### **Storage Fault Recovery Tracking**

This feature tracks over 12 failure-indication parameters, such as timeouts, spin-up, and self-test errors of SCSI drives. You can use these parameters to pinpoint failed storage subsystem components and to recover from controller or hard drive failure.

### **Storage Automatic Reconstruction**

This feature automatically reconstructs data to an online spare or to a replaced drive if a drive fails. To use the reconstruction feature, you must configure the server for drive mirroring or data guarding. The reconstruction decreases system downtime by allowing rapid recovery to full system operation if a drive fails.

### **Network Interface Fault Recovery Tracking**

This feature tracks over 20 failure-indication parameters, such as alignment errors, lost frames, and frame copy errors, of Ethernet and Token Ring network interfaces. It decreases network downtime by enabling diagnosis of actual network interface failures.

### **Memory Fault Recovery Tracking**

This feature inspects the operation of the memory subsystem looking for uncorrectable memory errors.

### **Remote Service Features**

Compaq servers have the following management features that you can access through a modem or a network:

**Table 4-23: Compaq Servers Remote Management Features** 

| Feature                   | Description                                                                                                    |
|---------------------------|----------------------------------------------------------------------------------------------------|
| Service Session           | Provides remote access to all the utilities on the Compaq system partition, including Diagnostics utilities, Inspect, ROMPaq, Drive Array Advanced Diagnostics (DAAD), and the System Configuration Utility. Also provides the capability for remote file transfer services to and from the Compaq system partition.                                                                                                    |
| Disk-Based<br>Diagnostics | Provides remote diagnostic capability after you configure ASR-2 and the reset restart option to restart from Compaq Utilities. Also allows you to view Health Logs. Disk-based diagnostics can also be run locally. Press the <b>F10</b> key during the restart process when the cursor moves to the upper-right corner of the monitor.                                                                                                    |
| Server Restart            | Provides the ability to restart the server remotely from Compaq Insight Manager while the operating system is running. Allows the server to restart back to the operating system or restart to the Compaq system partition. Provides a complete system reset to all peripherals. If you select Boot to Compaq Utilities from Compaq Insight Manager, Compaq Utilities loads the appropriate remote services so that remote access is available. If network status is enabled, network support is loaded. If Dial-In status is enabled, the modem is set to auto-answer. |
| Configuration<br>Utility  | Allows you to run the remote System Configuration Utility locally. Press the <b>F10</b> key during the restart process when the cursor moves to the upper-right corner of the monitor.                                                                                                    |
| Firmware Updates          | Allows you to update the server firmware remotely. Uses firmware images on the Compaq system partition that might have been previously uploaded with the file transfer services.                                                                                                    |

# **ROMPaq Error Recovery Options**

From time to time it may be desirable to upgrade the current system ROM. Some reasons for this may be as follows:

- Customer requires ROM upgrade
- Obtained new SmartStart CD-ROM
- Desire to upgrade server processors
- Request from Compaq

The process of upgrading the system ROM is referred to as flashing the ROM. Flashing consists of using software to replace the current ROM image with a new one through ROMPaq.

Should an error such as a power failure occur during this process, the flash operation will not be completed, causing the ROM image in the server to be corrupted. Compaq provides two options for ROMPaq recovery, depending on the server and circumstances involved.

### **ROMPaq Disaster Recovery**

The following option should be utilized by any server that does not have a valid ROM image.

1. Build a fresh ROMPaq diskette, using the latest version for the server involved.

**NOTE:** If the ROM is corrupted by a ROMPaq interruption, the initial ROMPaq attempt may have affected the contents of the original diskette.

- 2. Turn off the server.
- 3. Set configuration switches 1, 4, 5, and 6 on the system maintenance switch block to On to enable disaster mode.

**Table 4-24: Configuration Switches** 

| Switch | Function                  |
|--------|---------------------------|
| 1      | Disable on-board graphics |
| 4      | Disable diskette drive    |
| 5      | Disable password          |
| 6      | Clear NVRAM               |

- 4. Insert the ROMPaq diskette. Although you will utilize a normal ROMPaq diskette, this situation will not allow you to save the old image.
- 5. Turn on the server. The keyboard, mouse and monitor are all inactive.
- 6. The server makes two long beeps, to indicate that you are in Disaster Recovery Mode and that you should insert the ROMPaq diskette.
- 7. The server reads the diskette for the latest ROM image. If the diskette is not in place, the system continues to beep until a valid ROMPaq diskette is inserted.
- 8. After successful completion of this process,
  - a. Turn off the server.
  - b. Remove the diskette.
  - c. Reset configuration switches 1, 4, 5 and 6. (See Table 4-24 within this section.)
  - d. Turn on the server as usual.

After a failed ROMPaq, power down the server and repeat the above process.

### **Compaq Insight Manager**

Compaq Insight Manager is the Compaq application for easily managing network devices. Compaq Insight Manager delivers intelligent monitoring and alerting as well as visual control of the servers.

In Compaq servers, every hardware subsystem, such as disk storage, system memory, and system processor, has a robust set of management capabilities. Compaq Full-Spectrum Fault Management prevents faults before they happen, keeps the system up and running in the unlikely event of a failure, and delivers rapid server recovery to normal operation after a fault.

### **Features of Compaq Insight Management**

Compaq Insight Management features include:

- Web browser access—to Insight Manager Device and Configuration information from anywhere you have network access and a standard Web browser for Windows NT and NetWare servers.
- **Comprehensive fault management**—for all major subsystems, including prefailure alerts in advance of potential system failures.

**NOTE:** Compaq Insight Manager will not support pre-failure alerts from the stared storage area in a ProLiant DL360 server.

- Broad configuration management—provides effective deployment and maintenance of
  consistent, manageable configurations with Insight Version Control and Integration
  Server Maintenance. Version Control and Integration Server Maintenance allows the
  administrator to monitor and update versions of the server and workstation firmware,
  drivers and utilities.
- Performance management—sets performance and capacity thresholds for management variables related to CPU and bus utilization, NIC throughput, logical disk capacity, and more.
- Workstation management—monitors and manages Compaq Professional Workstations.
- Client management—manages faults and assets on Compaq Deskpro computers.
- Netelligent management—receives alarms from Netelligent devices. Full management
  of Netelligent devices is supported through integration with Compaq Netelligent
  Management Software.
- **Asset management**—exports asset information from the Compaq Insight Manager database to leading database and spreadsheet applications.
- **Remote management**—manages in-band or out-of-band devices, online or offline, from any location.
- Integration can be provided for enterprise management platforms—provides integration with leading management platforms including HP OpenView, IBM NetView, SunNet Manager, and Microsoft Systems Management Server.

- Full integration with Compaq Remote Insight Board/PCI and ProLiant DL360 server Integrated Remote Console—allows "in-band" and "out-of-band" connection for server management to ensure that customers are in touch with their systems, even when they are offline or without power.
- **SNMP standards**—allow integration with other management products.
- **Flexible network conductivity**—supports multiple transport protocols including IPX, TCP/IP and PPP to operator over LANs, WANs, and modems.
- Support for these operating systems:
  - Microsoft Windows NT
  - Novell NetWare, intraNetWare 2000 and IntranetWare for Small Business
  - SCO UNIX, OpenServer, and UnixWare
  - IBM OS/2 Warp family of products
- **Reporting**—using Automatic Data Collection, gathers historic performance information for graphing or export purposes.

### **Compaq Insight Management Software Architecture**

The Compaq Insight Management software architecture is typical of other network management solutions. It has a client/server architecture and is composed of agent software (Compaq Insight Management Agents) and the management application software (Compaq Insight Manager).

#### **Insight Management Agents**

Insight Agents operate on Compaq systems (such as servers and workstations), performing in-depth monitoring of the system's state by collecting and measuring system parameters. These parameters indicate the current state of subsystems by counting the occurrence of particular events (for example, the number of read operations performed on a disk drive) or monitoring the state of a critical function (such as whether the cooling fan is operating).

Insight Desktop Agents operate on Compaq Deskpro computers, monitoring functions that include temperature sensing and disk prefailure alerting.

Insight Agents provide information to management applications, such as Compaq Insight Manager, and can generate alarm notifications if significant changes occur in the fault or performance aspects of system operation. Information is delivered to and from the Insight Agents by the industry-standard Simple Network Management Protocol or SNMP.

#### **Compaq Insight Manager**

Compaq Insight Manager delivers intelligent monitoring and alerting as well as visual control of the Compaq hardware. In the unlikely event of hardware failures, Compaq Insight Manager also provides a full complement of remote maintenance and control facilities.

For additional information, refer to the online *Compaq Insight Manager User Guide* on the server documentation CD that accompanied the server.

# **Connectors, Switches, and Status Indicators**

### **Connectors**

This section contains graphics and tables showing connector locations on the rear panel, the riser board, and the system board.

### **Rear Panel Connectors**

The following figure and table show the connectors on the rear panel of the ProLiant DL360 server.

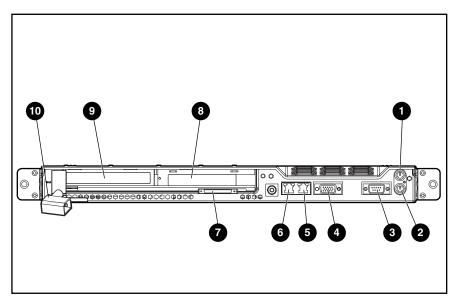

Figure 5-1: Rear panel connectors

**Table 5-1: Rear Panel Connectors** 

| Item | Description                                              |
|------|----------------------------------------------------------|
| 0    | Mouse connector (green)                                  |
| 0    | Hot-plug keyboard connector (purple)                     |
| •    | Serial connector (teal)                                  |
| 4    | Video connector (blue)                                   |
| 6    | RJ-45 Fast Ethernet connector at 10/100 Mbit/s for NIC 1 |
| 6    | RJ-45 Fast Ethernet connector at 10/100 Mbit/s for NIC 2 |
| •    | External SCSI (tape only) connector                      |
| 8    | Expansion PCI slot 2 (32-bit)                            |
| 9    | Expansion PCI slot 1 (64-bit)                            |
| •    | Power connector                                          |

# **Riser Board Expansion Slots**

Use the following figure and table to identify the ProLiant DL360 server expansion slots.

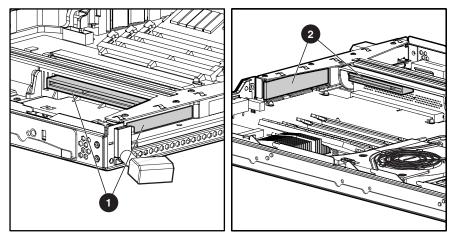

Figure 5-2: Riser board expansion slots

**Table 5-2: Riser Board Expansion Slots** 

| Item | Description                    |
|------|--------------------------------|
| 0    | 64-bit PCI slot and slot cover |
| 0    | 32-bit PCI slot and slot cover |

# **System Board Components**

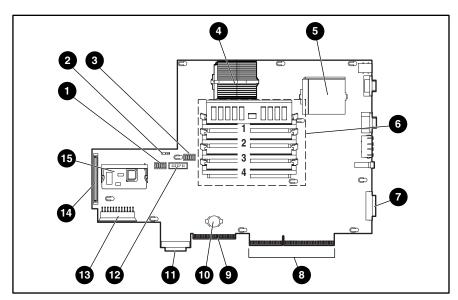

Figure 5-3: System board components

**Table 5-3: System Board Components** 

| Item | Description                        | Item     | Description                                                       |
|------|------------------------------------|----------|-------------------------------------------------------------------|
| 0    | System configuration switch (SW2)  | 9        | CD-ROM (DVD-ROM)/diskette drive assembly connector                |
| 2    | Fan assembly connector             | 0        | RTC battery                                                       |
| •    | System identification switch (SW1) | 0        | Internal Smart Array/SCSI controller interface assembly connector |
| 4    | Processor socket 1 (populated)     | Ø        | Remote Insight Lights-Out Edition interface cable connector       |
| 6    | Processor socket 2                 | <b>®</b> | Power supply connector                                            |
| 6    | DIMM sockets (1-4)                 | •        | SCSI port 2 (internal)                                            |
| 0    | SCSI port 1 (external, tape only)  | <b>(</b> | Integrated Smart<br>Array Controller                              |
| 8    | PCI riser board assembly connector |          |                                                                   |

### **System Board Switches**

The Compaq ProLiant DL360 server has two switch banks (1 and 2) located on the system board that are used to set the overall configuration of your server.

• The system identification switch (SW1) • is an eight-position switch (S1-S8) that provides the processor switch settings of your server.

The server autodetects and configures these switch settings.

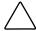

**CAUTION:** Do not change these settings. The system automatically detects and configures settings when a processor is added or replaced.

• The system configuration switch 2 (SW2) ② is a six-position switch (S1-S6) that is used for maintenance configuration.

Refer to the labels on the inside of the system unit cover or to the following table for the proper system configuration switch settings. The following figure shows the location of the system switches.

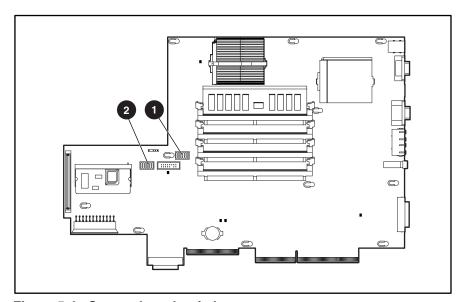

Figure 5-4: System board switches

## **System Identification Switch (SW1)**

Switch settings are preconfigured for shipping. All settings are reserved. Do not change these settings.

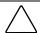

**CAUTION:** Do not change switch settings because incorrectly set switches may result in damage to the server.

### **System Configuration Switch (SW2)**

The following table defines the function for each switch setting on SW2, a six-position maintenance switch.

Table 5-4: System Configuration Switch (SW2) Settings

| Switch | Description                  | Default Position |
|--------|------------------------------|------------------|
| 1      | Video disable override       | Off              |
| 2      | Lock configuration           | Off              |
| 3      | Rack mount                   | On               |
| 4      | Diskette drive boot override | Off              |
| 5      | Password disable             | Off              |
| 6      | Maintenance                  | Off              |

#### Non-Maskable Interrupt (NMI) Switch

Crash dump analysis is an essential part of eliminating reliability problems such as hangs or crashes in operating systems, device drivers, and applications. Many crashes will freeze a system requiring you to do a hard reset. Resetting the system erases any information that would support root cause analysis.

Systems running Microsoft Windows NT experience a blue screen trap when the operating system crashes. When this happens, Microsoft recommends that system administrators perform a Non-Maskable Interrupt (NMI) event by pressing a dump switch. The NMI event allows a hung system to once again become responsive.

The ProLiant DL360 server is equipped with an NMI switch that, when pushed, performs a memory dump before performing a hard reset **①**.

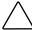

**CAUTION:** Do not use the switch when the server is operating properly. Using the NMI Crash Dump switch on a functioning system (using any operating system) causes the unit to reboot or restart with possible data loss.

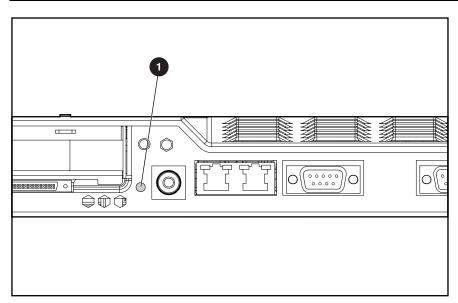

Figure 5-5: NMI switch location

#### **Status LED Indicators**

This section contains graphics and tables showing status LED locations and descriptions on the following components:

- Front panel
- Rear panel
- Hot-plug SCSI hard drives
- Low-profile IDE CD-ROM drive
- Low-profile IDE DVD-ROM drive
- System board

#### **Front Panel Status LED Indicators**

The set of LEDs on the front of the server indicates server status. The following figure and table identify and describe the location and function of the LEDs.

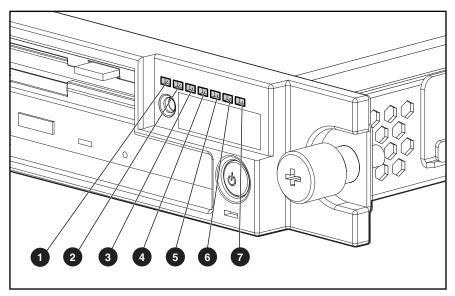

Figure 5-6: Identifying the status LEDs on the front panel

**Table 5-5: Front Panel Status LEDs** 

| Item | LED Description                                                                             | Status                                                                                         |
|------|---------------------------------------------------------------------------------------------|------------------------------------------------------------------------------------------------|
| 0    | Front Unit Identification switch status                                                     | Blue = Activated<br>OFF = Deactivated                                                          |
| 0    | NIC 1 network activity status                                                               | Green = Network activity<br>OFF = No activity                                                  |
| 6    | NIC 1 network link status                                                                   | Green = Linked to network<br>OFF = No Link                                                     |
| 4    | NIC 2 network activity status                                                               | Green = Network activity<br>OFF = No activity                                                  |
| 6    | NIC 2 network link status                                                                   | Green = Linked to network<br>OFF = No Link                                                     |
| 6    | Disk drive activity, including the CD-ROM, DVD-ROM, diskette, and hot-plug SCSI hard drives | Green = Drive activity OFF = No drive activity                                                 |
| •    | Power On/Standby status                                                                     | Amber = Standby Green = ON OFF = power cord not attached to the server or power supply failure |

#### **Rear Panel Status LED Indicators**

The server rear panel contains five LEDs: one for the Rear Unit Identification LED switch and four for the RJ-45 connectors. Use the following figure and table to identify each LED.

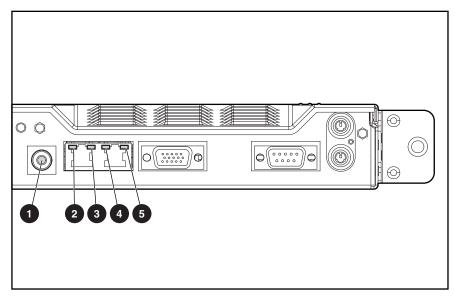

Figure 5-7: Rear panel LED indicators

Table 5-6: Rear Panel Status LEDs

| Item | LED Description                     | Status                     |
|------|-------------------------------------|----------------------------|
| 0    | Rear unit identification LED switch | Blue = activated           |
|      |                                     | OFF = deactivated          |
| 0    | NIC 2 activity                      | Green = activity           |
|      |                                     | OFF = no activity          |
| 8    | NIC 2 link                          | Green = network connected  |
|      |                                     | OFF = network disconnected |
| 4    | NIC 1 activity                      | Green = activity           |
|      |                                     | OFF = no activity          |
| 6    | NIC 1 link                          | Green = network connected  |
|      |                                     | OFF = network disconnected |

#### **Hot-Plug SCSI Hard Drive Status LED Indicators**

Each hot-plug SCSI hard drive has three LED indicators located on the front of the drive, as shown in the following figure. Use the following figure and table to analyze the status of each hot-plug SCSI hard drive.

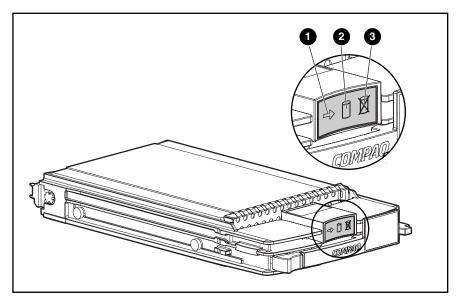

Figure 5-8: Hot-plug SCSI hard drive LED indicators

- The LED on the left indicates Drive Activity **①**, where On indicates activity and Off indicates no activity by the drive.
- The center LED indicates Online Status **②**, where Flashing indicates an active online condition and Off indicates an inactive online condition.
- The LED on the right indicates Fault Status **3**, where Flashing indicates fault-process activity and Off indicates a no fault-process activity.

Table 5-7: Hot-Plug SCSI Hard Drive LED Status Combinations

| Activity | Online   | Fault | Means                                                                               |
|----------|----------|-------|-------------------------------------------------------------------------------------|
| On       | Off      | Off   | Do not remove the drive. Removing a drive during this process will cause data loss. |
|          |          |       | The drive is being accessed and is not configured as part of an array.              |
| On       | Flashing | Off   | Do not remove the drive. Removing a drive during this process will cause data loss. |
|          |          |       | The drive is rebuilding or undergoing capacity expansion.                           |
|          |          |       | continued                                                                           |

continue

Table 5-7: Hot-Plug SCSI Hard Drive LED Status Combinations

| Activity          | Online   | Second Fault | Means                                                                                                    |
|-------------------|----------|--------------|----------------------------------------------------------------------------------------------------|
| Flashing          | Flashing | Flashing     | Do not remove the drive. Removing a drive during this process will cause data loss.                                                                                                    |
|                   |          |              | The drive is part of an array being selected by the Array Configuration Utility.                                                                                                    |
|                   |          |              | -Or-                                                                                                    |
|                   |          |              | The Options ROMPaq is upgrading the drive.                                                                                                    |
| Off               | Off      | Off          | OK to replace the drive online if a predictive failure alert is received (see the following section for details) and the drive is attached to an array controller.                                                        |
|                   |          |              | The drive is not configured as part of an array.                                                                                                    |
|                   |          |              | -Or-                                                                                                    |
|                   |          |              | If this drive is part of an array, then a powered-on controller is not accessing the drive.                                                                                                    |
|                   |          |              | -Or-                                                                                                    |
|                   |          |              | The drive is configured as an online spare.                                                                                                    |
| Off               | Off      | On           | OK to replace the drive online.                                                                                                    |
|                   |          |              | The drive has failed, and has been placed off-line.                                                                                                    |
| Off               | On       | Off          | OK to replace the drive online if a predictive failure alert is received (see the following section for details), provided that the array is configured for fault tolerance and all other drives in the array are online. |
|                   |          |              | The drive is online and configured as part of an array.                                                                                                    |
| On or<br>Flashing | On       | Off          | OK to replace the drive online if a predictive failure alert is received (see the following section for details), provided that the array is configured for fault tolerance and all other drives in the array are online. |
|                   |          |              | The drive is online and being accessed.                                                                                                    |

#### Low-Profile IDE CD-ROM (DVD-ROM) Drive Status LED

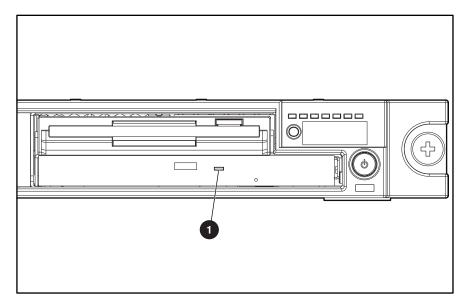

Figure 5-9: Low-profile IDE CD-ROM (DVD-ROM) drive status LED

Table 5-8: Low-Profile CD-ROM (DVD-ROM) Drive LED Indicator

| Item | Status | Condition   |
|------|--------|-------------|
| 0    | ON     | Activity    |
| 0    | OFF    | No activity |

#### **System Board Status LED Indicators**

The internal LEDs on the system board identify conditions that are relevant to service personnel. Use the following figure and table to determine system board LED locations and status.

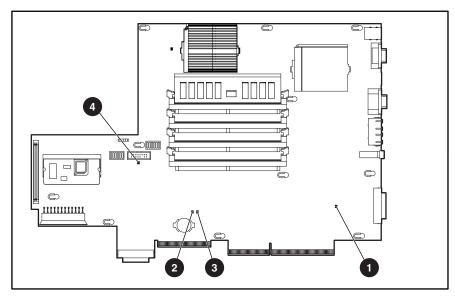

Figure 5-10: System board LEDs

**Table 5-9: System Board Status LEDs** 

| Item | LED Description           | Status                                                         |
|------|---------------------------|----------------------------------------------------------------|
| 0    | Power status              | ON = 5V power source is active (system is ON)                  |
|      |                           | OFF = system in standby mode or OFF                            |
| 0    | Processor 1 error (IERR1) | ON = CPU 1 failed (Error found)                                |
|      |                           | OFF = CPU 1 is operational                                     |
| 6    | Processor 2 error (IERR2) | ON = CPU 2 failed (Error found)                                |
|      |                           | OFF = CPU 2 is operational                                     |
| 4    | Interlock                 | ON = PCI riser board assembly is not fully seated or installed |
|      |                           | OFF = PCI riser board assembly is connected                    |

## **Specifications**

This chapter provides operating and performance specifications for Compaq ProLiantDL360 servers and optional hardware. The sections in this chapter are:

- System Unit
- Power Supply
- Memory
- CD-ROM/Diskette Drive Assembly
  - Low-Profile 1.44-MB Diskette Drive
  - Low-Profile IDE CD-ROM Drive
- DVD-ROM/Diskette Drive Assembly
  - Low-Profile 1.44-MB Diskette Drive
  - Low-Profile IDE DVD-ROM Drive
- Wide Ultra2 SCSI Hot-Plug Hard Drive
- Integrated Smart Array Controller
- NC3163 Embedded 10/100 Fast Ethernet NIC Controller (Wake on LAN)
- Smart Array 4200 Controller (optional)
- NC3131 Fast Ethernet NIC 64 PCI Dual Base 10/100 (optional)

# **System Unit**

**Table 6-1: System Unit Specifications** 

| Item                                     | Description                   |
|------------------------------------------|-------------------------------|
| Height                                   | 4.19 cm (1.65 inch)           |
| Depth                                    | 63.5 cm (25 inch)             |
| Width                                    | 42.55 cm (16.75 inch)         |
| Weight (fully configured)                | 11.81 kg (26 lb)              |
| International input voltage requirements |                               |
| Rated input voltage                      | 100 to 240 VAC                |
| Rated input frequency                    | 50 to 60 Hz                   |
| Rated input current                      | 3.3 A, 1.7 A (110 V, 220 V)   |
| U.S. input voltage requirements          |                               |
| Rated input voltage                      | 100 to 240 VAC                |
| Rated input frequency                    | 50 to 60 Hz                   |
| Rated input current                      | 2.66 A, 1.33 A (110 V, 220 V) |
| Power supply output power                |                               |
| Rated steady-state power                 | 170 W                         |
| Maximum peak power                       | 190 W                         |
| BTUs                                     | 968 BTU/h                     |
| Temperature range                        |                               |
| Operating                                | 10°C to 35°C (50°F to 95°F)   |
| Non-operating                            | -20°C to 50°C (-4°F to 122°F) |
| Relative Humidity (non-condensing)       |                               |
| Operating                                | 8% to 90%                     |
| Non-operating                            | 5% to 95%                     |
| Maximum wet bulb temperature             | 38.7°C (101.7°F)              |

# **Power Supply**

**Table 6-2: Power Supply Specifications** 

| Item                              | Description                            |
|-----------------------------------|----------------------------------------|
| Input voltage specifications      |                                        |
| Rated input voltage               | 100 VAC to 240 VAC                     |
| Rated input line                  | 180 VAC to 264 VAC (90 VAC to 132 VAC) |
| Frequency range                   | 50 to 60 Hz                            |
| Rated input power                 | 292 W                                  |
| Rated input current               | 3.3 A, 1.7 A (110 V, 220 V)            |
| Steady state power                | 170 W                                  |
| Maximum peak power                | 190 W                                  |
| Ambient temperature range         |                                        |
| Operating                         | 10°C to 35°C (41°F to 113°F)           |
| Shipping                          | -30°C to 50°C (-40°F to 185°F)         |
| Relative humidity (noncondensing) |                                        |
| Operating                         | 80% to 90%                             |
| Nonoperating                      | 5% to 95%                              |
| Dielectric voltage withstand      |                                        |
| Input to output                   | 2000 VAC/minute                        |
| Input to ground                   | 2000 VAC/minute                        |
| Maximum wet bulb temperature      | 38.7°C (101.7°F)                       |

## **Memory**

**Table 6-3: SDRAM DIMM Specifications** 

| Item                                                                                                    | Description                                                          |
|----------------------------------------------------------------------------------------------------|----------------------------------------------------------------------|
| Size                                                                                                    | 64-, 128-, 256-, 512-MB, 1-GB                                        |
| Speed                                                                                                    | 133 MHz minimum                                                      |
| Width                                                                                                    | 72 bits                                                              |
| Upgrade requirement                                                                                                    | Any combination of SDRAM DIMM (minimum 128-MB total memory required) |
| <b>Note:</b> Use only 64-, 128-, 256-, 512-MB, or 1-GB registered, 72-bit wide, 3.3-volt, registered ECC SDRAM, SDRAM must be 133-MHz or faster. Use Compag SDRAM only. |                                                                      |

## **CD-ROM/Diskette Drive Assembly**

#### **Low-Profile 1.44-MB Diskette Drive**

Table 6-4: Low-Profile 1.44•MB Diskette Drive Specifications

| Item                                                | Description        |
|-----------------------------------------------------|--------------------|
| Size                                                | 8.89 mm (3.5 inch) |
| LED indicator (front panel)                         | Green              |
| Read/write capacity per diskette (high/low density) | 1.44 MB/720 KB     |
| Drives supported                                    | 1                  |
| Drive height                                        | 0.6 inch           |
| Drive rotation                                      | 300 rpm            |
| Transfer rate bits/sec (high/low)                   | 500/250 Kb/s       |
| Bytes/sector                                        | 512                |
| Sectors/track (high/low)                            | 18/9               |
| Tracks/side (high/low)                              | 80/80              |
| Access times                                        |                    |
| Track-to-track (high/low)                           | 6 ms/3 ms          |
| Average (high/low)                                  | 174 ms/94 ms       |
| Settling time                                       | 15 ms              |
| Latency average                                     | 100 ms             |
| Cylinders (high/low)                                | 80/80              |
| Read/write heads                                    | 2                  |

### **Low-Profile IDE CD-ROM Drive**

Table 6-5: Low-Profile IDE CD-ROM Drive Specifications

| Item                   | Description                                                                                                    |
|------------------------|----------------------------------------------------------------------------------------------------|
| Applicable disk        | CD-DA, CD-ROM (mode 1 and 2); CD-XA (mode 2, Form 1 and 2), CD-1 Ready; CD-Extra; Photo CD (single and multiple session); CDi ready |
| Capacity               | 550 MB (mode 1, 12 cm)<br>640 MB (mode 2, 12 cm)                                                                                    |
| Block size             | 2638, 2352 bytes (mode 0); 2352, 2340, 2336, 1024 bytes (mode 1); 2352, 2340, 2336, 2048, 1024 bytes (mode 2)                       |
| Dimensions             |                                                                                                    |
| Height                 | 12.7 mm (0.5 inch)                                                                                                    |
| Depth                  | 130 mm (5.12 inch)                                                                                                    |
| Width                  | 131 mm (5.16 inch)                                                                                                    |
| Weight                 | <340 g (<11.98 oz)                                                                                                    |
| Data transfer rate     |                                                                                                    |
| Sustained              | 150 KB/s (sustained 1X)                                                                                                    |
| Burst                  | 2100 to 4800 KB/s                                                                                                    |
| Access times (typical) |                                                                                                    |
| Full stroke            | <350 ms                                                                                                    |
| Random                 | <150 ms                                                                                                    |
| Disc diameter          | 12 cm, 8 cm (4.7 inch, 3.15 inch)                                                                                                   |
| Disc thickness         | 1.2 mm, 0.05 cm (.047 inch x .20 inch)                                                                                              |
| Track pitch            | 1.6 µm                                                                                                    |
| Cache/buffer           | 128 KB                                                                                                    |
| Startup time           | <7s                                                                                                    |
| Stop time              | <4s (single); <30s (multi-session)                                                                                                  |
| Laser parameters       |                                                                                                    |
| Туре                   | Semiconductor Laser                                                                                                    |
| Wave length            | 700 ± 25nm                                                                                                    |
| Divergence angle       | 53.5° ± 1.5°                                                                                                    |
| Output power           | 0.13 mW                                                                                                    |
| Operating conditions   |                                                                                                    |
| Temperature            | 5°C to 45°C (41°F to 118°F)                                                                                                    |
| Humidity               | 5% to 90% (10% to 80%)                                                                                                    |

## **DVD-ROM/Diskette Drive Assembly**

#### **Low-Profile 1.44-MB Diskette Drive**

Table 6-6: Low-Profile 1.44-MB Diskette Drive Specifications

| Item                                                | Description        |
|-----------------------------------------------------|--------------------|
| Size                                                | 3.5 inch (8.89 cm) |
| LED (front panel)                                   | Green              |
| Read/write capacity per diskette (high/low density) | 1.44 MB/720 KB     |
| Drives supported                                    | 1                  |
| Drive height                                        | 0.6 inch (1.52 cm) |
| Drive rotation                                      | 300 rpm            |
| Transfer rate bits/sec (high/low)                   | 500/250 Kb/s       |
| Bytes/sector                                        | 512                |
| Sectors/track (high/low)                            | 18/9               |
| Tracks/side (high/low)                              | 80/80              |
| Access times                                        |                    |
| Track-to-track (high/low)                           | 6 ms/3 ms          |
| Average (high/low)                                  | 174 ms/94 ms       |
| Settling time                                       | 15 ms              |
| Latency average                                     | 100 ms             |
| Cylinders (high/low)                                | 80/80              |
| Read/write heads                                    | 2                  |

#### **Low-Profile IDE DVD-ROM Drive**

Table 6-7: Low-Profile IDE DVD-ROM Drive Specifications

| Item                                     | Description                                                                                                    |
|------------------------------------------|----------------------------------------------------------------------------------------------------|
| Applicable disk formats                  | DVD (Single and Double Layer), DVD-5, DVD-9, DVD-10<br>DVD-R,<br>CD-ROM (mode 1 and 2), CD-DA, CD-XA (mode 2,<br>Form 1 and 2), CD-I (Mode 2, Form 1 & 2), CD-I Ready,<br>CD-Bridge, CD-R,<br>Photo CD (single and multiple session) |
| Disc Diameter                            | 4.72 inch, 3.15 inch (12 cm, 8 cm)                                                                                                    |
| Capacity                                 | 4.7 Gbytes (DVD-5)<br>8.5 Gbytes (DVD-9)<br>9.4 Gbytes (DVD-10)<br>550 MB (mode 1, 12 cm)<br>640 MB (mode 2, 12 cm)<br>180 MB (8 cm)                                                                                                 |
| Disc Thickness                           | 1.2 mm (CD-ROM) 1.2 mm (DVD)                                                                                                    |
| Track Pitch                              | 1.60 μm (CD-ROM)<br>0.74 μm (DVD)                                                                                                    |
| Block size                               | Mode 0 2352 bytes<br>Mode 1 2352, 2340, 2336, 2048 bytes<br>Mode 2 2352, 2340, 2336, 2048 bytes<br>DVD - 2048 bytes                                                                                                    |
| Performance                              |                                                                                                    |
| Access times (typical)                   |                                                                                                    |
| Full stroke                              | DVD <300 ms, CD <200 ms                                                                                                    |
| Random                                   | DVD <180 ms, CD <120 ms                                                                                                    |
| Data transfer rate<br>(1KB = 1024 bytes) | 150 KB/s (sustained 1X CD-ROM mode)<br>1552 – 3600 KB/s (24X CAV CD-ROM mode)<br>4463 – 10800 KB/s (8X CAV DVD mode)                                                                                                    |
| Bus Rate                                 | 16.6 Mbytes/s (burst) with DMA support                                                                                                    |
| Cache/buffer                             | 128 KBytes (Minimum)                                                                                                    |
| Startup time                             | <15s (typical)                                                                                                    |
| Stop time                                | <4s (typical)                                                                                                    |
| Dimensions                               |                                                                                                    |
| Height                                   | 0.5 inch (1.27 cm)                                                                                                    |
| Depth                                    | 5.12 inch (13.00 cm)                                                                                                    |
| Width                                    | 5.16 inch (13.11 cm)                                                                                                    |
| Weight                                   | <12.35 oz (<350 g)                                                                                                    |
| Operating conditions                     | Operating / Storage                                                                                                    |
| Temperature                              | $5^{\circ}$ to $55^{\circ}\text{C}$ (41° to 131°F) / -30° to 60°C (-22° to 140°F)                                                                                                    |
| Humidity                                 | 10% to 80% / 5% to 90%                                                                                                    |

# Wide Ultra2 SCSI Hot-Plug Hard Drive

Table 6-8: Wide Ultra2 SCSI Hot-Plug Hard Drive Specifications

|                                 | 9.1 GB              | 9.1 GB              | 18.2 GB             | 18.2 GB             |
|---------------------------------|---------------------|---------------------|---------------------|---------------------|
| Logical capacity                | 9100 MB             | 9100 MB             | 18209 MB            | 18209 MB            |
| Height                          | Third, 1.0 inch     | Third, 1.0 inch     | Third, 1.0 inch     | Third, 1.0 inch     |
| Size                            | 3.5 inches          | 3.5 inches          | 3.5 inches          | 3.5 inches          |
| Interface                       | Wide Ultra2<br>SCSI | Wide Ultra2<br>SCSI | Wide Ultra2<br>SCSI | Wide Ultra2<br>SCSI |
| Transfer rate synchronous (Max) | 80 MB/s             | 80 MB/s             | 80 MB/s             | 80 MB/s             |
| Single track                    | 0.8 ms              | 0.8 ms              | 0.8 ms              | 0.8 ms              |
| Average                         | 7.9 ms              | 5.4 ms              | 6.9 ms              | 7.5 ms              |
| Full stroke                     | 17.0 ms             | 12.2 ms             | 15.0 ms             | 16.0 ms             |
| Rotational speed                | 7200 rpm            | 10,000 rpm          | 7200 rpm            | 10,000 rpm          |
| Bytes/sector                    | 512                 | 512                 | 512                 | 512                 |
| Logical blocks                  | 17,773,524          | 17,773,524          | 35,556,080          | 35,556,080          |
| Operating temperature           |                     |                     |                     |                     |
| Celsius                         | 10° to 35°          | 10° to 35°          | 10° to 35°          | 10° to 35°          |
| Fahrenheit                      | 50° to 95°          | 50° to 95°          | 50° to 95°          | 50° to 95°          |

# **Integrated Smart Array Controller**

**Table 6-9: Integrated Smart Array Controller Specifications** 

| Item                                         | Description                                     |
|----------------------------------------------|-------------------------------------------------|
| Temperature range (noncondensing)            |                                                 |
| Operating                                    | 10°C to 35°C (50°F to 95°F)                     |
| Shipping                                     | -20°C to 50°C (-4°F to 122°F)                   |
| Relative humidity (noncondensing)            |                                                 |
| Operating                                    | 8% to 90%                                       |
| Nonoperating                                 | 5% to 95%                                       |
| Maximum drives supported                     | Up to 15 per channel                            |
| Logical drives supported                     | 32                                              |
| Simultaneous drive transfer channels         | 2                                               |
| Data transfer method                         | 32-bit PCI bus master                           |
| Total transfer rate                          | 160 MB/s (80 MB/s per channel)                  |
| SCSI electrical interface                    | Low-voltage differential (LVD) and single ended |
| PCI bus transfer rate (maximum)              | 133 MB/s                                        |
| SCSI port connectors (internal and external) | PCI 64D extended SCSI connector                 |
| Protocol                                     | Wide Ultra2 SCSI                                |
| Software upgradable firmware                 | Yes                                             |
| Read cache                                   | 8 MB                                            |

# NC3163 Embedded 10/100 Fast Ethernet NIC Controller (Wake On LAN)

Table 6-10: NC3163 Embedded 10/100 Fast Ethernet NIC Controller (Wake On LAN) Specifications

| Item                              | Description                    |
|-----------------------------------|--------------------------------|
| Operating speed                   | 10/100 Mbits/s                 |
| Transfer rate                     | 133 MB/s                       |
| Data transfer method              | 32-bit PCI bus master          |
| Temperature range                 |                                |
| Operating                         | 0°C to 55°C (32°F to 131°F)    |
| Nonoperating                      | -65°C to 85°C (-85°F to 185°F) |
| Relative humidity (noncondensing) |                                |
| Operating                         | 10 to 90%                      |
| Nonoperating                      | 5% to 95%                      |
| Power required                    | 195 mA@5V max                  |
| Emissions standards               | FCC class A                    |
| Safety compliance                 | CE Mark                        |

## **Smart Array 4200 Controller**

Table 6-11: Smart Array 4200 Controller Specifications

| Item                                    | Description                                     |
|-----------------------------------------|-------------------------------------------------|
| Dimensions                              |                                                 |
| Height                                  | 13.7 cm (5.4 inch)                              |
| Length                                  | 12.4 cm (31.5 inch)                             |
| Thickness (including Array accelerator) | 2.5 cm (1.0 inch)                               |
| Temperature range                       |                                                 |
| Operating                               | 10°C to 35°C (50°F to 95°F)                     |
| Nonoperating                            | -30°C to 60°C (-22°F to 140°F)                  |
| Relative humidity (noncondensing)       |                                                 |
| Operating                               | 20% to 80%                                      |
| Nonoperating                            | 5% to 90%                                       |
| Power required                          | +3.3V/300 mA                                    |
|                                         | +5V/3.0A                                        |
|                                         | +12V/60 mA                                      |
|                                         | -12V/O mA                                       |
| Heat dissipated (maximum)               | 16.7 W                                          |
| Maximum drives supported                | 18                                              |
| Logical drives supported                | 32                                              |
| Simultaneous drive transfer channels    | 2                                               |
| Data transfer method                    | 32-bit PCI bus master                           |
| Total transfer rate                     | 160 MB/s (80-MBs per channel)                   |
| SCSI electrical interface               | Low-voltage differential (LVD) and single-ended |
| PCI bus transfer rate (maximum)         | 133 MB/s                                        |
| SCSI port connectors                    | PCI 64D extended SCSI connector                 |

## NC3131 Fast Ethernet NIC 64 PCI Dual Base 10/100

Table 6-12: NC3131 Fast Ethernet NIC 64 PCI Dual Base 10/100 Specifications

| Item                                    | Description                    |
|-----------------------------------------|--------------------------------|
| Dimensions                              |                                |
| Height                                  | 9.9 cm (3.9 inches)            |
| Depth                                   | 16.5 cm (6.5 inches)           |
| Thickness (including array accelerator) | 6.4 cm (2.5 inches)            |
| Temperature range                       |                                |
| Operating                               | 0°C to 55°C (32°F to 131°F)    |
| Nonoperating                            | -65°C to 85°C (-85°F to 185°F) |
| Relative humidity (noncondensing)       |                                |
| Operating                               | 10% to 90%                     |
| Nonoperating                            | 5% to 95%                      |
| Bus master interface                    | 32/64 bit PCI                  |
| Power required                          | 1050 mA@5V max                 |
| Emissions standards                     | FCC class A                    |
| Safety compliance                       | CE Mark                        |

## Index

|                                              | network card slot, restart setting 4-65         |
|----------------------------------------------|-------------------------------------------------|
| A                                            | network controller, restart setting 4-65        |
| AC 'Y' power cord                            | network frame type, restart setting 4-65        |
| part number 1-5                              | network host name, restart setting 4-65         |
| AC power cord and filter                     | network IP address, restart setting 4-65        |
| part number 1-4                              | network IP net mask, restart setting 4-65       |
| removing 2-28                                | network IP router address, restart setting 4-65 |
|                                              | network protocol, restart setting 4-65          |
| replacing 2-29                               | network status, restart setting 4-65            |
| access panel                                 | OS Restart SCU Setting, table 4-65              |
| removing 2-17                                | paging administrator 4-55                       |
| replacing 2-17                               | security 4-66                                   |
| ADU                                          | serial interface, restart setting 4-65          |
| accessing 4-6                                | software error                                  |
| description 4-3, 4-39                        | recovery 4-58                                   |
| executing 4-7                                | recovery start option 4-58                      |
| starting 4-39                                | recovery timeout 4-58                           |
| air baffle                                   | standby recovery                                |
| part number 1-4                              | server option 4-58                              |
| removing 2-26                                | server port 4-58                                |
| replacing 2-26                               | time-out 4-58                                   |
| alignment keys 2-46                          | thermal shutdown 4-58                           |
| Array Configuration Utility                  | timer 4-59                                      |
| accessing 4-6, 4-7                           | unattended recovery 4-56                        |
| accessing from System Configuration 4-6, 4-7 | UPS shutdown 4-58                               |
| executing 4-7                                | UPS shutdown threshold 4-58                     |
| Array Diagnostic Utility See ADU             | ASR-2 IML log messages See error log messages   |
| ART, assembly version 4-69                   | Asset Management, defined 4-73                  |
| ASR-2                                        | Automatic Data Collection, defined 4-74         |
| allowing network access 4-61                 | Automatic Revision Tracking See ART             |
| attended recovery 4-56                       | Automatic Server Recovery-2 See ASR-2           |
| booting into Compaq Utilities 4-61           | automatic storage reconstruction, defined 4-70  |
| booting into operating system 4-65           |                                                 |
| configuring 4-55, 4-58                       | В                                               |
| default value 4-59                           |                                                 |
| description 4-55                             | battery                                         |
| dial-in status, restart setting 4-65         | disposal 2-43                                   |
| dial-out status, restart setting 4-65        | part number 1-5                                 |
| dial-out string, restart setting 4-65        | removing 2-44                                   |
| features 4-58                                | bezel blank                                     |
| flow chart 4-60                              | part number 1-2                                 |
| for off-site servers 4-59                    | bezel blank, removing 2-14                      |
| for remote servers 4-59                      | BIOS settings, reconfiguring 2-43               |
| hardware requirements 4-57                   | button, release 2-16                            |
| Integrated Management Log messages 4-67      |                                                 |

| C                                        | communication parameters, setting 4-61          |
|------------------------------------------|-------------------------------------------------|
| aphla protector                          | Compaq Insight Management                       |
| cable protector                          | features 4-73                                   |
| part number 1-5                          | software architecture 4-74                      |
| removing 2-31                            | Compaq Insight Manager                          |
| replacing 2-31                           | defined 4-50, 4-74                              |
| cable tray, fixed                        | description 4-2                                 |
| part number 1-2                          | remote maintenance 4-74                         |
| cabling                                  | viewing the event list 4-51                     |
| CD-ROM/diskette drive assembly           | Compaq Integrated Remote Console, features 4-58 |
| backplane 3-1                            | Compaq Network Interface Controller See NIC     |
| optional Smart Array/SCSI controller 3-2 | Compaq Survey Utility                           |
| Remote Insight Lights-Out Edition 3-3    | description 4-2                                 |
| cautions                                 | installing 4-2                                  |
| ADU 4-39                                 | viewing 4-51                                    |
| battery disposal 2-43                    | Compaq system partition, accessing utilities    |
| BIOS settings 2-43                       | from 4-6                                        |
| cable routing 3-1                        | Compaq System Reference Library 4-55            |
| controller firmware upgrade 4-39         | Comprehensive Insight Management, defined 4-73  |
| data loss 4-6                            | conflict, resolving 4-4                         |
| Erase Utility 4-6                        | connectors 5-1 to 5-4                           |
| firmware upgrade 4-39                    | 100-pin 2-32                                    |
| CD-ROM drive                             | battery 5-4                                     |
| access times 6-5                         | CD-ROM/diskette drive assembly 5-4              |
| applicable disk 6-5                      | expansion slots 5-2                             |
| block size 6-5                           | fan assembly 5-4                                |
| cache/buffer 6-5                         | internal Smart Array/SCSI controller interface  |
| capacity 6-5                             | assembly 5-4                                    |
| data transfer rate 6-5                   | keyboard 5-2                                    |
| depth 6-5                                | mouse 5-2                                       |
| diameter 6-5                             | PCI riser board assembly 5-4                    |
| height 6-5                               | power 5-2                                       |
| laser parameters 6-5                     |                                                 |
| location 2-8                             | power supply 5-4                                |
| operating conditions 6-5                 | rear panel 5-2                                  |
| specifications 6-5                       | Remote Insight Lights-Out Edition interface     |
| startup time 6-5                         | cable 5-4                                       |
| stop time 6-5                            | RJ-45, network 5-2                              |
| test error codes 4-38                    | SCSI, external 5-2                              |
| thickness 6-5                            | serial 5-2                                      |
| track pitch 6-5                          | video 5-2                                       |
| weight 6-5                               | controllers                                     |
| width 6-5                                | array See Integrated Smart Array Controller     |
| CD-ROM/diskette drive assembly           | NC3163 Embedded 10/100 Fast Ethernet NIC        |
| part number 1-4                          | controller                                      |
| removing 2-10                            | specifications 6-10                             |
| CD-ROM/diskette drive assembly backplane | Smart Array 4200, specifications 6-11           |
| part number 1-4                          | Correctable Memory Logs See IML                 |
|                                          | country kit, part number 1-5                    |
| removing 2-32                            |                                                 |
| replacing 2-33                           | D                                               |
| CD-ROM/diskette ejector port 2-14        | B.1.1B                                          |
| CDs                                      | DAAD                                            |
| SmartStart and Support Software 2-1      | accessing remotely 4-71                         |
| chassis, part number 1-2                 | description 4-3                                 |
| Client Management, defined 4-73          | default configuration                           |
| clips, retaining 2-27                    | determining 4-5                                 |

| messages 4-5                                     | disk controller See Integrated Smart Array |
|--------------------------------------------------|--------------------------------------------|
| desktop chassis kit                              | Controller                                 |
| part number 1-5                                  | diskette drive                             |
| Diagnose Drive Array utility, accessing 4-28     | access times 6-4, 6-6                      |
| Diagnostics                                      | cylinders 6-4, 6-6                         |
| accessing 4-2, 4-6                               | disabling 4-72                             |
| booting remotely 4-64                            | disabling boot 5-6                         |
| defined 4-28                                     | height 6-4, 6-6                            |
| description 4-2                                  | LED indicator 6-4, 6-6                     |
| diskette, creating 4-28                          | location 2-8                               |
| Drive Array 4-28                                 | number supported 6-4, 6-6                  |
| error codes 4-28                                 | part number 1-4                            |
| locating 4-2                                     | read/write capacity 6-4, 6-6               |
| overview 4-2                                     | read/write heads 6-4, 6-6                  |
| running 4-28                                     | size 6-4, 6-6                              |
| starting from CD 4-5                             | specifications 6-4, 6-6                    |
| test error codes                                 | test error codes 4-35                      |
| CD-ROM drive 4-38                                | transfer rate 6-4, 6-6                     |
| diskette drive 4-35                              | diskette, creating Diagnostics 4-28        |
| graphics display unit 4-34                       | Drive Array Advanced Diagnostics See DAAD  |
| hard drive 4-37                                  | drive array, diagnosing 4-28               |
| keyboard 4-33                                    | drivers, installing 4-3                    |
| memory 4-31                                      | DVD-ROM drive                              |
| modem 4-36                                       | access times 6-7                           |
| NIC 4-37                                         | applicable disk formats 6-7                |
|                                                  | block size 6-7                             |
| pointing device interface 4-39<br>processor 4-29 | cache/buffer 6-7                           |
| SCSI hard drive 4-37                             |                                            |
|                                                  | capacity 6-7                               |
| SCSI tape drive 4-38                             | data transfer rate 6-7                     |
| SCSI/IDE CD-ROM drive 4-38                       | depth 6-7                                  |
| serial port 4-36                                 | diameter 6-7                               |
| tape drive 4-38                                  | dimensions 6-7                             |
| Test Error Codes Tables, description 4-28        | disc thickness 6-7                         |
| when to run 4-8                                  | height 6-7                                 |
| dial-in status, setting 4-62                     | humidity range 6-7                         |
| dial-out status, setting 4-63                    | specifications 6-7                         |
| dial-out string, setting 4-63                    | startup time 6-7                           |
| DIMM slot latches 2-37                           | stop time 6-7                              |
| DIMM, 128-MB                                     | track pitch 6-7                            |
| part number 1-4                                  | weight 6-7                                 |
| DIMM, 1-GB                                       | width 6-7                                  |
| part number 1-5                                  | DVD-ROM/diskette drive assembly backplane  |
| DIMM, 256-MB                                     | removing 2-32                              |
| part number 1-5                                  | replacing 2-33                             |
| DIMM, 512-MB                                     | DVD-ROM/diskette ejector port 2-14         |
| part number 1-5                                  | _                                          |
| DIMM, 64-MB                                      | E                                          |
| part number 1-5                                  | aigating                                   |
| DIMMs See memory                                 | cD POM/disketta drive assembly 2.10.2.13   |
| installation guidelines 2-35                     | CD-ROM/diskette drive assembly 2-10, 2-12  |
| removing 2-37                                    | ejecting lever, processor 2-39             |
| replacing 2-37                                   | ejector lever, hard drive 2-16             |
| sockets                                          | ejector port 2-14                          |
| identification 2-36                              | electrostatic discharge 2-1                |
| location 5-4                                     | environmental recovery 4-56                |
| population order 2-36                            | error codes See also test error codes      |

| 101 through 105 4-9                      | Expansion Bus Slave Time-Out 4-68          |
|------------------------------------------|--------------------------------------------|
| 101 through 199 4-29                     | Fail-Safe Timer Expiration 4-68            |
| 1101 through 1199 4-36                   | PCI Bus Parity Error 4-68                  |
| 1151 4-13                                | Processor Parity Error 4-68                |
| 1152 4-13                                | Software Generated Interrupt Detected      |
| 1201 through 1299 4-36                   | Error 4-68                                 |
| 1610 through 618 4-13                    | Processor Exception 4-68                   |
| 162 through 164 4-9                      | Processor Prefailure 4-68                  |
| 1620 through 622 4-14                    | Required System Fan Failure 4-68           |
| 1703 4-15                                | Server Manager Failure 4-68                |
| 172 through 174 4-10                     | UPS A/C Line Failure Shutdown or Battery   |
| 1720 through 1724 4-15                   | Low 4-68                                   |
| 1726 through 1761 4-16                   | error messages                             |
| 1764 through 1772 4-17                   | A Critical Error occurred prior to this    |
| 1773 through 1780 4-19                   | power-up 4-9                               |
| 1781 through 1784 4-21                   | Accelerator board not detected 4-40        |
| 1785 4-22                                | Accelerator error log 4-40                 |
| 1786 through 1788 4-23                   | Accelerator parity read 4-40               |
| 1789 through 1794 4-25                   | Accelerator parity write 4-40              |
| 1795 through 1799 4-26                   | accelerator status                         |
| 180 4-10                                 | Cache was automatically configured 4-40    |
| 200 through 215 4-31                     | Data in the cache was lost 4-40            |
| 201 through 215 4-10                     | Dirty data detected has reached limit 4-40 |
| 216 through 221 4-11                     | Dirty data detected. Unable to write 4-40  |
| 301 through 304 4-12, 4-33               | Excessive ECC errors 4-41                  |
| 401 through 498 4-33                     | Obsolete data detected 4-41                |
| 40X 4-13                                 | Obsolete data was discarded 4-41           |
| 501 through 516 4-34                     | Obsolete data was flushed 4-41             |
| 600 through 699 4-35                     | Possible data loss in cache 4-41           |
| 6000 through 6099 4-37                   | Temporarily disabled 4-41                  |
| 601 through 605 4-13                     | Unrecognized status 4-41                   |
| 6500 through 6599 4-37                   | Valid data found at reset 4-41             |
| 6600 through 6699 4-38                   | Warranty alert 4-42                        |
| 6700 through 6799 4-38                   | Adapter/NVRAM ID mismatch 4-42             |
| 8600 through 8699 4-39                   | Array accelerator battery pack X           |
| beeps only 4-27                          | not fully charged 4-42                     |
| description 4-28                         | Array accelerator battery pack X below     |
| error condition, resolving 4-28          | reference voltage 4-42                     |
| error log messages                       | ASR-2 Timer Failure 4-9                    |
| Abnormal Program Termination 4-67, 4-68  | beeps only 4-27                            |
| ASR-2 detected by ROM 4-67, 4-68         | Board in use by expand operation 4-42      |
| ASR-2 Test Event 4-67, 4-68              | Board not attached 4-42                    |
| Automatic Server Recovery                | Cache Accelerator Slot X Initialization    |
| Base Memory Parity Error 4-67            | Failed 4-12                                |
| Extended Memory Parity Error 4-67        | Cache Accelerators Not Installed 4-11      |
| Memory Parity Error 4-67                 | Cache Switch Set Incorrectly 4-11          |
| Reset Limit Reached 4-67                 | Com Port Address Assignment Conflict 4-13  |
| Battery Failing 4-67                     | Configuration Nonvolatile Memory           |
| Caution, Temperature Exceeded 4-67, 4-68 | Invalid 4-10                               |
| Diagnostic Error 4-67                    | Configuration Not Complete 4-10            |
| Error Detected On Boot Up 4-68           | Configuration signature is zero 4-42       |
| NMI                                      | configuration signature mismatch 4-42      |
| Automatic Server Recovery Timer          | controller                                 |
| Expiration 4-68                          | communication failure occurred 4-42        |
| Expansion Board Error 4-68               | detected. NVRAM configuration not          |
| Expansion Bus Master Time-Out 4-68       | present 4-42                               |

| firmware needs upgrading 4-42                 | Duplicate write memory error 4-45                                             |
|-----------------------------------------------|-------------------------------------------------------------------------------|
| is not configured 4-43                        | Error occurred reading RIS copy from SCSI                                     |
| located in special graphics slot 4-43         | Port X 4-45                                                                   |
| reported POST error 4-43                      | Fan controller not responding 4-14                                            |
| restarted with a signature of zero 4-43       | Fan failure detected 4-13                                                     |
| CPU Fan (Fan X) failure detected 4-13         | Fatal ROM Error 4-9                                                           |
| CPU Fan controller not responding 4-14        | Fixed Disk 0 does not support DMA                                             |
| Current SCSI bus cable configuration is not   | Mode 4-16                                                                     |
| recommended 4-14                              | Fixed Disk does not support Block Mode 4-17                                   |
| DC-DC Converter Failed 4-11                   | Fixed Disk failed Identify command 4-17                                       |
| Disable command issued 4-43                   | Fixed Disk failed Set Block Mode                                              |
| Disk 0 Configuration Error 4-25               | command 4-17                                                                  |
| Disk 0 Failure 4-21                           | FYI, Drive (bay) X is non-Compaq                                              |
| Disk 1 Error 4-25                             | supplied 4-45                                                                 |
| Disk 1 Failure 4-21                           | I/O Fan (Fan X) failure detected 4-13                                         |
| Disk Controller Failure 4-21                  | I/O Fan (ran X) failure detected 4-13  I/O Fan controller not responding 4-14 |
| Diskette Controller Error 4-13                | I/O ROM Error 4-9                                                             |
|                                               |                                                                               |
| Diskette Drive Type Error 4-13                | Identify controller data did not match<br>NVRAM 4-45                          |
| drive (bay) X                                 | - , ,                                                                         |
| firmware needs upgrading 4-43                 | Identify logical drive data did not match<br>NVRAM 4-45                       |
| has insufficient capacity for its             | - 1 1 - 2 - 2 - 2 - 2 - 2 - 2 - 2 - 2 -                                       |
| configuration 4-43                            | Incorrect Drive Replaced 4-24                                                 |
| has invalid M&P stamp 4-43                    | Insufficient adapter resources 4-45                                           |
| has loose cable 4-43                          | Internal SCSI Jumper Board Not Installed 4-14                                 |
| is a replacement drive 4-44                   | Invalid Memory Configuration 4-10                                             |
| is a replacement drive marked OK 4-44         | Invalid Memory Speed 4-10                                                     |
| is failed 4-44                                | Keyboard Controller Error 4-12                                                |
| is undergoing drive recovery 4-44             | Keyboard Error 4-12                                                           |
| needs replacing 4-44                          | Keyboard or System Unit Error 4-12                                            |
| upload code not readable 4-44                 | Less than 75% batteries at sufficient                                         |
| was inadvertently replaced 4-44               | voltage 4-45                                                                  |
| drive array                                   | Locked SCSI Bus Detected. 4-14                                                |
| Array Accelerator Battery Charge Low 4-26     | Log Reinitialized 4-10                                                        |
| Array Accelerator Battery Depleted 4-26       | Logical drive X failed due to cache error 4-46                                |
| Array Accelerator Configuration Error 4-26    | Logical drive X status                                                        |
| Array Accelerator Not Responding 4-26         | Failed 4-46                                                                   |
| Array Accelerator Read Error 4-27             | Interim Recovery 4-46                                                         |
| Array Accelerator Write Error 4-27            | Loose Cable Detected 4-46                                                     |
| Controller detects replacement drives 4-21    | Needs Recover 4-46                                                            |
| Drive Failure 4-21                            | Overheated 4-46                                                               |
| Drive(s) Disabled due to Array Accelerator    | Overheating 4-46                                                              |
| Data Loss 4-27                                | Recovering 4-46                                                               |
| External Drive Subsystem Error 4-20           | Wrong Drive Replaced 4-47                                                     |
| not Configured 4-22                           | Loose cable detected, logical drives may be                                   |
| Operating in Interim Recovery Mode 4-23       | marked FAILED 4-47                                                            |
| Recovery Needed 4-23                          | Low System Battery 4-14                                                       |
| Reports Valid Data 4-25                       | Memory Address Error 4-10                                                     |
| resuming Automatic Data Recovery              | Memory Detection Failure 4-10                                                 |
| process 4-21                                  | Memory Error 4-10                                                             |
| Drive Monitoring features are                 | Mirror data miscompared 4-47                                                  |
| unobtainable 4-44                             | No configuration for accelerator board 4-47                                   |
| Drive Monitoring is NOT enabled 4-44          | Nonfunctioning Voltage Regulator                                              |
| Drive Not Responding 4-25                     | Module 4-11                                                                   |
| Drive time-out occurred on physical drive bay | NVRAM configuration present, controller not                                   |
| X 4-44                                        | detected 4-47                                                                 |
| Drive X indicates position Y 4-44             |                                                                               |

| Parallel Port X Address Assignment          | Slot x Drive Array Option ROM is Not      |
|---------------------------------------------|-------------------------------------------|
| Conflict 4-13                               | Programmed Correctly 4-17                 |
| PCI slots powered down. 4-14                | Snoop Rules SRAM Failure 4-12             |
| Permanently disabled 4-41                   | Soft Firmware Upgrade required 4-48       |
| Power Fault On Processor Bus X 4-12         | System Board Failure 4-9                  |
| Power Supply Failure, Power Supply          | System Options Not Set 4-9                |
| Unplugged, or Power Supply Fan              | System Processor Failed/ Mapped out 4-11  |
| Failure 4-14                                | Tag Update Rules SRAM Failure 4-12        |
| Primary Disk Port Address Assignment        | Temperature violation detected 4-13       |
| Conflict 4-18                               | Time & Date Not Set 4-9                   |
| Primary Fixed Disk Port Assignment          | Unable to communicate with drive on SCSI  |
| Conflict 4-19                               | Port x 4-49                               |
|                                             | Unknown disable code 4-49                 |
| Primary power supply failure 4-14           |                                           |
| Processor Configuration Invalid 4-10        | Unrecoverable read error 4-49             |
| Processor Power Module has lost             | Unsupported Processor Detected System     |
| Redundancy 4-11                             | Halted 4-9                                |
| Processor PPM Failed 4-11                   | Voltage Regulator Module for Processor    |
| Processor PPM has lost Redundancy 4-11      | X 4-11                                    |
| RESUME - F1 key 4-27                        | Warning bit detected 4-49                 |
| RIS copies between drives do not match 4-47 | Warning, Drive Write Cache enabled        |
| ROM Error 4-9                               | on X 4-49                                 |
| Run System Configuration Utility 4-27       | Write memory error 4-49                   |
| SCSI cable error detected 4-15              | Wrong Accelerator 4-49                    |
| SCSI Port X Drive ID X                      | Event List See also IMD                   |
| failed - Replace 4-48                       | defined 4-52                              |
| firmware needs upgrading 4-48               | printing 4-51                             |
| has exceeded threshold(s) 4-47              | viewing 4-51                              |
| has loose cable 4-48                        | event messages, defined 4-53              |
| is not stamped for monitoring 4-47          | event type                                |
| replaced on a good volume 4-48              | ASR-2, system lockup 4-54                 |
| RIS copy mismatch 4-48                      | Fan Failure 4-53                          |
| SCSI Port X drive ID Y firmware needs       | machine environment                       |
| upgrading 4-48                              | Fan Inserted 4-53                         |
| Secondary Disk Port Address Assignment      | Fan Removed 4-53                          |
| Conflict 4-19                               | Fans Not Redundant 4-53                   |
| Set configuration command issued 4-48       | Overheat Condition 4-53                   |
|                                             |                                           |
| Slot X Drive Array                          | main memory                               |
| Array Accelerator Memory Size Change        | Correctable Error threshold exceeded 4-53 |
| Detected 4-16                               | Uncorrectable Error 4-53                  |
| Capacity Expansion Process is temporarily   | operating system                          |
| disabled 4-17                               | automatic OS shutdown 4-54                |
| Drive(s) disabled due to failure during     | system crash 4-54                         |
| expand 4-18                                 | PCI bus error 4-53                        |
| New Logical Drive(s) Attachment             | power subsystem                           |
| Detected 4-16                               | power module failure 4-54                 |
| Obsolete data found in Array                | power supply failure 4-54                 |
| Accelerator 4-19                            | power supply inserted 4-54                |
| Physical Drive Position Change(s)           | power supply not redundant 4-54           |
| Detected 4-15                               | power supply removed 4-54                 |
| ProLiant Storage System Not Responding      | system configuration battery low 4-54     |
| SCSI port (y) 4-19                          | processor                                 |
| Resuming logical drive expansion            | Correctable Error Threshold exceeded 4-53 |
| process 4-18                                | Host Bus Error 4-53                       |
| SMART Drive Detects Imminent                | Uncorrectable Error 4-53                  |
| Failure 4-15                                | events log                                |
| Slot x Drive Array Controller Failure 4-21  | description 4-3                           |
| •                                           |                                           |

| viewing 4-3                                  | hardware kit                                     |
|----------------------------------------------|--------------------------------------------------|
| expansion board retaining clip 2-23          | part number 1-5                                  |
| expansion board, 32-bit                      | Health Driver, description 4-59                  |
| removing 2-22                                | heatsink 2-39                                    |
| replacing 2-22                               | heat-sink retaining clip 2-39                    |
| expansion board, 64-bit                      | heatsink with thermal pad, part number 1-4       |
| removing 2-23                                | hood latches 2-17                                |
| replacing 2-24                               | humidity range                                   |
| expansion slot connectors 5-2                | DVD-ROM drive 6-7                                |
|                                              | DVD-ROWIGHVC 0-7                                 |
| expansion slots<br>illustrated 5-3           | •                                                |
|                                              |                                                  |
| locations 5-3                                | icons, symbols on equipment 2-2                  |
| external SCSI connector 5-2                  | IDE CD-ROM drive                                 |
| _                                            | dimensions 6-5                                   |
| F                                            |                                                  |
| for assambly                                 | part number 1-4                                  |
| fan assembly                                 | IDE DVD-ROM drive See DVD-ROM drive              |
| part number 1-3                              | illustrations                                    |
| removing 2-27                                | expansion slots 5-3                              |
| replacing 2-27                               | Integrated Smart Array Controller 2-42           |
| flow chart, ASR-2 4-60                       | mechanical parts 1-2                             |
| front panel LEDs 5-9                         | rear panel connectors 5-2                        |
| front unit identification switch and LED 2-5 | system board                                     |
|                                              | components 5-4                                   |
| G                                            | system components 1-3                            |
|                                              | IMD Event List, defined 4-52                     |
| graphics display unit, test error codes 4-34 | IML See also error log                           |
| graphics, disabling on-board 4-72            | accessing from Compaq Insight Manager 4-50       |
| grooves, guiding 2-22, 2-24, 2-33            | defined 4-50, 4-67                               |
| grounding guidelines 2-1                     | description 4-3                                  |
| guiding grooves 2-22, 2-24, 2-33             | error messages 4-67                              |
|                                              | error types, explained 4-67                      |
| Н                                            | recorded information 4-59, 4-61, 4-65, 4-67      |
|                                              | security levels defined 4-50                     |
| hard drive blank                             | viewing 4-50, 4-51, 4-67                         |
| part number 1-2                              | Insight Agents, defined 4-74                     |
| removing 2-15                                | Insight Management Agents, enabling 4-55         |
| replacing 2-15                               | Inspect Computer utility, accessing 4-28         |
| hard drives                                  | Inspect listing, printing 4-5                    |
| capacity 6-8                                 | Inspect utility                                  |
| ejector lever 2-16                           | accessing 4-2                                    |
| height 6-8                                   | booting remotely 4-64                            |
| interface 6-8                                | description 4-2, 4-5                             |
| LEDs                                         |                                                  |
| activity 5-9                                 | printing Inspect listing 4-5                     |
| drive activity 5-11                          | running 4-5                                      |
| fault status 5-11                            | Integrated Management Log See error log. See IML |
| online status 5-11                           | Integrated Remote Console, features 4-58         |
| locations and SCSI IDs 2-8                   | integrated server management, features 4-55      |
| removing 2-16                                | Integrated Smart Array Controller                |
| replacing 2-16                               | cache size 6-9                                   |
| size 6-8                                     | data transfer method 6-9                         |
| specifications 6-8                           | illustrated 2-42                                 |
|                                              | maximum drives supported 6-9                     |
| test error codes 4-37                        | part number 1-5                                  |
| transfer rate 6-8                            | protocol 6-9                                     |
| types supported 2-8                          | removing 2-42                                    |

| SCSI port connectors 6-9 socket location 5-4 specifications 6-9 transfer rate 6-9 interlock status LED 5-14 internal Smart Array/SCSI controller interface assembly part number 1-5 removing 2-25 replacing 2-25 IP access 4-61 IP/IPX, using network features 4-57 IRQ conflict, resolving 4-4                                                                      | processor error 5-14 rear panel 5-10 rear unit identification 5-10 rear unit identification switch 2-6 locating DIMM sockets 2-36 processors 2-38 locking tab 2-25 low-profile 1.44-MB diskette drive See diskette drive low-profile IDE DVD-ROM drive See DVD-ROM drive                                                                                                    |
|----------------------------------------------------------------------------------------------------|----------------------------------------------------------------------------------------------------|
|                                                                                                    | M                                                                                                    |
| J jumper settings, obtaining 4-4  K                                                                                                    | maintenance and service guide, part number 1-5 mass storage devices See storage devices mechanical parts exploded view 1-2                                                                                                    |
| key <i>See</i> shipping/ejector key keyboard connector 5-2 test error codes 4-33 keys, alignment 2-46 kits  country 1-5 desktop/stackable chassis 1-5 hardware 1-5 plastics 1-4 rack mounting 1-5 return 1-5 sliding rails and cable management 1-5 Telco rack-mounting 1-5 third-party cabinet rack-mounting 1-5 upgrade 1-5  L  LEDs 5-7 to 5-14 CD-ROM drive 5-13 | illustrated 1-2 memory See also DIMMs clearing NVRAM 4-72 errors, recorded to Log 4-67 installation guidelines 2-35 installation order 2-35 maximum expansion capacity 2-35 module size 6-4 part number 1-4, 1-5 removing 2-37 replacing 2-37 specifications 6-4 speed 6-4 test error codes 4-31 upgrade requirements 6-4 width 6-4 modem test error codes 4-36 when used with ASR-2 4-57 mouse connector 5-2  N |
| disk drive activity 5-9 front panel 5-9 front unit identification 5-9 front unit identification switch 2-5 hard drives drive activity 5-11 fault status 5-11 online status 5-11 hot-plug SCSI hard drives 5-11 interlock 5-14 internal 5-14 network activity 5-9, 5-10 network link 5-10 power 5-9 power status 5-14                                                 | NC3163 Embedded 10/100 Fast Ethernet NIC controller specifications 6-10  Netelligent Management, defined 4-73 network  access, configuring ASR-2 for 4-61 card slot, selecting 4-63 frame type, selecting 4-63 host name, setting 4-63 interface fault recovery, defined 4-70 protocol, setting 4-63  Network Interface Controller See NIC network interface controllers (NICs)  LEDs                            |

| activity status 5-9, 5-10                      | memory 1-4, 1-5                                       |
|------------------------------------------------|-------------------------------------------------------|
| link status 5-10                               | PCI riser board assembly 1-3                          |
| network IP                                     | PCI slot cover 1-5                                    |
| address, setting 4-64                          | plastics kit 1-4                                      |
| net mask, setting 4-64                         | power supply 1-4                                      |
| router address,                                | rack management solution 1-5                          |
| setting 4-64                                   | rack mounting kit 1-5                                 |
| NIC                                            | Remote Insight Lights-Out Edition 1-5                 |
| test error codes 4-37                          | Remote Insight Lights-Out Edition interface           |
| non-maskable interrupt (NMI) switch            | cable 1-4                                             |
| location 5-7                                   | removable media blank 1-2                             |
| purpose 5-7                                    | return kit 1-5                                        |
| 1 1                                            | SCSI backplane 1-4                                    |
| 0                                              | shipping/ejector key 1-4                              |
|                                                | system board 1-4                                      |
| operating system, booting into 4-65            | Telco rack mounting kit 1-5                           |
|                                                | third-party rack mounting kit 1-5                     |
| P                                              | thumbscrew, system board 1-5                          |
|                                                | upgrade kit 1-5                                       |
| pager                                          | user interface board 1-4                              |
| booting Compaq Utilities from 4-62             | parts catalog, illustrated 1-1                        |
| serial interface, selecting 4-62               | password, disabling 4-72, 5-6                         |
| setting dial string 4-62                       | PCI boards, configuring automatically 4-4             |
| setting message 4-62                           | PCI riser board assembly                              |
| settings 4-62                                  | part number 1-3                                       |
| testing 4-62                                   | removing 2-20                                         |
| parallel printer, test error codes 4-33        | replacing 2-20                                        |
| part numbers                                   | PCI riser board assembly ejector 2-21                 |
| AC 'Y' power cord 1-5                          | PCI slot cover                                        |
| AC power cord and filter 1-4                   |                                                       |
| air baffle 1-4                                 | part number 1-5<br>PCI slots, identified 5-3          |
| battery 1-5                                    |                                                       |
| bezel blank 1-2                                | plastics kit, part number 1-4                         |
| cable protector 1-5                            | pointing device interface, test error codes 4-39 POST |
| cable tray, fixed 1-2                          | defined 4-8                                           |
| CD-ROM/diskette drive assembly 1-4             |                                                       |
| CD-ROM/diskette drive assembly                 | error messages 4-8                                    |
| backplane 1-4                                  | power connector 5-2                                   |
| chassis 1-2                                    | power cord retaining clip 2-28                        |
| country kit 1-5                                | power LEDs 5-9, 5-14                                  |
| desktop chassis kit 1-5                        | Power On/Standby switch 2-5                           |
| DIMM, 128-MB 1-4                               | power status LEDs 5-14                                |
| DIMM, 1-GB 1-5                                 | power supply                                          |
| DIMM, 256-MB 1-5                               | frequency range 6-3                                   |
| DIMM, 512-MB 1-5                               | input specifications 6-3                              |
| DIMM, 64-MB 1-5                                | part number 1-4                                       |
| diskette drive 1-4                             | removing 2-30                                         |
| fan assembly 1-3                               | replacing 2-30                                        |
| front bezel 1-4                                | temperature range 6-3                                 |
| hardware kit 1-5                               | voltage input 6-3                                     |
| heatsink with thermal pad 1-4                  | power supply retaining lever 2-30                     |
| IDE CD-ROM drive 1-4                           | powering down the server 2-5                          |
| Integrated Smart Array Controller 1-5          | Power-On Self-Test See POST                           |
| internal Smart Array/SCSI controller interface | processor                                             |
|                                                | test error codes 4-29                                 |
| assembly 1-5                                   | processors                                            |
| maintenance and service guide 1-5              | location 5-4                                          |

| removing 2-39                                  | power supply 2-30                              |
|------------------------------------------------|------------------------------------------------|
| replacing 2-40                                 | processors 2-39                                |
| sockets                                        | SCSI backplane 2-18                            |
| location 2-38                                  | server access panel 2-17                       |
| status LEDs 5-14                               | shipping/ejector key 2-9                       |
|                                                | system board 2-45                              |
| R                                              | user interface board 2-34                      |
|                                                | replacing                                      |
| rack                                           | AC power cord and filter 2-29                  |
| stabilization 2-3                              | air baffle 2-26                                |
| weight 2-3                                     | cable protector 2-31                           |
| rack management solution                       | CD-ROM/diskette drive assembly                 |
| part number 1-5                                | backplane 2-33                                 |
| rack mounting kit, part number 1-5             | DIMMs 2-37                                     |
| Rapid Recovery Engine, enabling 4-55           | DVD-ROM/diskette drive assembly                |
| rapid recovery services 4-55                   | backplane 2-33                                 |
| rear panel                                     | expansion board, 32-bit 2-22                   |
| LEDs 5-10                                      | expansion board, 64-bit 2-24                   |
| rear panel connectors, illustrated 5-2         | fan assembly 2-27                              |
| rear unit identification LED switch 2-6        | hard drive 2-16                                |
| recovery                                       | hard drive blank 2-15                          |
| attended 4-56                                  | internal Smart Array/SCSI controller interface |
| automatic 4-55, 4-56                           | assembly 2-25                                  |
| environmental 4-56                             | memory 2-37                                    |
| from software error 4-56                       | PCI riser board assembly 2-21                  |
| rapid recovery services 4-55                   | power supply 2-30                              |
| unattended 4-56                                | processors 2-40                                |
| release button 2-16                            | SCSI backplane 2-19                            |
| Remote Insight Lights-Out Edition              | server access panel 2-17                       |
| cabling 3-3                                    | system board 2-46                              |
| part number 1-5                                | user interface board 2-34                      |
| remote management features, defined 4-71       |                                                |
| Remote Management, defined 4-73                | resource conflict, resolving 4-4               |
| remote service features, defined 4-71          | retaining clips 2-27                           |
| Remote Utilities, accessing 4-28               | expansion board 2-23                           |
| removing                                       | power cord 2-28                                |
| AC power cord and filter 2-28                  | retaining lever, power supply 2-30             |
| air baffle 2-26                                | retaining sleeve 2-31                          |
| battery 2-44                                   | return kit, part number 1-5                    |
| bezel blank 2-14                               | Revision History Table                         |
| cable protector 2-31                           | accessing 4-69                                 |
| CD-ROM/diskette drive assembly 2-10            | defined 4-69                                   |
| CD-ROM/diskette drive assembly                 | where stored 4-69                              |
| backplane 2-32                                 | RJ-45 connectors 5-2                           |
| DIMMs 2-37                                     | ROM is corrupted 4-72                          |
| DVD-ROM/diskette drive assembly                | ROMPaq                                         |
| •                                              | Disaster Recovery 4-72                         |
| backplane 2-32                                 | Firmware Upgrade Utility, accessing 4-6        |
| expansion board, 32-bit 2-22                   | interruption 4-72                              |
| expansion board, 64-bit 2-23                   | routing sleeve 2-33                            |
| fan assembly 2-27                              |                                                |
| hard drive 2-16                                | S                                              |
| hard drive blank 2-15                          |                                                |
| internal Smart Array/SCSI controller interface | SCSI backplane                                 |
| assembly 2-25                                  | part number 1-4                                |
| memory 2-37                                    | removing 2-18                                  |
| PCI riser board assembly 2-20                  | replacing 2-19                                 |

| SCSI CD-ROM drives See CD-ROM drives             | Standby recover                                |
|--------------------------------------------------|------------------------------------------------|
| SCSI connector, external 5-2                     | server option 4-58                             |
| SCSI hard drives See hard drives                 | server port 4-58                               |
| SCSI ports 2-19                                  | time-out 4-58                                  |
| location 5-4                                     | storage automatic reconstruction, defined 4-70 |
| SCSI tape drives See tape drives                 | storage devices                                |
| security levels                                  | external 2-7                                   |
| Caution, defined 4-50                            | internal 2-7                                   |
| Critical, defined 4-50                           | types supported 2-7                            |
| Repaired, defined 4-50                           | storage fault recovery tracking, defined 4-70  |
| Status, defined 4-50                             | Survey Utility, viewing 4-51                   |
| security, ASR-2 4-66                             | switch settings                                |
| serial connector 5-2                             | system configuration switch (SW2) 5-6          |
| serial port, test error codes 4-36               | switch settings, obtaining 4-4                 |
| server access panel See access panel             | switches 5-4 to 5-7                            |
| setting system board switches 5-5                | maintenance configuration (SW2) 5-5            |
|                                                  |                                                |
| shipping/ejector key                             | non-maskable interrupt (NMI) 5-7               |
| part number <i>See</i> plastics kit removing 2-9 | system 5-5                                     |
| <u>e</u>                                         | system identification (SW1) 5-5                |
| using 2-10, 2-12, 2-14                           | symbols on equipment 2-2                       |
| sleeve, retaining 2-31                           | system board                                   |
| sleeve, routing 2-33                             | components, illustrated 5-4                    |
| Smart Array 4200 controller                      | LEDs 5-14                                      |
| data transfer method 6-11                        | part number 1-4                                |
| dimensions 6-11                                  | removing 2-45                                  |
| drives supported 6-11                            | replacing 2-46                                 |
| height 6-11                                      | system components                              |
| power requirements 6-11                          | exploded view 1-3                              |
| SCSI port connectors 6-11                        | illustrated 1-3                                |
| specifications 6-11                              | spare parts list 1-3                           |
| temperature range 6-11                           | System Configuration CD, starting from 4-5     |
| thickness 6-11                                   | system configuration switch (SW2) See also     |
| transfer rate 6-11                               | switches                                       |
| SmartStart and Support Software CD 2-1           | location 5-4                                   |
| contents 4-6                                     | System Configuration Utility                   |
| running utilities 4-6                            | accessing 4-6                                  |
| running utilities from 4-7                       | booting remotely 4-64                          |
| starting from 4-5                                | description 4-4                                |
| software error                                   | executing 4-7                                  |
| recovery from 4-56, 4-58                         | messages 4-5                                   |
| recovery start option 4-58                       | running 4-4                                    |
| recovery timeout 4-58                            | selecting Diagnostics from 4-28                |
| spare parts list                                 | system configuration, determining 4-5          |
| mechanical parts 1-2                             | system identification switch (SW1) See also    |
| system components 1-3                            | switches                                       |
| specifications 6-1                               | location 5-4                                   |
| CD-ROM drive 6-5                                 | system switches 5-5                            |
| diskette drive 6-4, 6-6                          | system unit                                    |
| DVD-ROM drive 6-7                                | depth 6-2                                      |
| hard drives 6-8                                  | height 6-2                                     |
| Integrated Smart Array Controller 6-9            | power supply specifications 6-2                |
| memory 6-4                                       | specifications 6-2                             |
| NC3163 Embedded NIC 6-10                         | temperature range 6-2                          |
| power supply 6-3                                 | voltage input requirements 6-2                 |
| Smart Array 4200 controller 6-11                 | weight 6-2                                     |
| system unit 6-2                                  | width 6-2                                      |
| ·                                                |                                                |

| т                                           | keyboard 4-33                            |
|---------------------------------------------|------------------------------------------|
| tab, locking 2-25                           | memory 4-31<br>modem 4-36                |
| tables                                      | NIC board 4-37                           |
| 1.44-MB Diskette Drive Specifications 6-4   | parallel printer 4-33                    |
| ASR-2 Features 4-58                         | pointing device interface 4-39           |
| ASR-2 IML Messages 4-67                     | processor 4-29                           |
| Compaq Servers Remote Management            | SCSI hard drive 4-37                     |
| Features 4-71                               | SCSI tape drive 4-38                     |
| Compaq System Configuration Utility Pager   | SCSI/IDE CD-ROM drive 4-38               |
| Settings 4-62, 4-63, 4-64                   | serial port 4-36                         |
| Configuration Switches 4-72                 | tape drive 4-38                          |
| Diagnostic Tools 4-2                        | thermal pad 2-39                         |
| Diskette Drive Test Error Codes 4-35        | thermal shutdown 4-58                    |
| Graphics Display Unit Test Error Codes 4-34 | third-party rack mounting kit            |
| Hot-Plug Power Supply Specifications 6-3    | part number 1-5                          |
| Integrated Smart Array Controller           | thumbscrew, system board                 |
| Specifications 6-9                          | part number 1-5                          |
| Keyboard Test Error Codes 4-33              | tools, recommended 2-1                   |
| Low-Profile 1.44-MB Diskette Drive          |                                          |
| Specifications 6-6                          | U                                        |
| Low-Profile CD-ROM Drive LED                | •                                        |
| Indicators 5-13                             | unit identification switches             |
| Low-Profile IDE CD-ROM Drive                | LEDs                                     |
| Specifications 6-5                          | front 5-9                                |
| Low-Profile IDE DVD-ROM Drive               | rear 5-10                                |
| Specifications 6-7                          | Upgrade Firmware utility, accessing 4-28 |
| Memory Test Error Codes 4-31                | upgrade kit, part number 1-5             |
| NC3163 Embedded 10/100 Fast Ethernet NIC    | UPS shutdown threshold 4-58              |
| Controller Specifications 6-10              | user interface board                     |
| OS Restart SCU Setting for ASR-2 4-65       | part number 1-4                          |
| Parallel Printer Test Error Codes 4-33      | removing 2-34                            |
| Pointing Device Test Error Codes 4-39       | replace 2-34                             |
| Primary Processor Test Error Codes 4-29     | utilities                                |
| Rear Panel Components 5-2                   | accessing 4-6                            |
| Revision History Table 4-69                 | ADU                                      |
| Riser Board Expansion Slots 5-3             | accessing 4-6                            |
| SCSI Hard Drive Test Error Codes 4-37       | description 4-3                          |
| SCSI Tape Drive Test Error Codes 4-38       | executing 4-7                            |
| SDRAM DIMM Specifications 6-4               | allowing network access to 4-63          |
| Serial Test Error Codes 4-36                | Array Configuration                      |
| Smart Array 4200 Controller                 | accessing 4-6, 4-7                       |
| Specifications 6-11                         | executing 4-7                            |
| System Board Components 5-4                 | Compaq                                   |
| System Unit Specifications 6-2              | configuring server to start 4-57         |
| Wide Ultra2 SCSI Hot-Plug Hard Drive        | Insight Manager 4-73                     |
| Specifications 6-8                          | Insight Manager, description 4-2         |
| tape drives, test error codes 4-38          | running on IPX network 4-57              |
| Telco rack-mounting kit                     | running remotely 4-57                    |
| part number 1-5                             | Survey Utility, description 4-2          |
| Test Computer utility, accessing 4-28       | Survey, installing 4-2                   |
| test error codes                            | System Reference Library 4-55            |
| CD-ROM drive 4-38                           | creating diskette versions 4-7           |
| diskette drive 4-35                         | DAAD                                     |
| graphics display unit 4-34                  | accessing remotely 4-71                  |
| hard drive 4-37                             | description 4-3                          |

| Diagnose Drive Array, accessing 4-28       | description 4-4                         |
|--------------------------------------------|-----------------------------------------|
| Diagnostics                                | executing 4-7                           |
| accessing 4-6                              | running 4-4                             |
| accessing from Compaq system partition 4-6 | Test Computer, accessing 4-28           |
| menu choices 4-28                          | Upgrade Firmware, accessing 4-28        |
| selecting from System Configuration        |                                         |
| Utility 4-28                               | V                                       |
| Firmware Upgrade, accessing 4-6            |                                         |
| Health Driver 4-59                         | video                                   |
| IML Management Utility, defined 4-51       | connector 5-2                           |
| Inspect                                    | disabling 5-6                           |
| accessing 4-2                              |                                         |
| description 4-2, 4-5                       | W                                       |
| printing Inspect listing 4-5               | wamin as                                |
| running 4-5                                | warnings                                |
| Inspect Computer, accessing 4-28           | battery 2-43<br>electric shock 2-2      |
| Integrated Management Log, description 4-3 | explosion 2-43                          |
| Remote Utilities, accessing 4-28           |                                         |
| ROMPaq Firmware Upgrade, accessing 4-6     | hot surfaces 2-2, 2-42                  |
| running from SmartStart and Support        | personal injury 2-42<br>rack weight 2-3 |
| Software CD 4-7                            | Wide Ultra2 hard drive See hard drives  |
| starting from ASR-2 4-61                   |                                         |
| Survey, defined 4-51                       | Workstation Management, defined 4-73    |
| System Configuration                       |                                         |
| accessing 4-6                              |                                         |
| booting from pager 4-62                    |                                         |